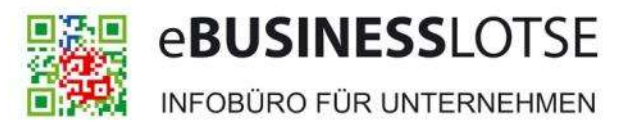

OSTBRANDENBURG

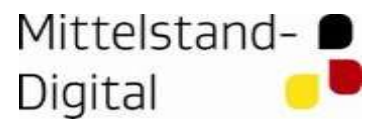

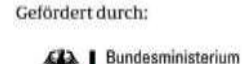

für Wirtschaft und Technologie

aufgrund eines Beschlusses<br>des Deutschen Bundestages

#### Umsatz steigern, neue Kunden erreichen erreichen Erreichen erreichen Erreichen Erreichen Erreichen Erreichen<br>Eine Erreichen Erreichen Erreichen Erreichen Erreichen Erreichen Erreichen Erreichen Erreichen Erreichen Erreich Umsatz steigern, neue Kunden erreichen

Carlo Siebert Adwords Berater

## Carlo Siebert

- Erste Onlinemarketing Erfahrung vor 9 Jahren
- Affiliate Marketing (Provisionsmarketing)
- Seit 3 Jahren Google Adwords
- Offiziell seit Oktober aktiv
- Abschlussarbeit über Google Adwords
- Onlineshops als Kunden
- Dienstleister als Kunden (Regional/Überregional)

# (Online)Marketing – Was ist das?

• bezeichnet einen den Unternehmensbereich, dessen Aufgabe (Funktion) es ist, Produkte und Dienstleistungen zu vermarkten

• in einer Weise, dass Käufer dieses Angebot als wünschenswert wahrnehmen

#### In Zeitungen

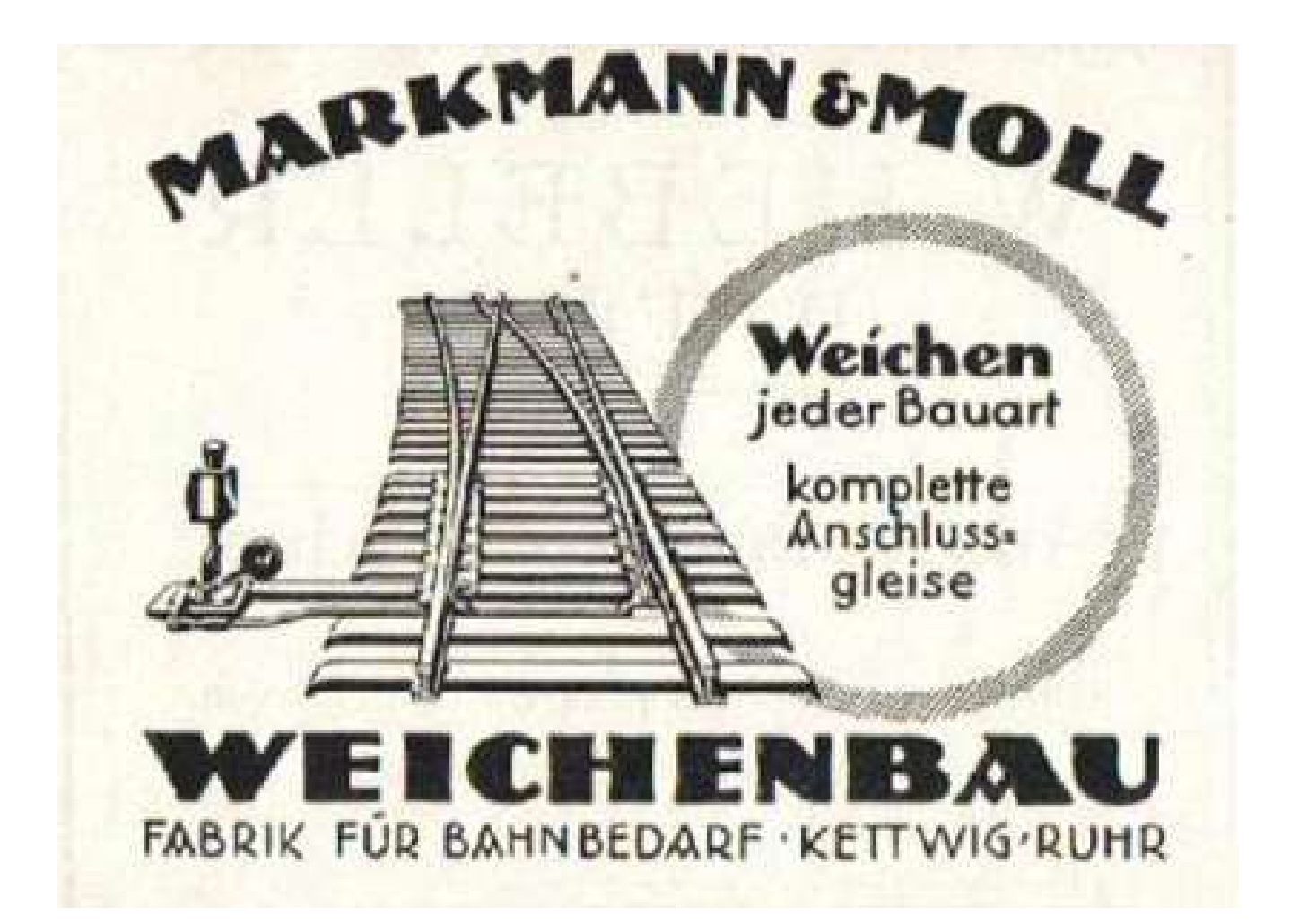

## Im Radio

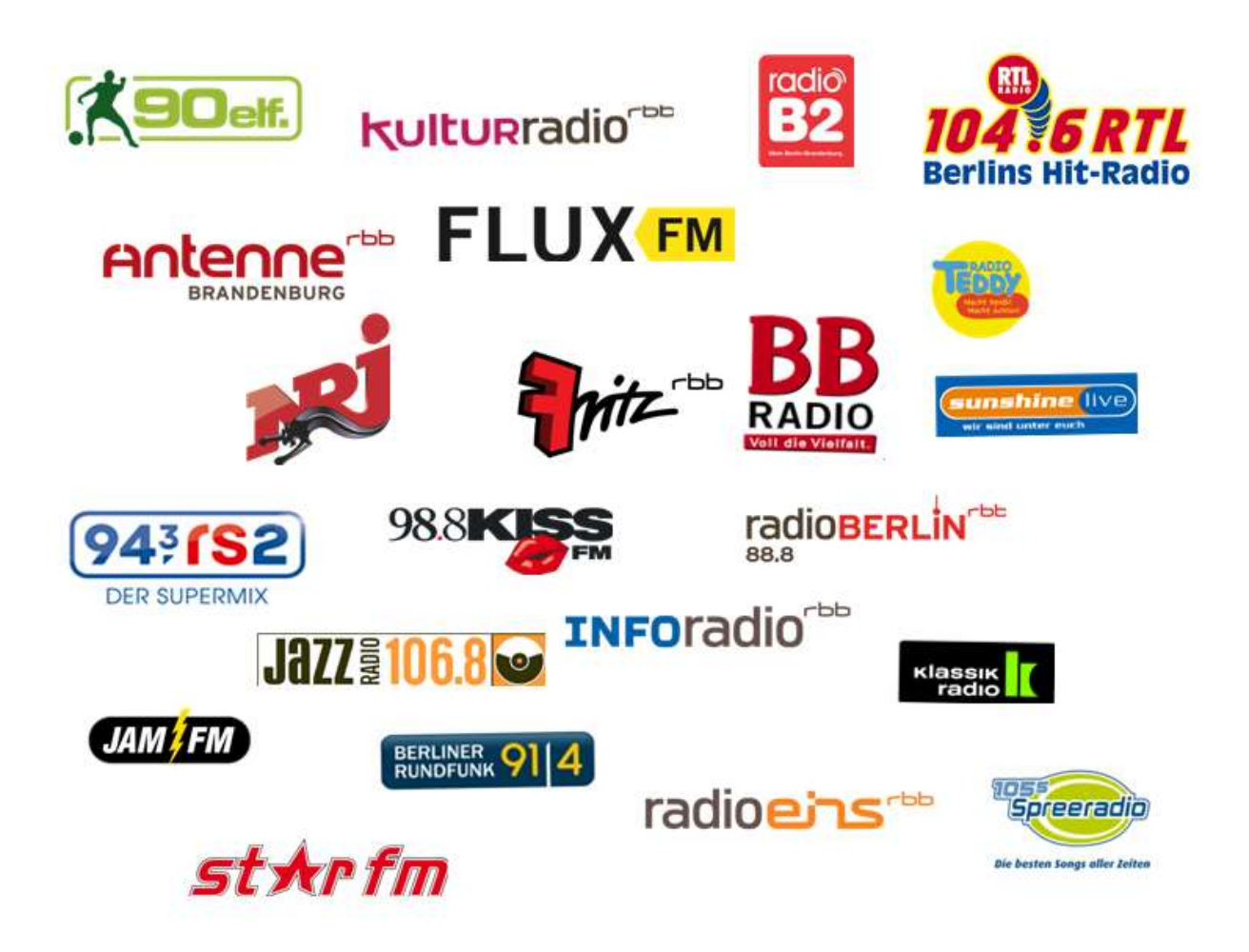

#### An Plakatwänden

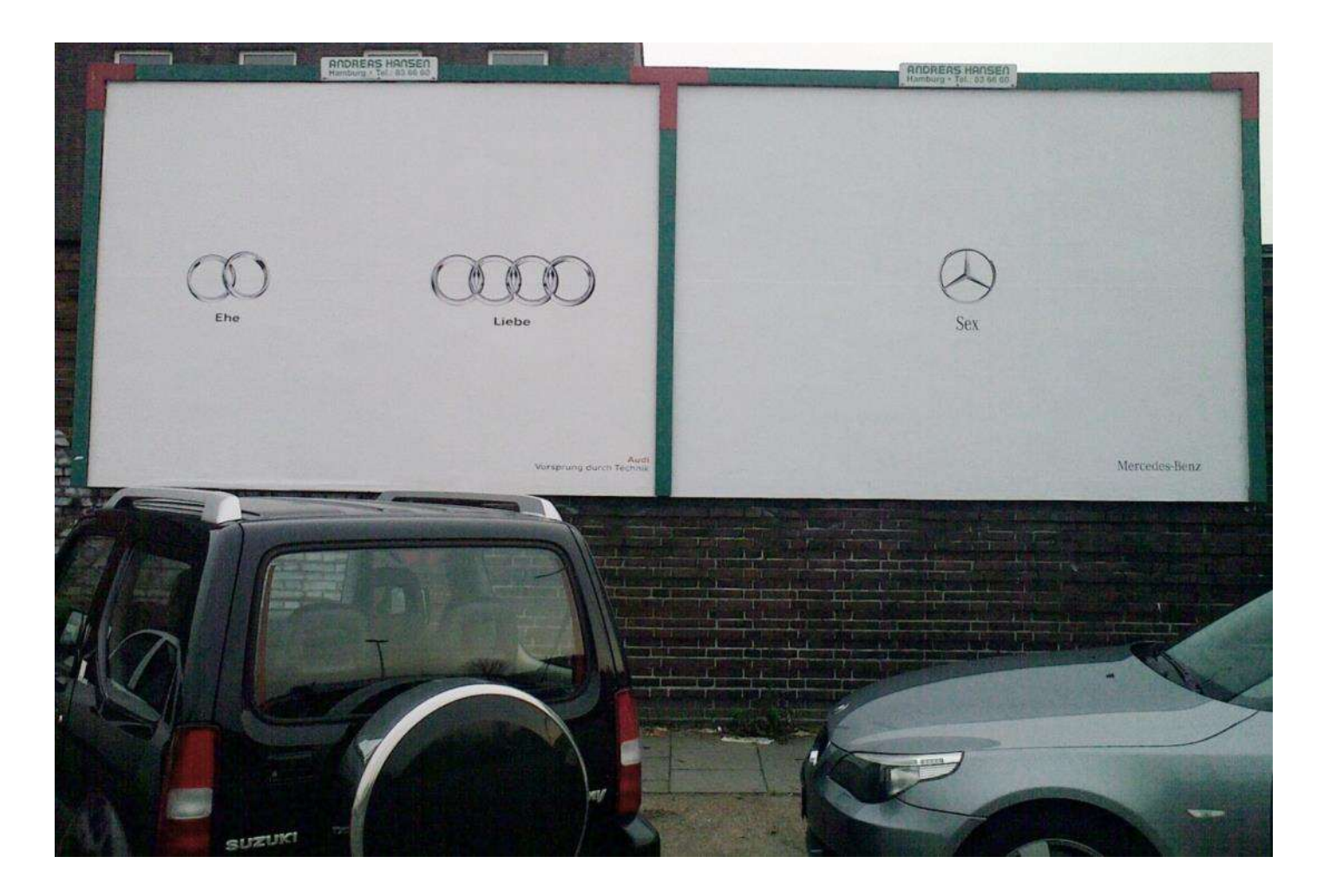

## Im TV

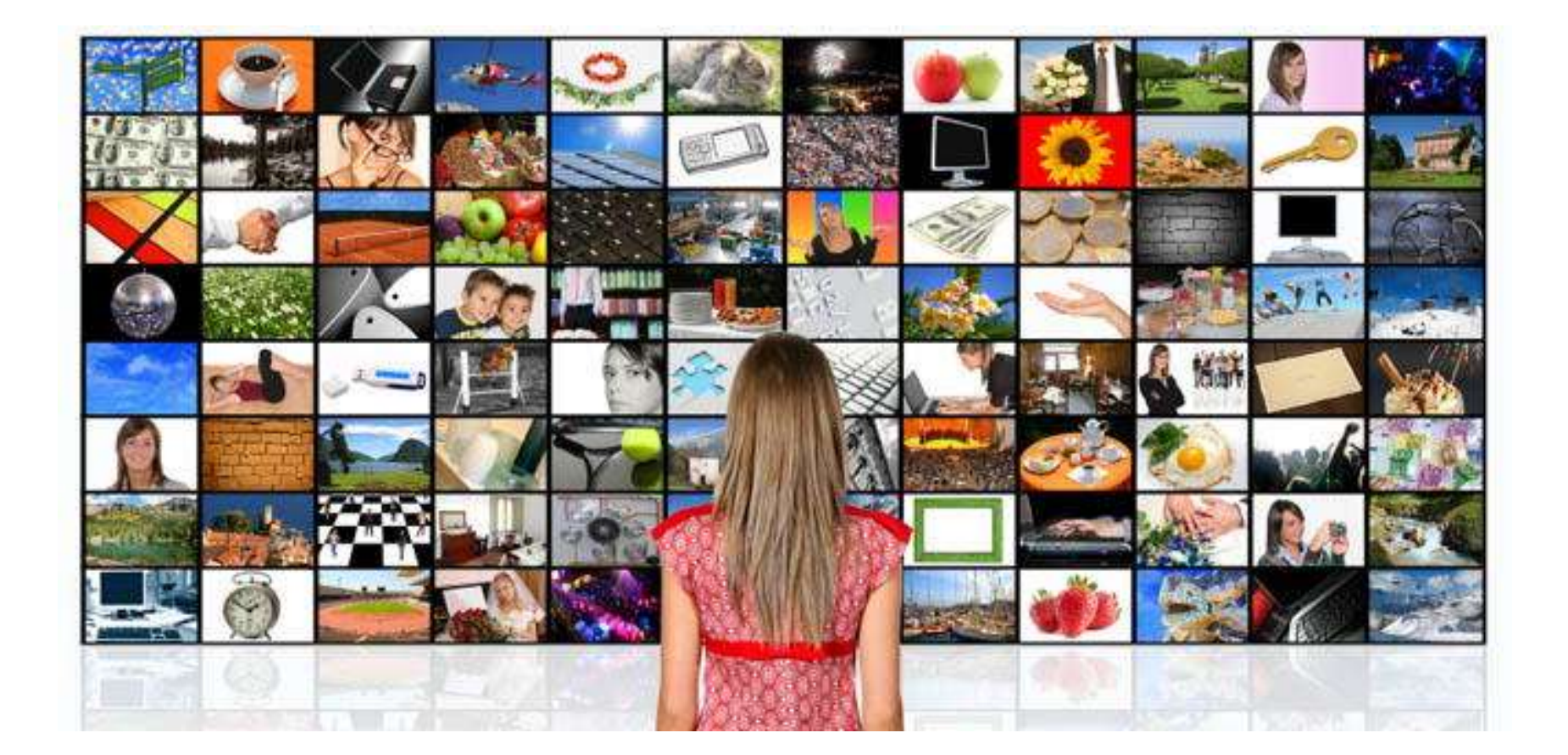

#### In Branchenbüchern

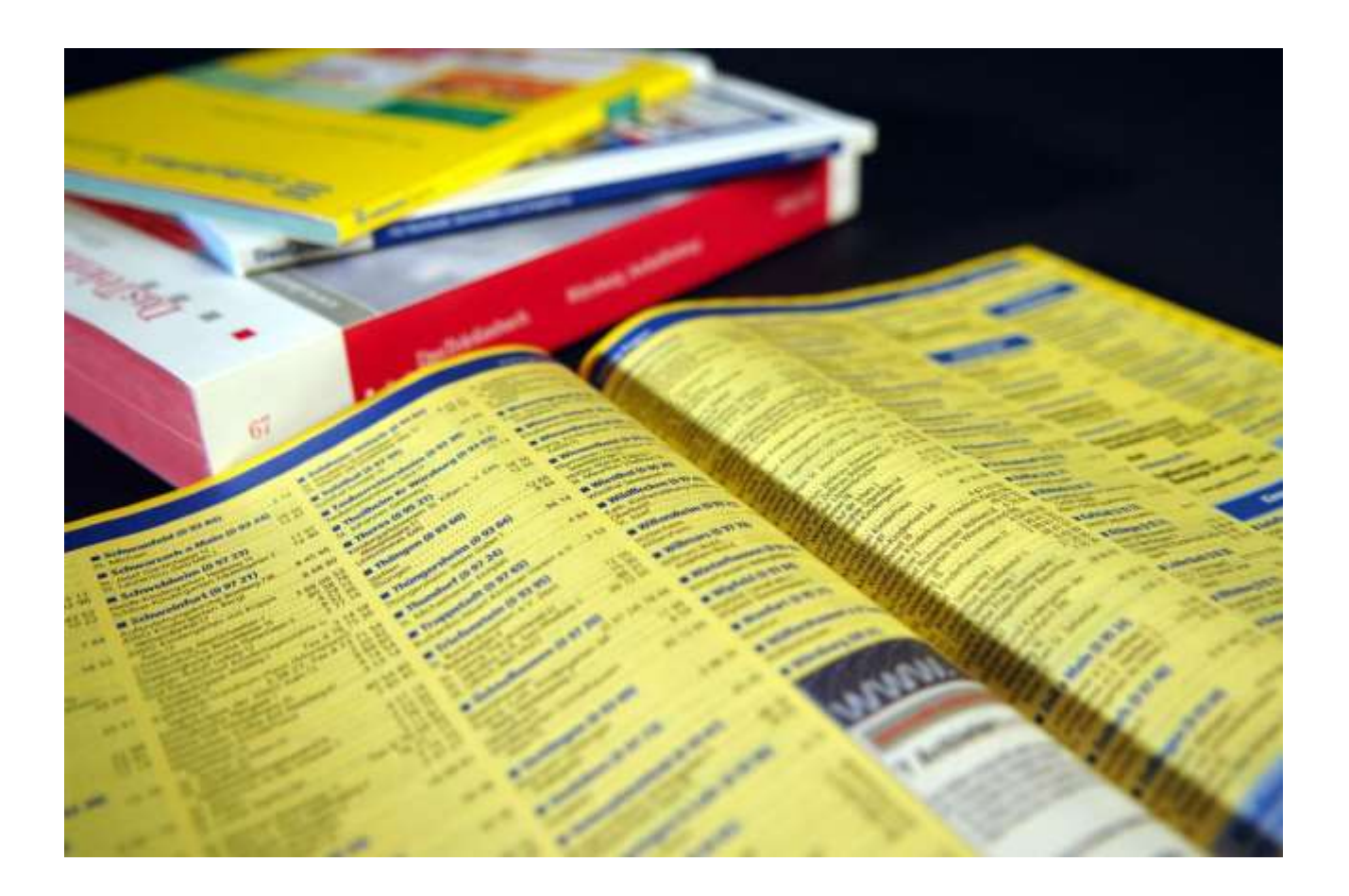

## Werbung heute

• Was hat sich geändert?

• Welche neuen Werbemittel werden genutzt?

• Welche sind verschwunden?

### Altes ist geblieben

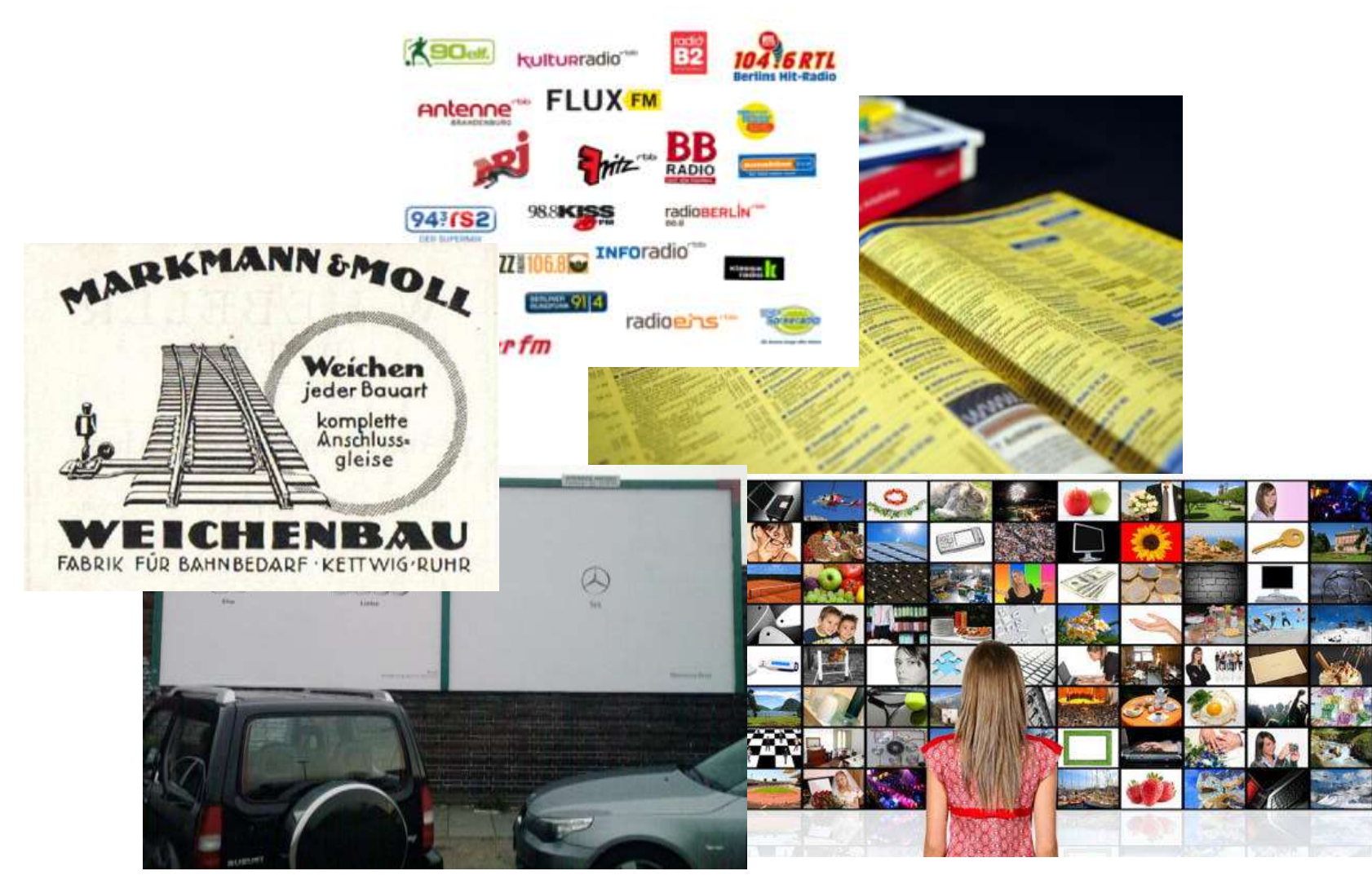

## Werbung im Internet

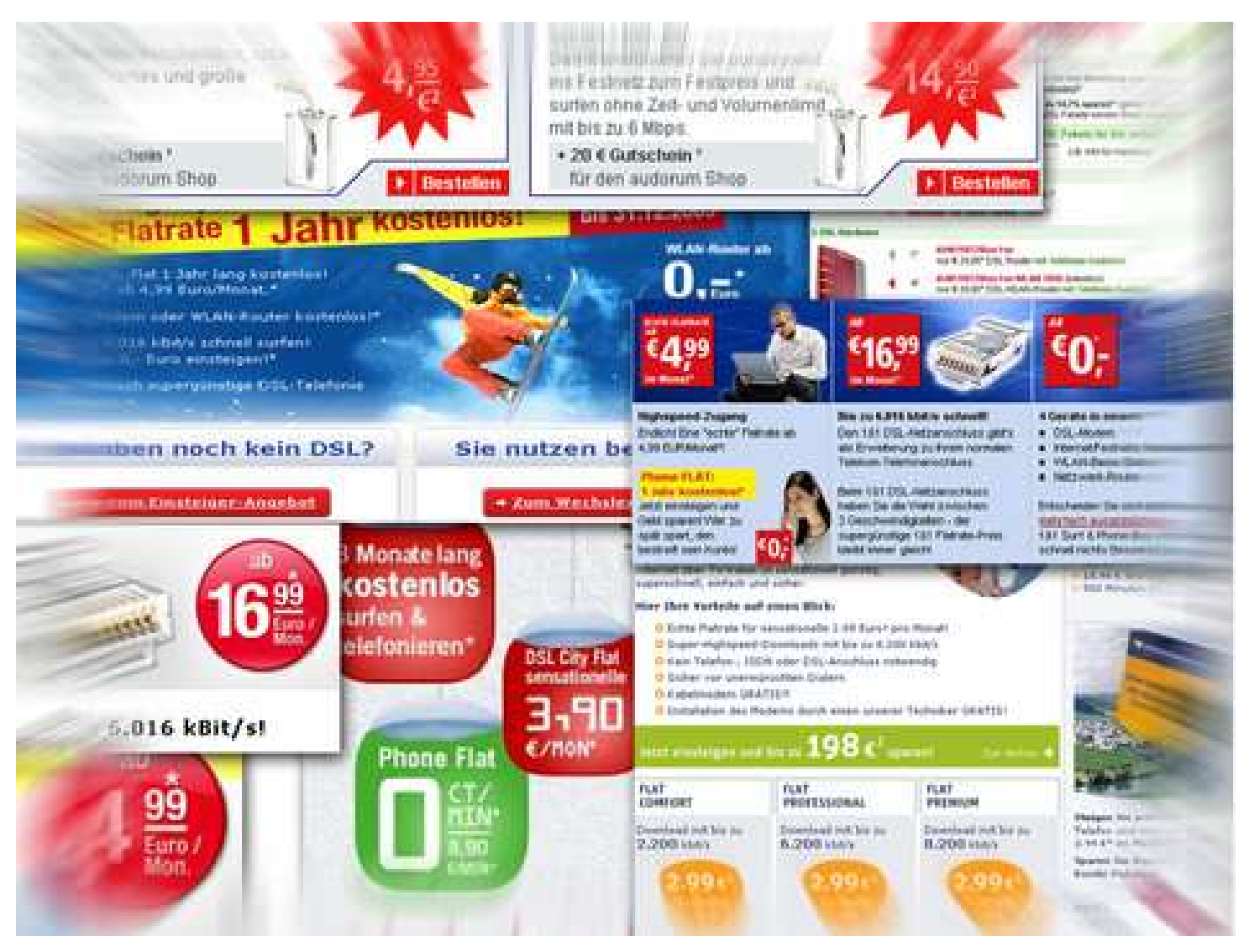

## Website

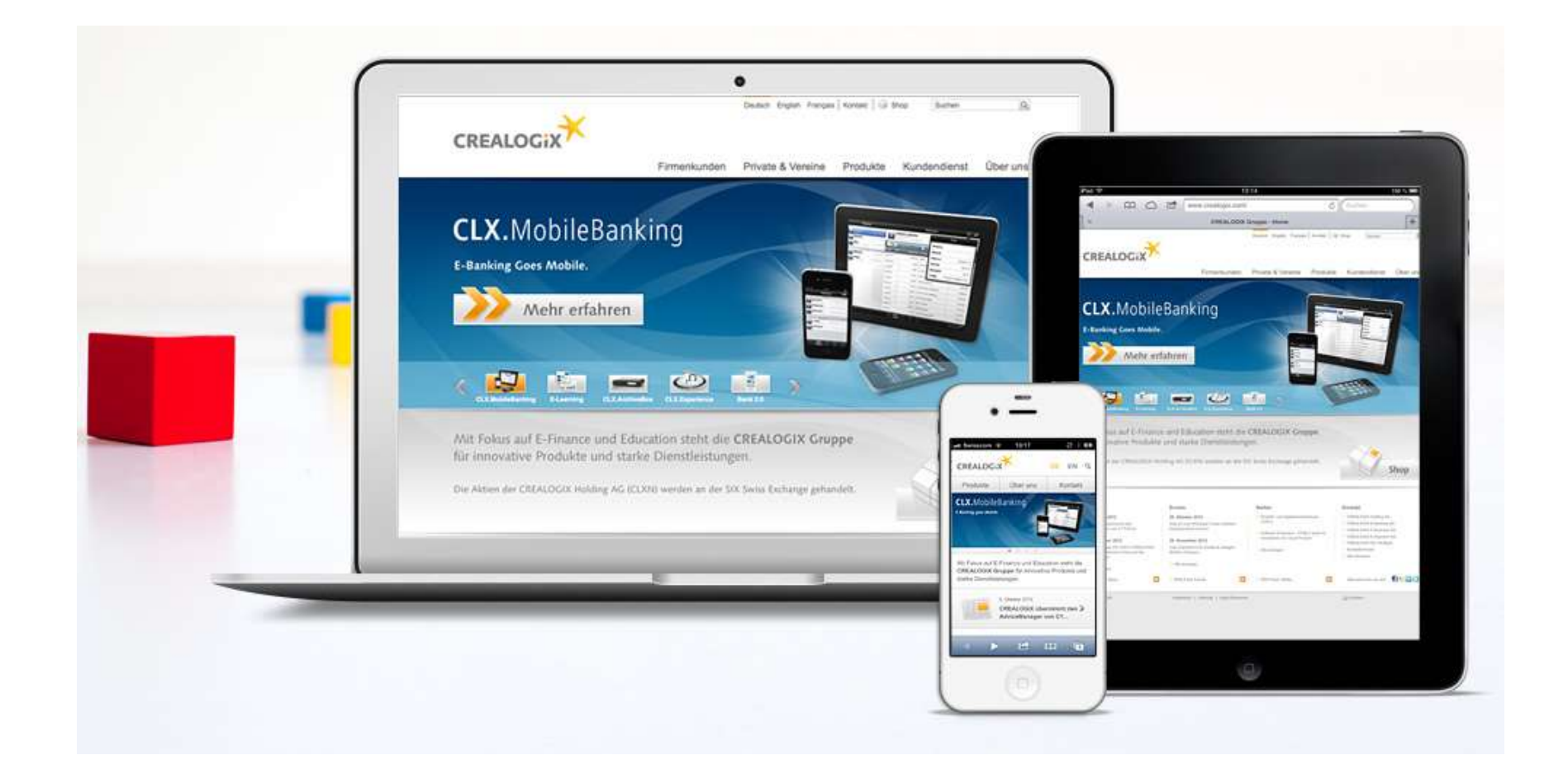

#### Banner-Werbung

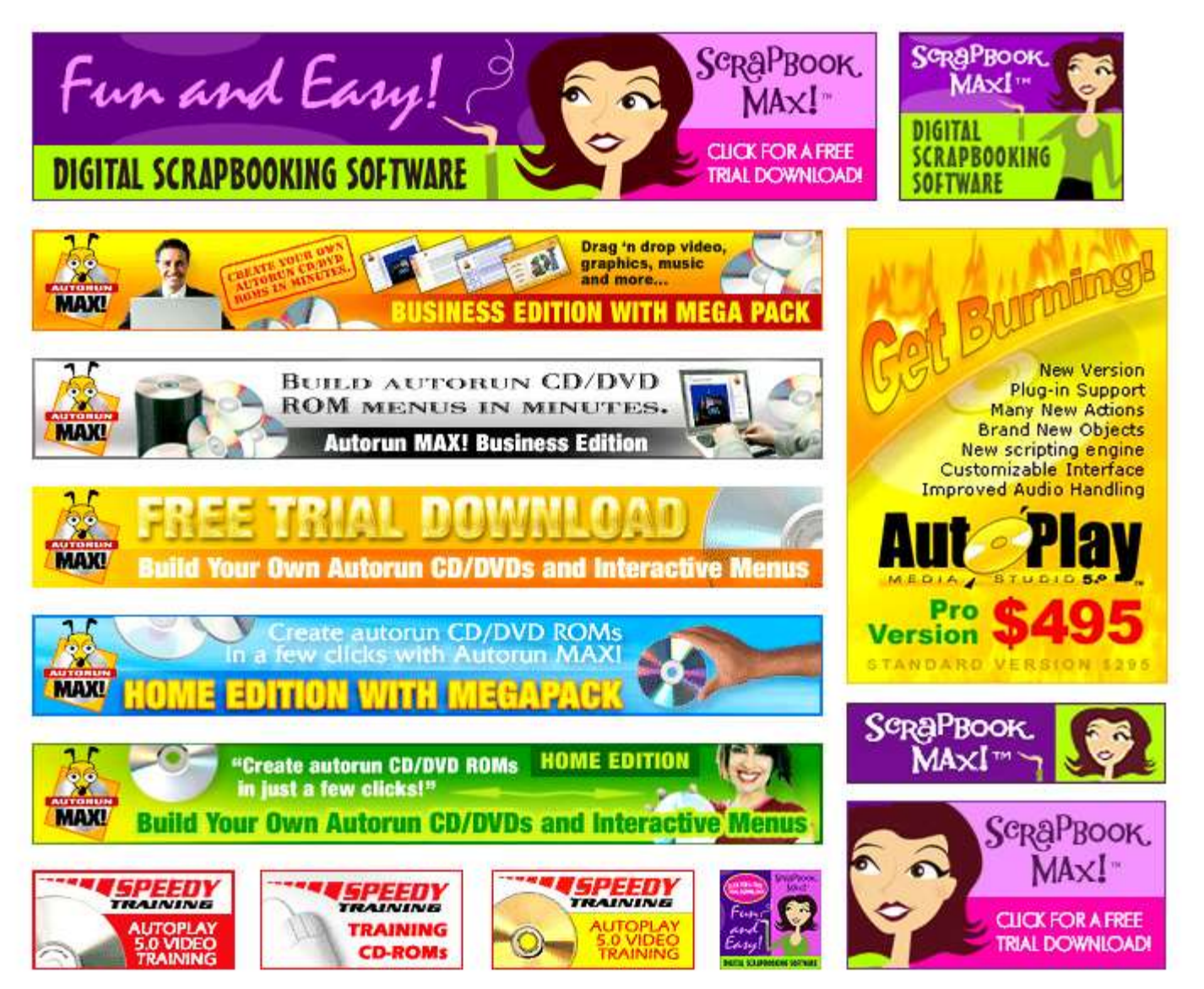

## Online Video Advertising

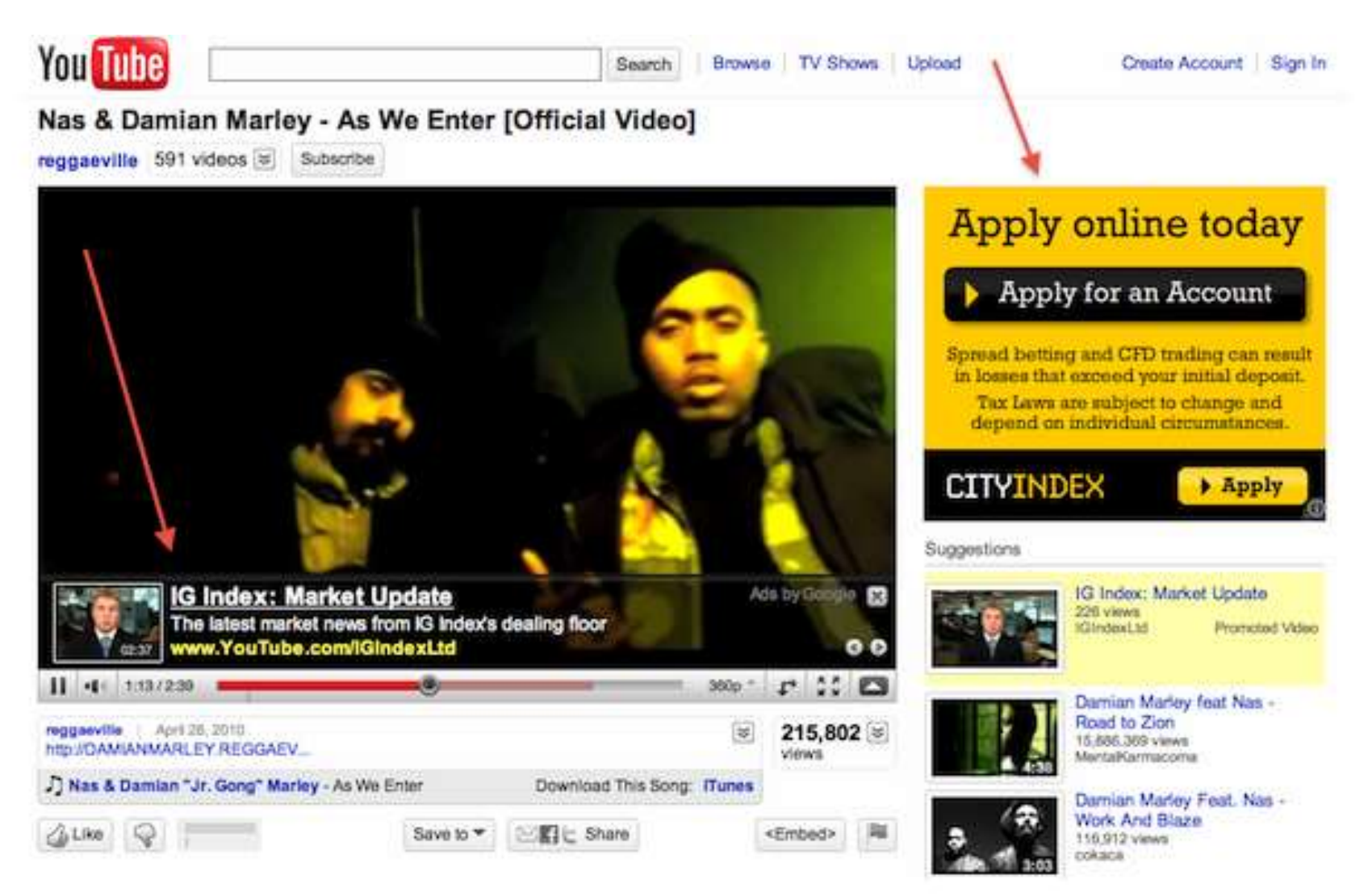

## Suchmaschinenmarketing

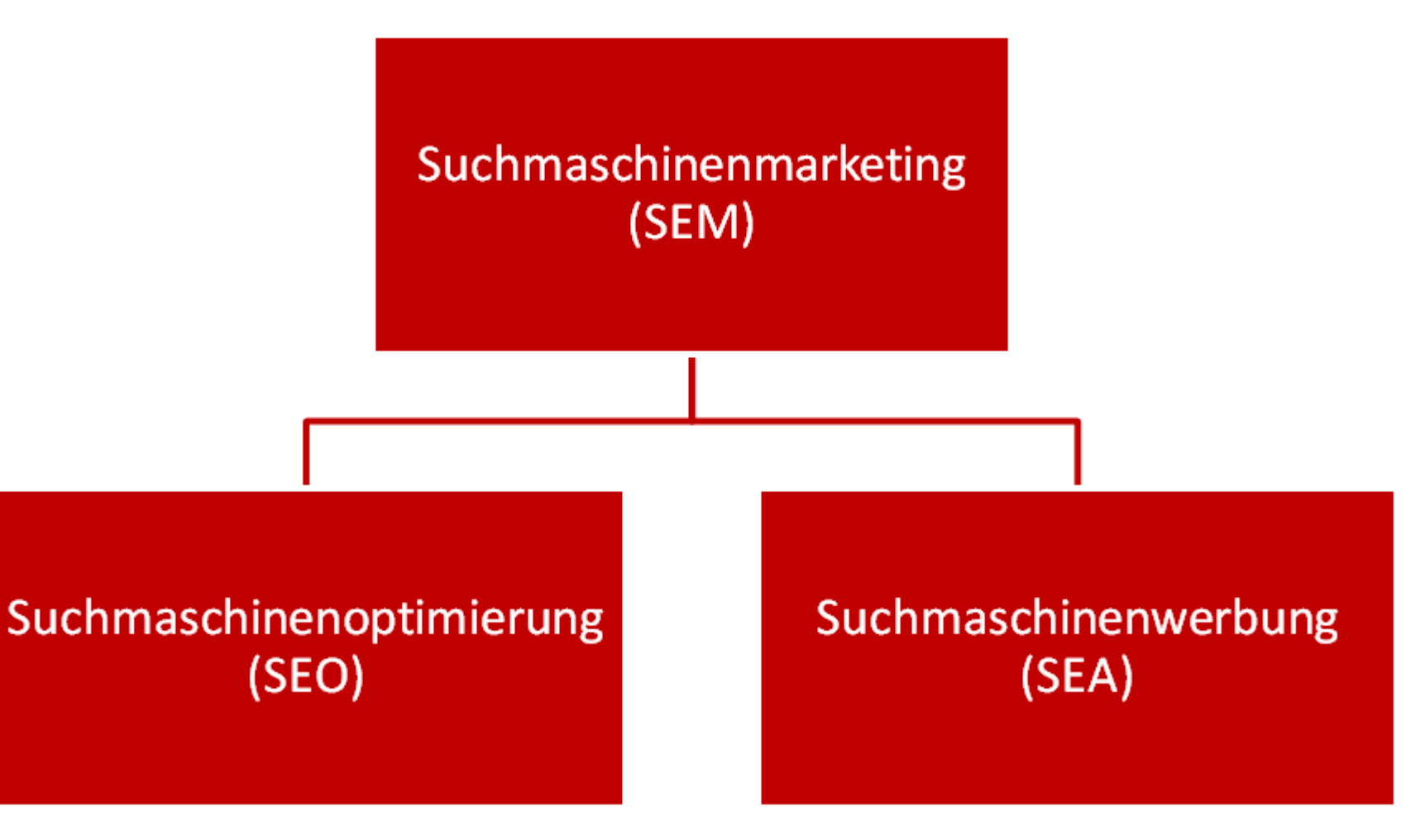

## E-Mail-Marketing

#### Ablauf einer E-Mail-Marketing-Kampagne

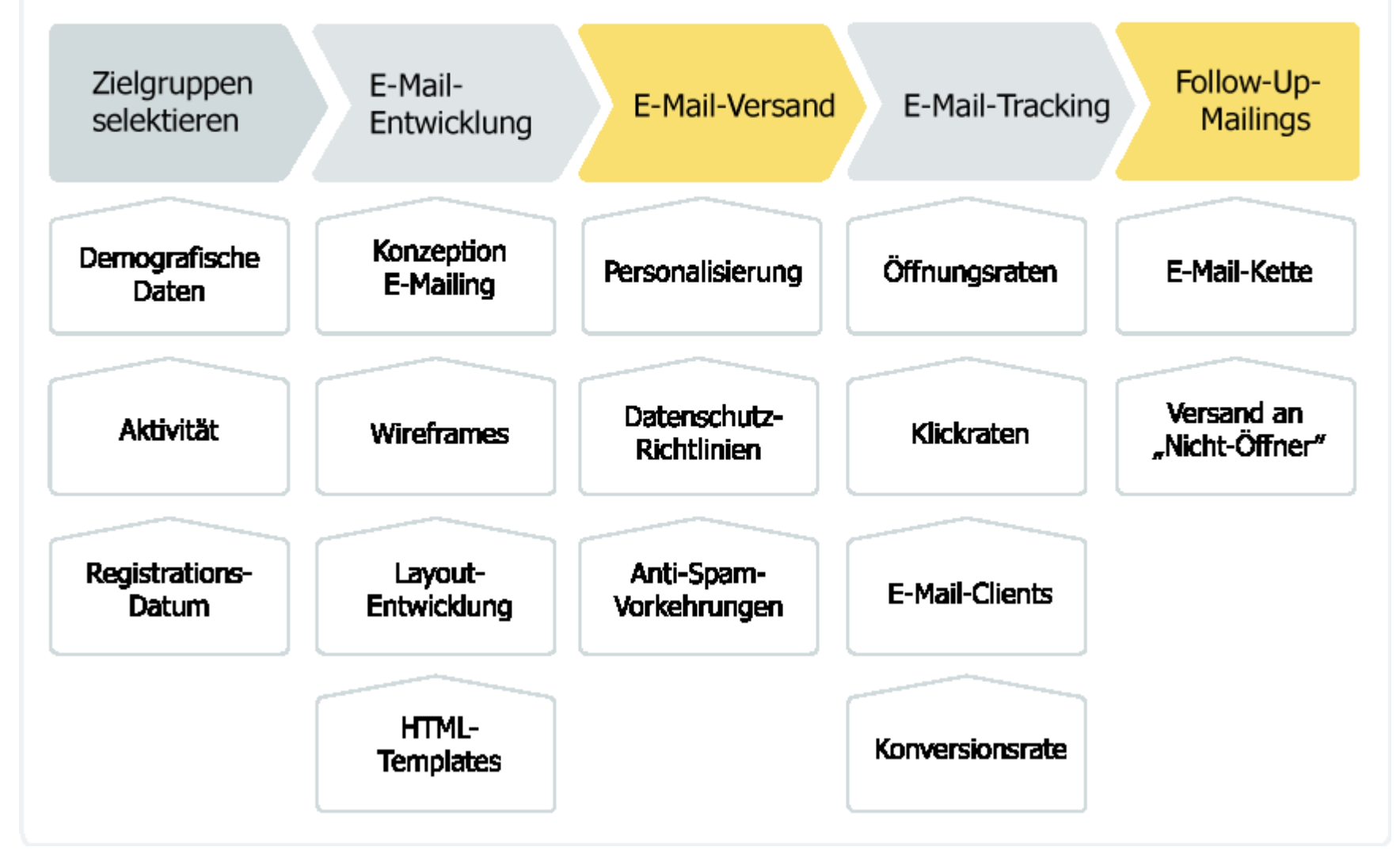

## Affiliate-Marketing

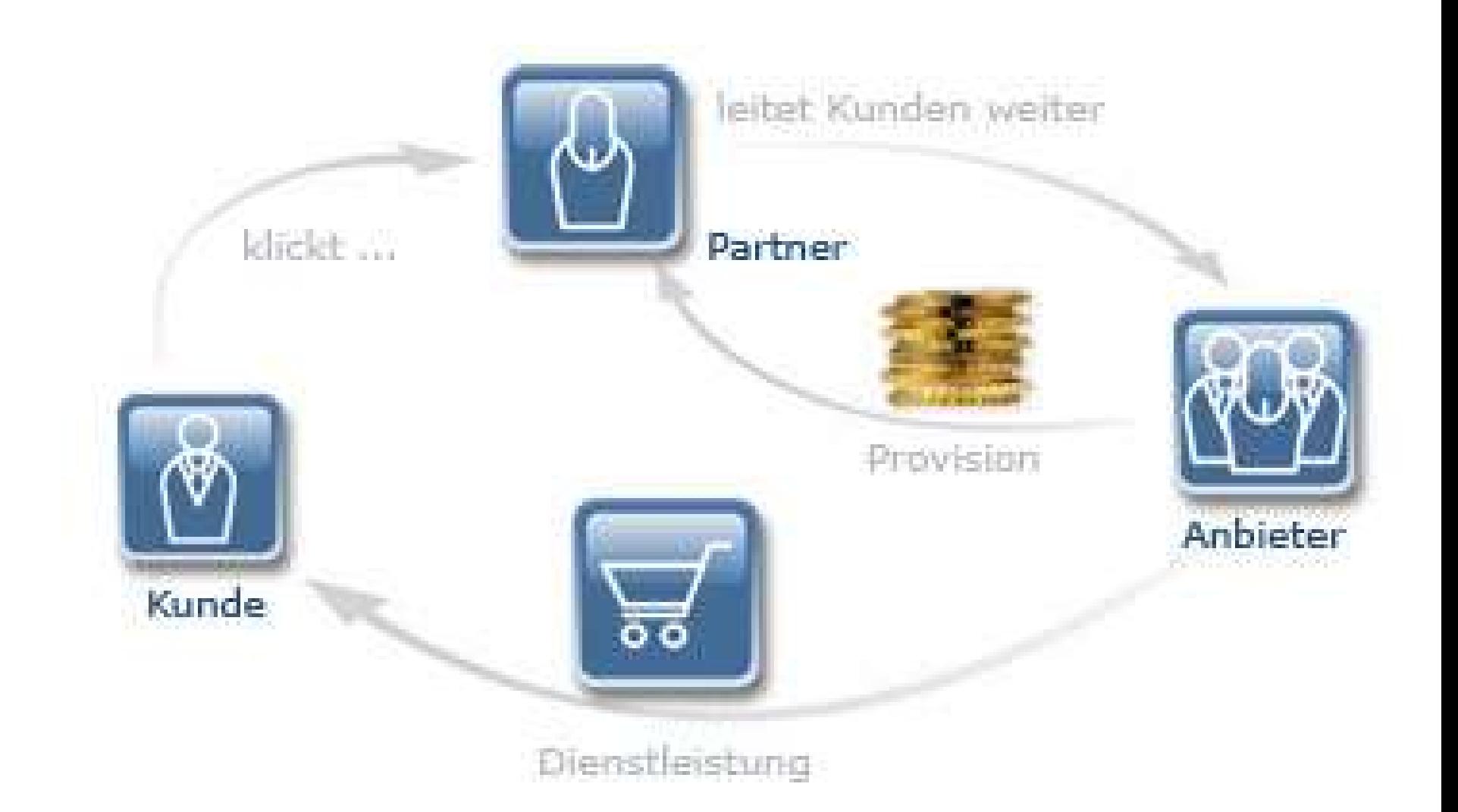

## Social Media Marketing

#### **Wichtige soziale Plattform**

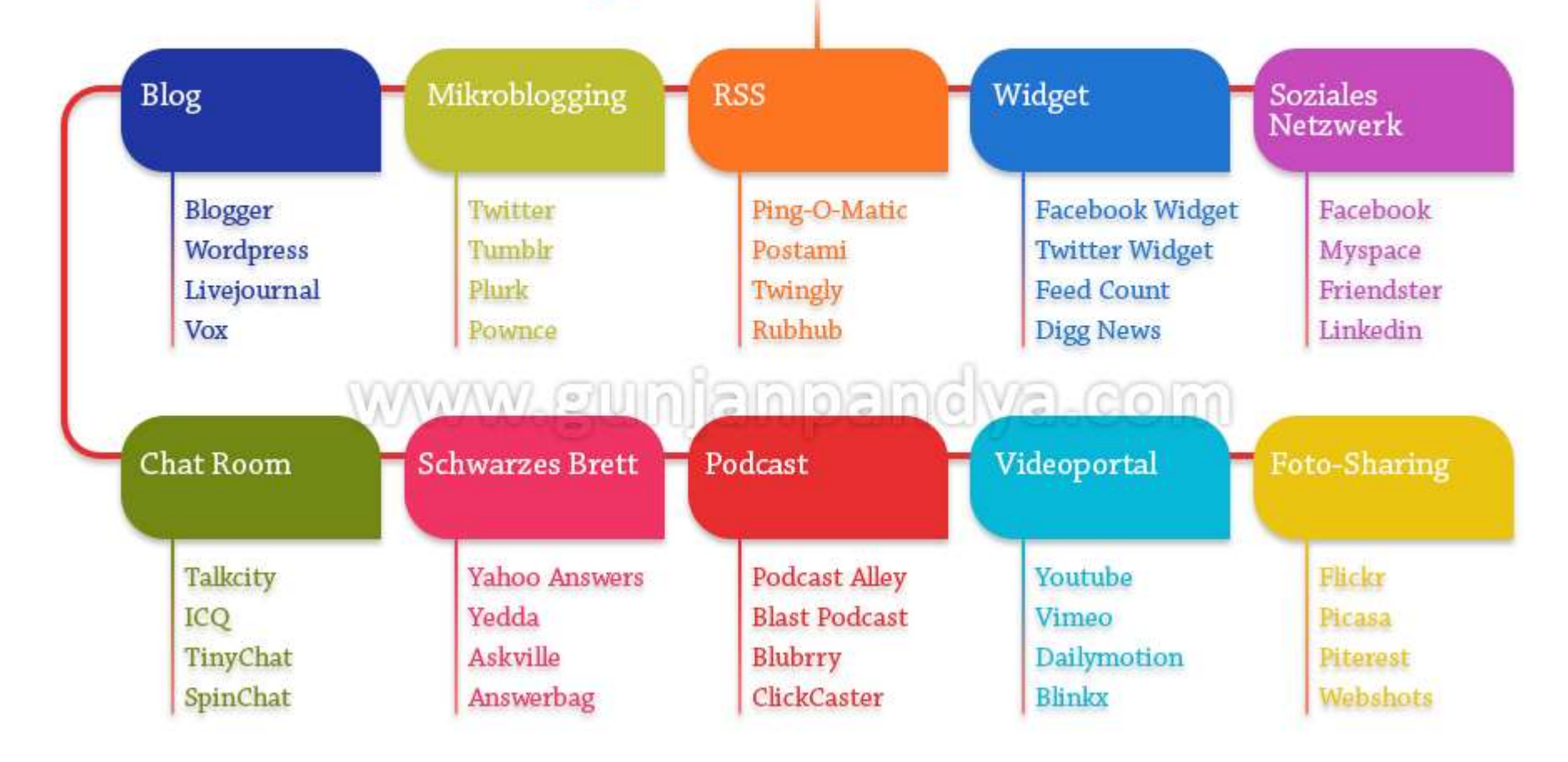

## Couponing

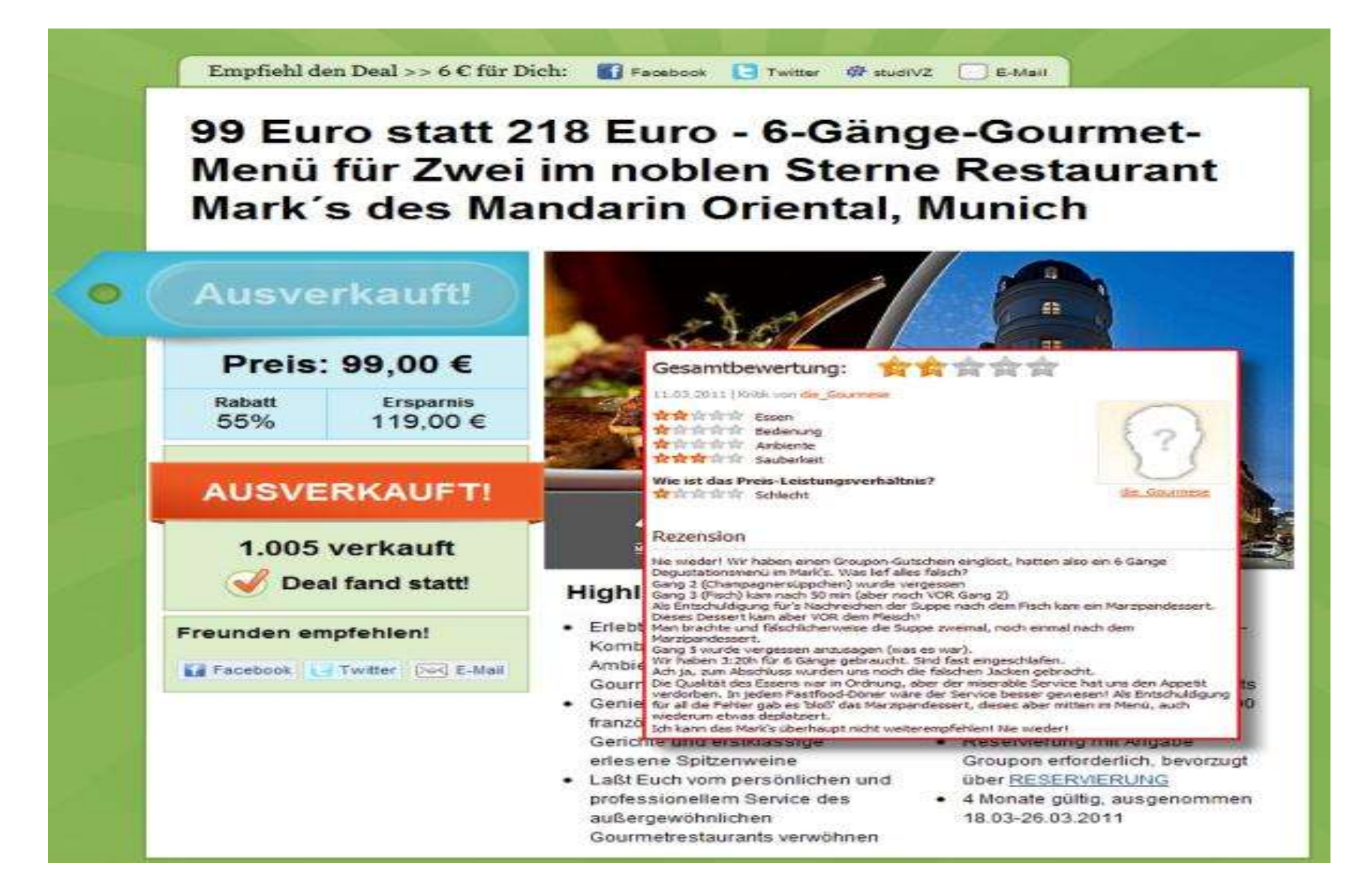

## Werbung in Apps

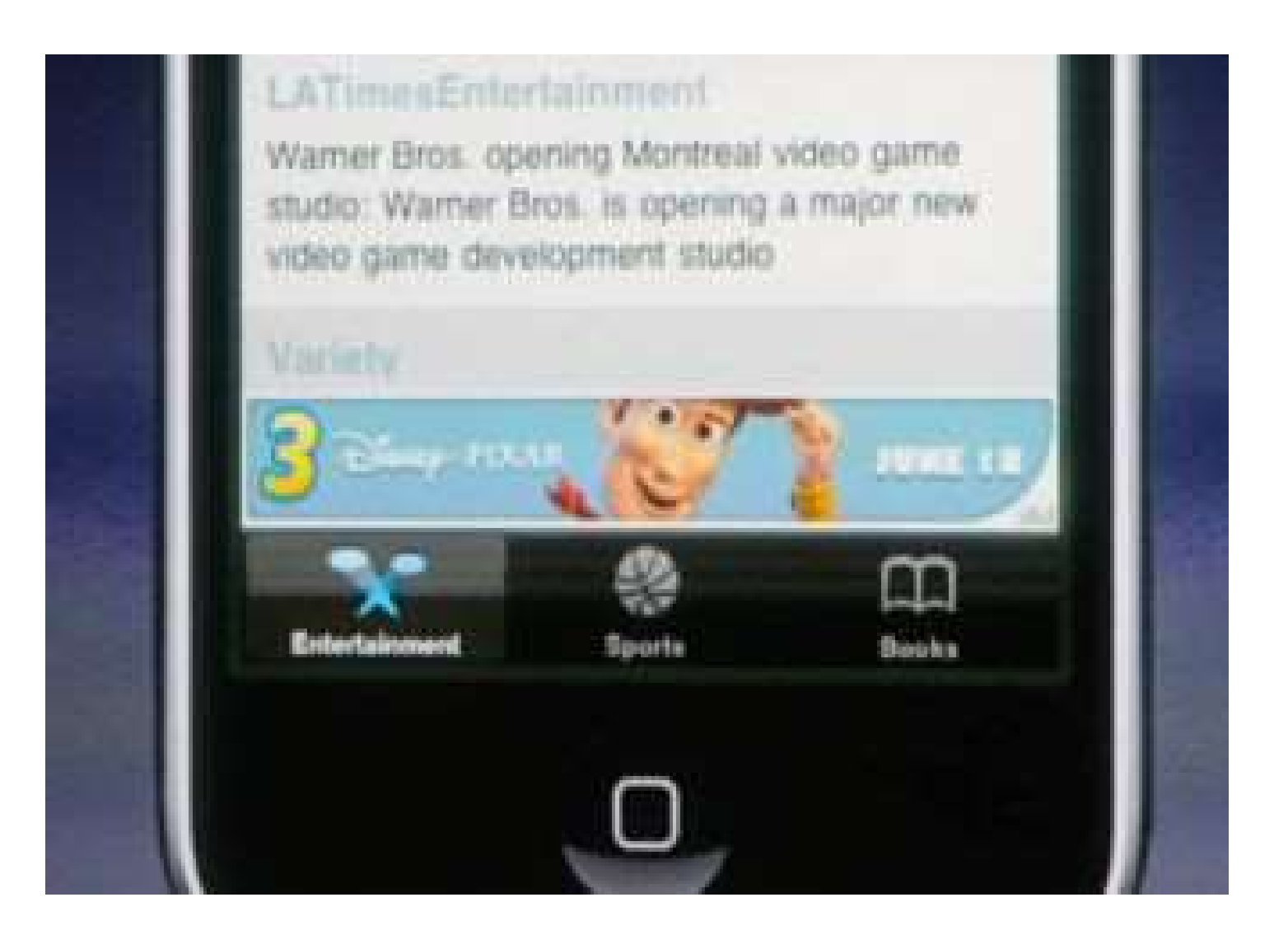

## Was hat sich geändert und warum ändert es sich?

- Wandel von Offline in Online
- Zuwachs von Smartphones verstärkt den Effekt
- Schnellere Bandbreite für mobiles Internet verstärkt den Effekt ebenfalls
- Einfach
- Schnell
- Zielführend

## Internetnutzer in Deutschland [%]

#### Anteil der Internetnutzer in Deutschland von 2001 bis 2013

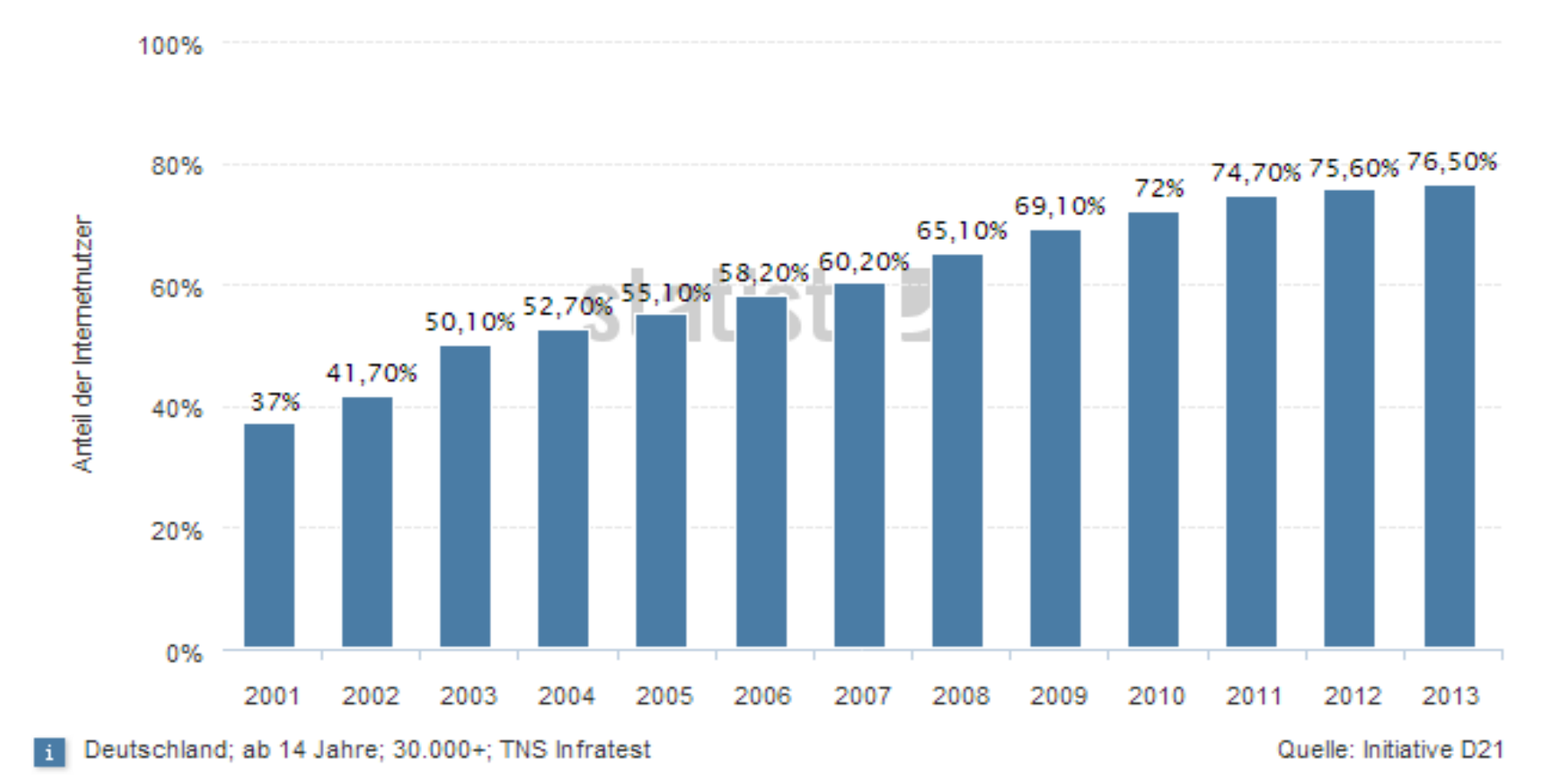

#### Smartphone-Nutzer in Deutschland [Mio]

Anzahl der Smartphone-Nutzer in Deutschland in den Jahren 2009 bis 2013 (in Millionen)

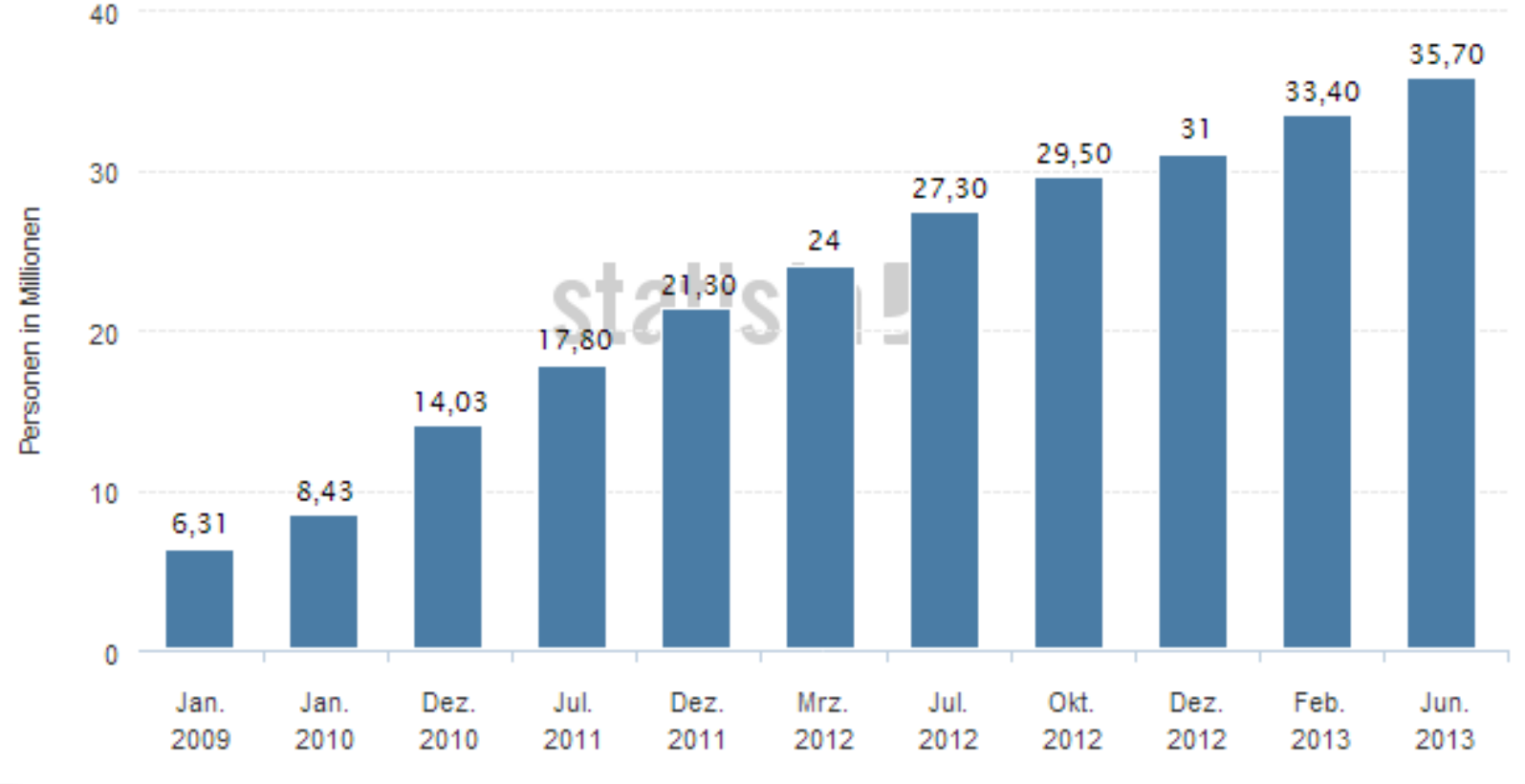

Quelle: ComScore

## Kann jeder Onlinemarketing?

• Prinzipiell: JA

• Wichtig ist ein schlüssiges Konzept/Fahrplan

• Wer sind meine Kunden? Wie spreche ich diese sinnvoll an? Wo spreche ich diese effektiv an?

## Shop / Webseite ? Fluch oder Segen?

• Webshop ähnlich eines Ladengeschäfts

• Investitionskosten ggf. hoch

• Hoher Wettbewerb – 1 Klick entfernt

• Alternativen sind Marktplätze ( Ebay, Amazon)

## Shop / Webseite ? Fluch oder Segen?

• Webseite je nach Bedürfnissen erstellen (lassen)

• Was mache ich, Weshalb mache ich das, Wer bin ich, Wo mache ich das, Wie erreicht man mich

• Visitenkarte der virtuellen Welt

#### Welche Werbemöglichkeiten bestehen?

- Google Adwords
- Google Adwords Express
- Bing Ads / Yahoo Ads
- Facebook Ads
- YouTube Ads

## Suchmaschinen im Einsatz

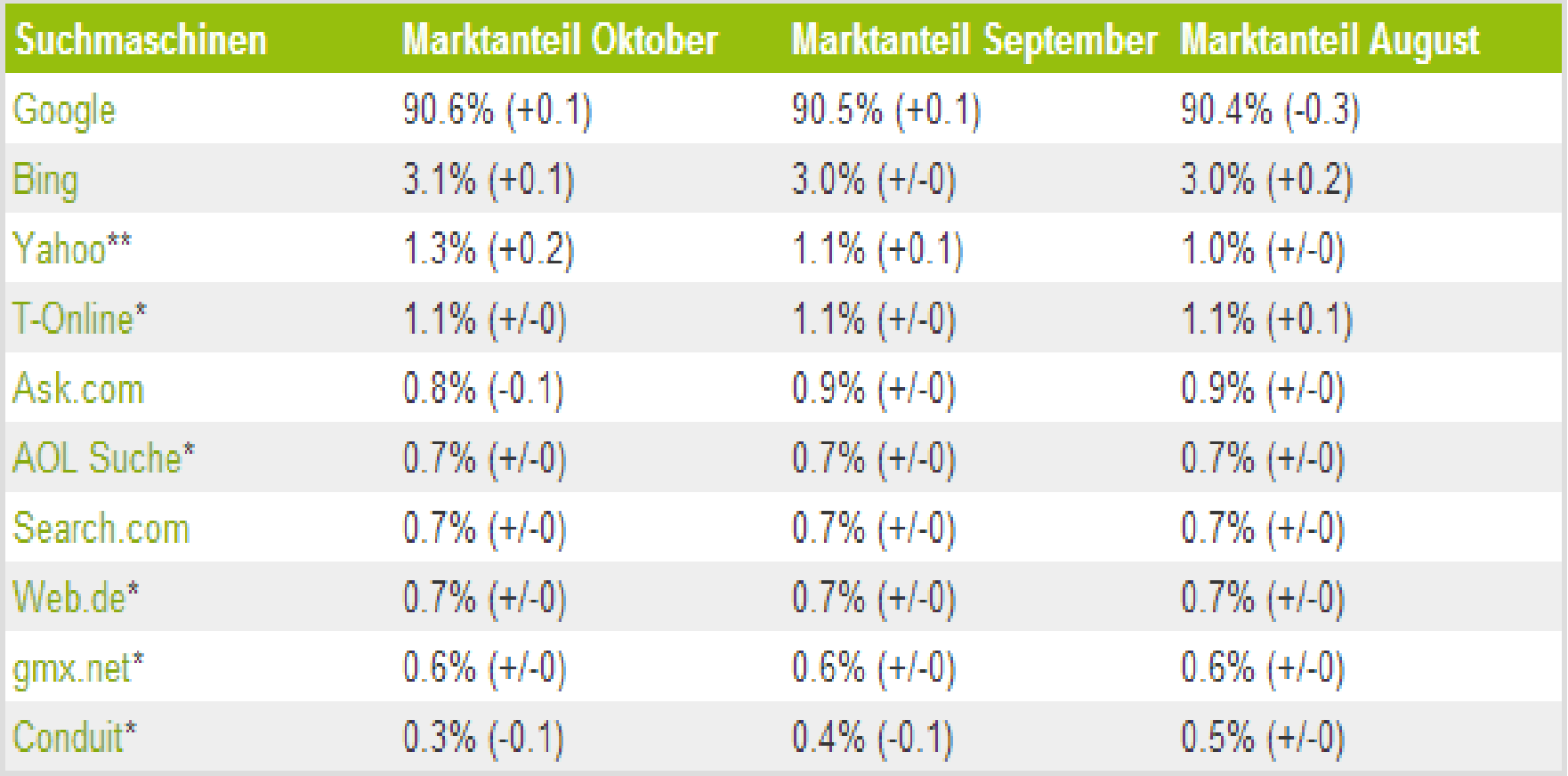

\* = Suche mit Google \*\* = Suche mit Bing

# Bing Ads / Yahoo Ads

- Preiswert, weil:
- Weniger Konkurrenz
- Weniger Reichweite

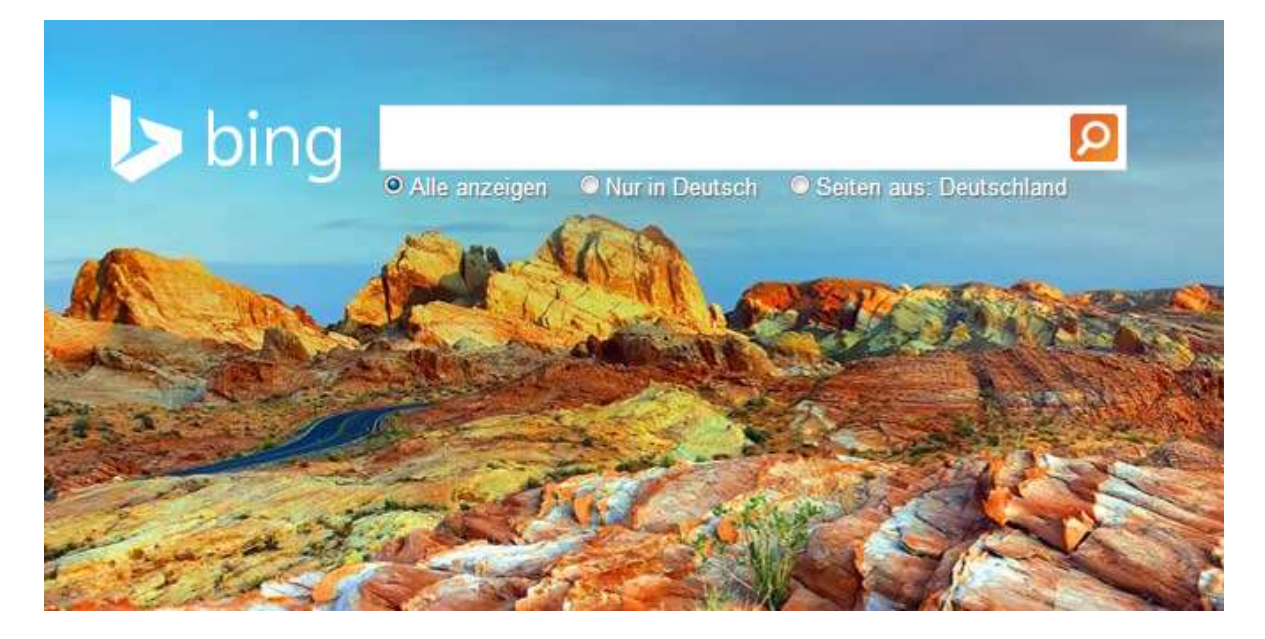

#### Facebook Ads

Anzahl der aktiven Nutzer von Facebook in Deutschland von Januar 2010 bis Juni 2013 (in Millionen)

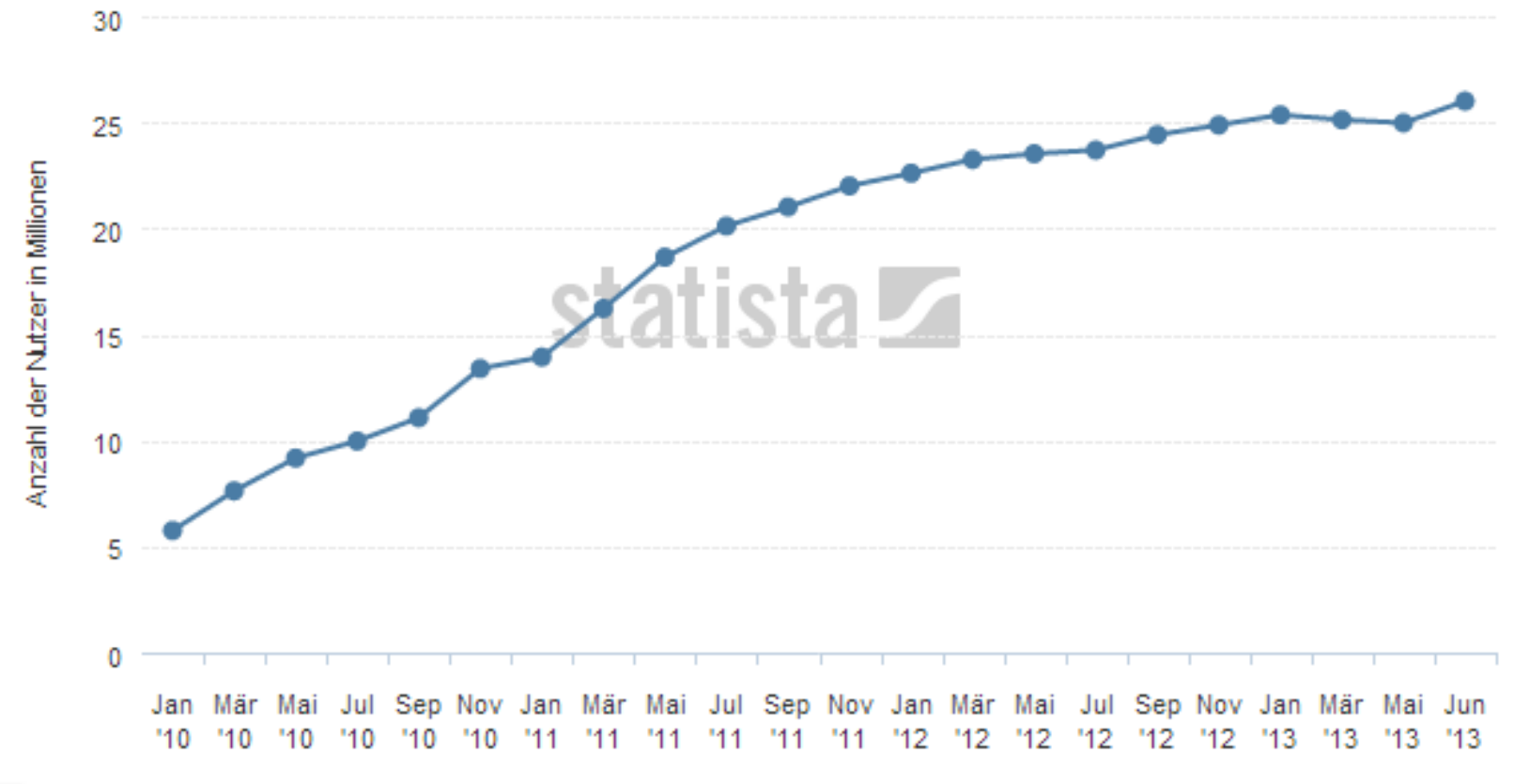

Deutschland; Facebook Ads Tool; Januar 2010 bis **Juni 2013** 

Quelle: allfacebook.de

### Facebook Ads

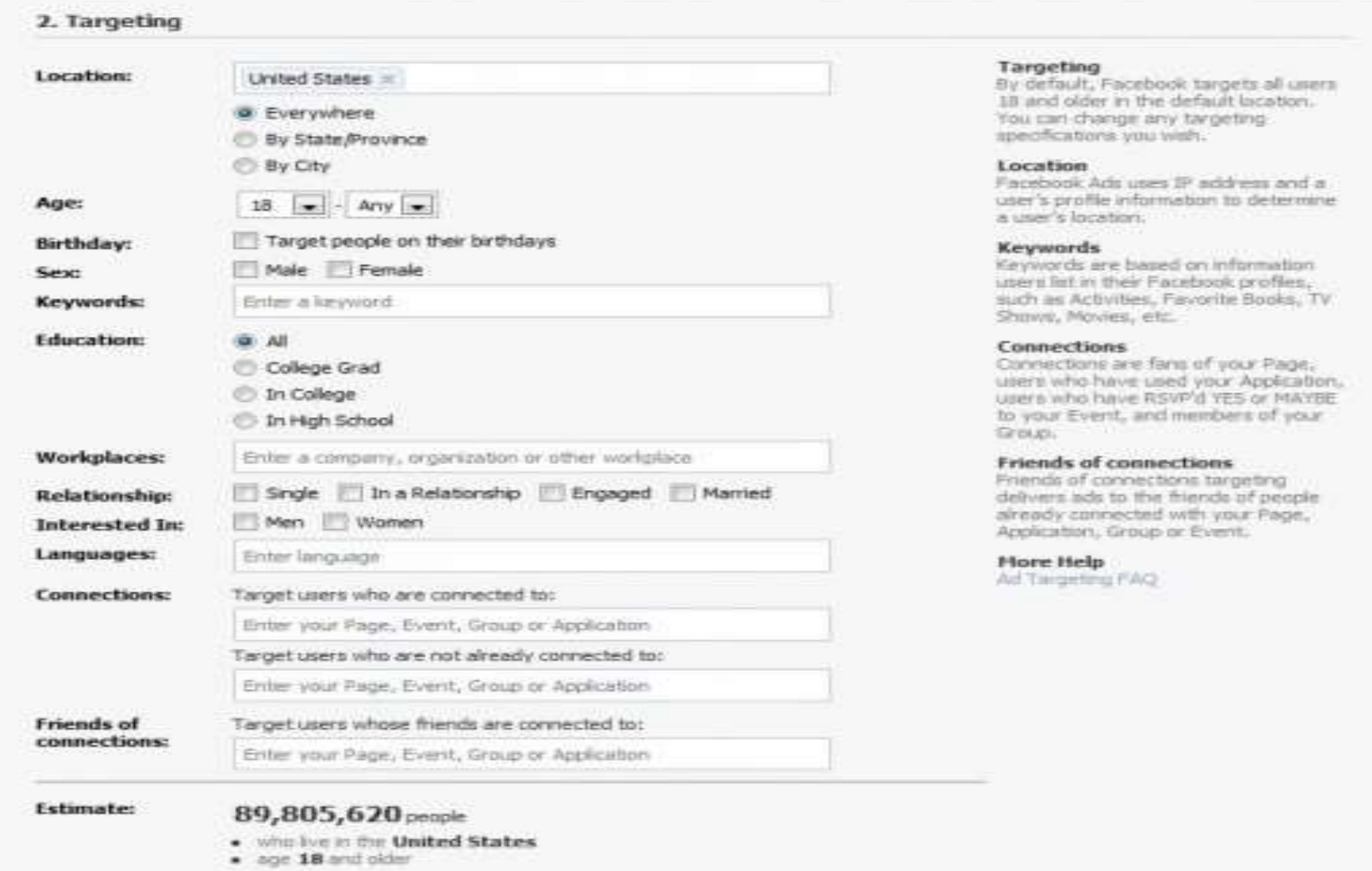

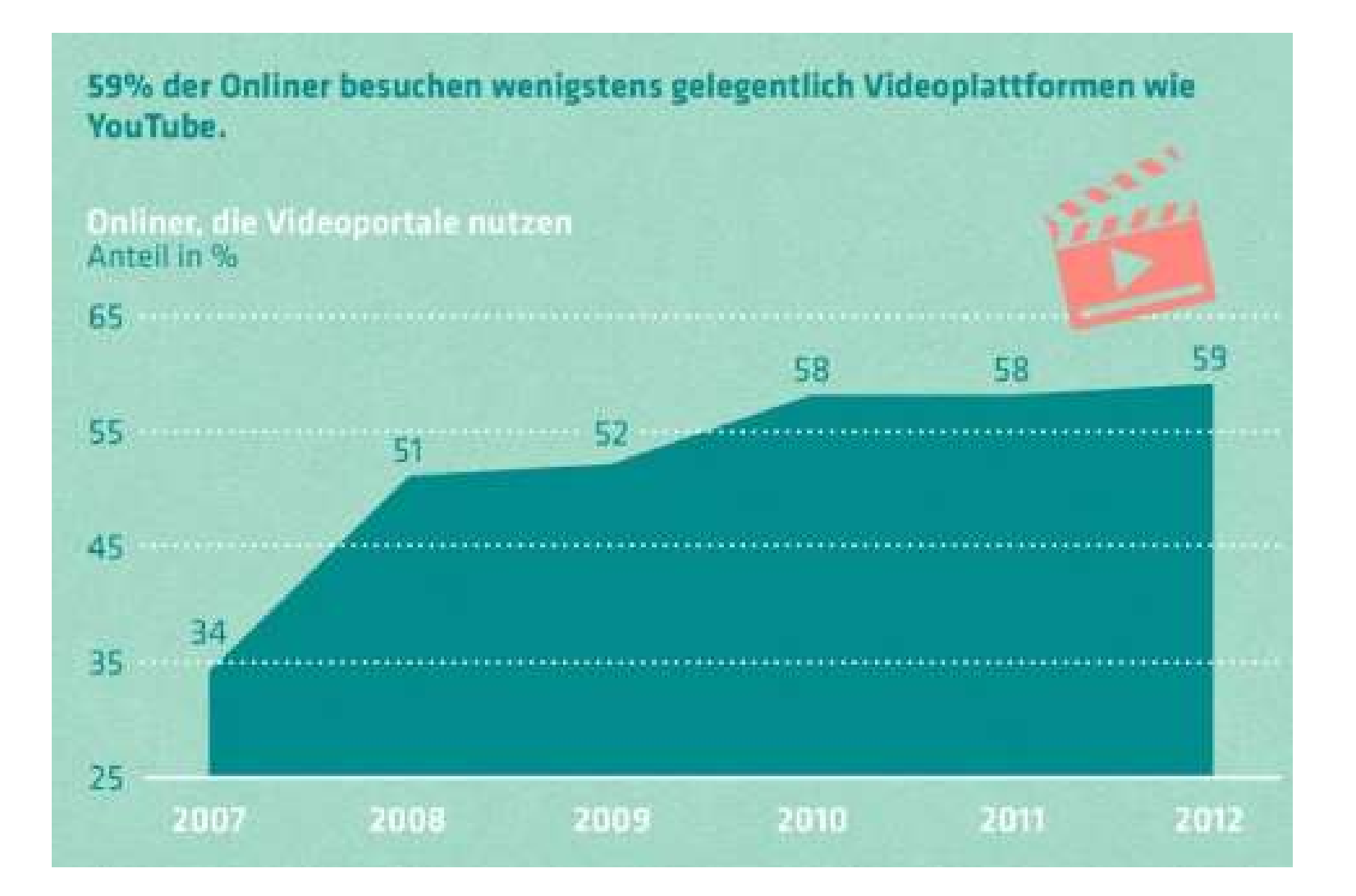

• Zwei Möglichkeiten:

• Ein Video als Werbung – Ähnlich der TV-Werbung

• Eine Werbeeinblendung auf einem Video von YouTube

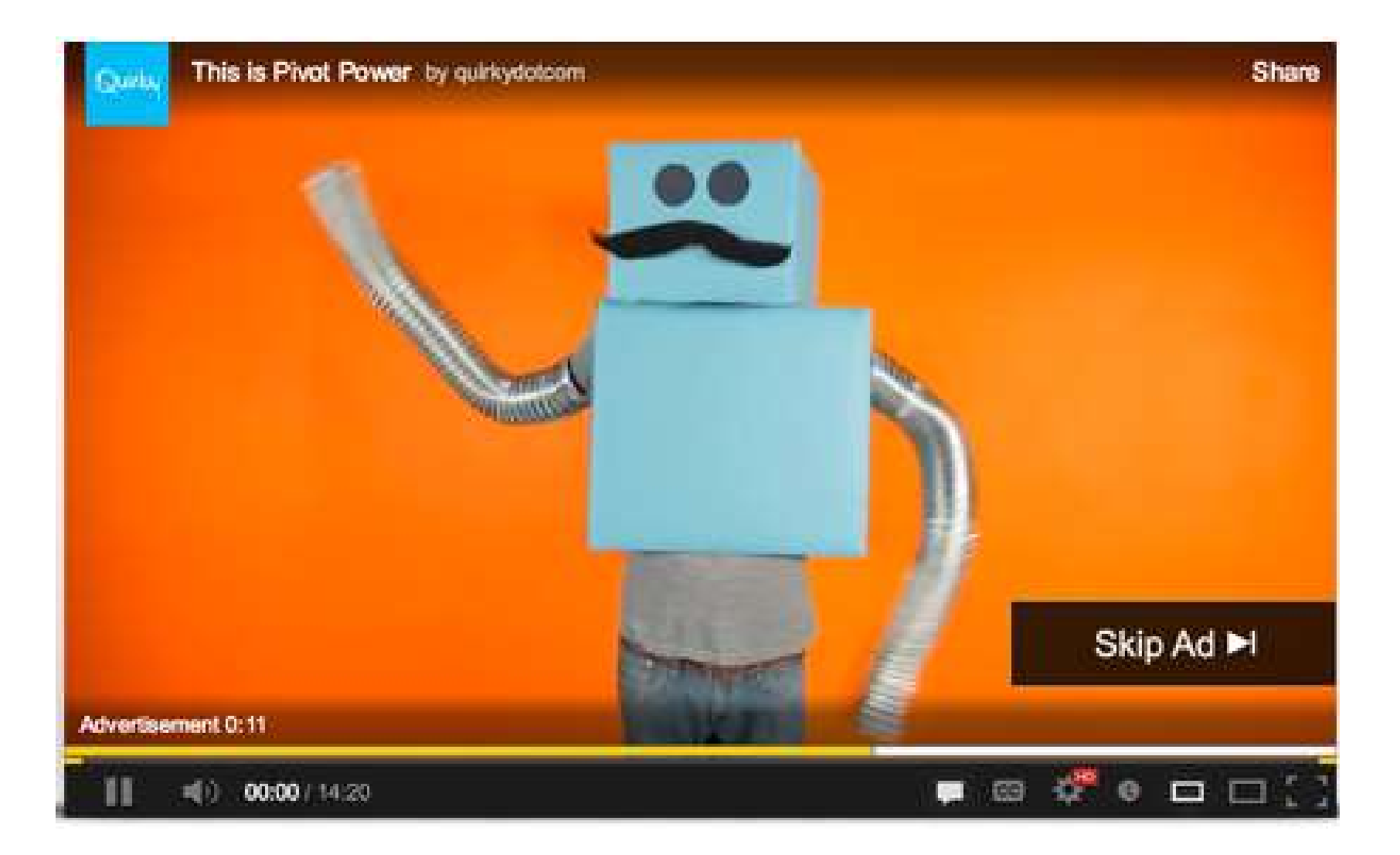

**Talking Beaver on the Highway** 

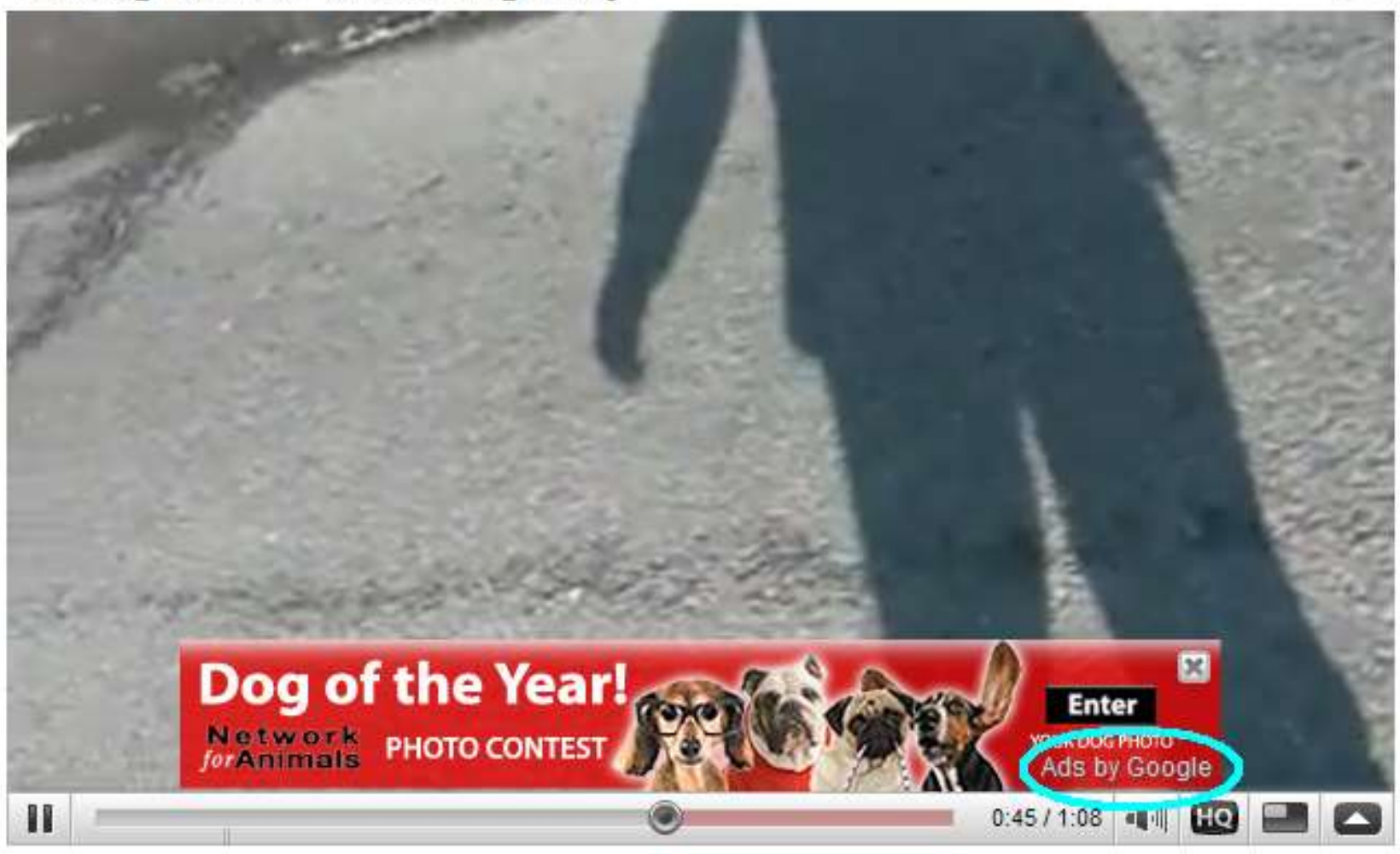

## Wer sind meine Kunden und woher kommen Sie?

• Zahlen sind wichtig

• Dokumentationen sind wichtig

• Auswertung ist wichtig
#### Wer sind meine Kunden und woher kommen Sie?

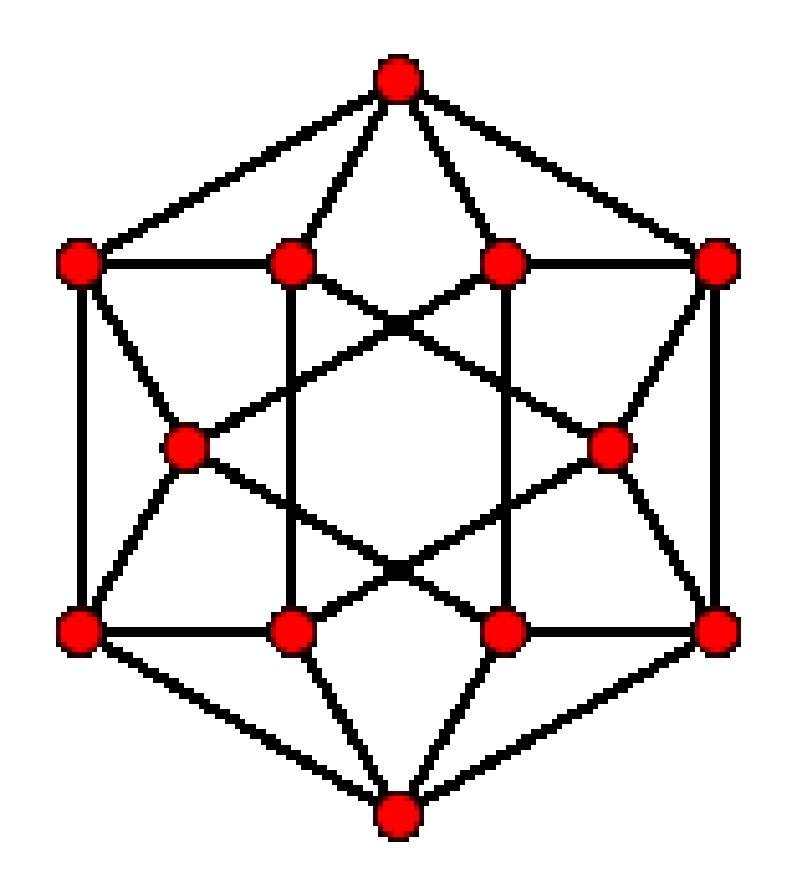

#### Wer sind meine Kunden und woher kommen Sie?

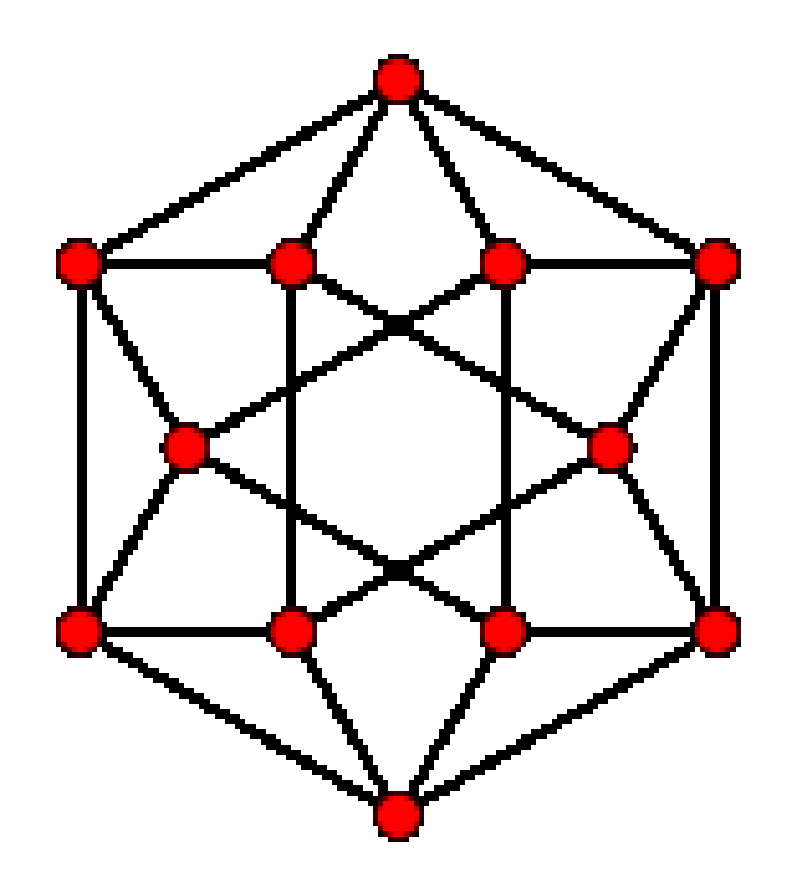

### Wohin kann ich meine Arbeit verkaufen

- Lokaler Anbieter Regionaler Verkäufer?
- Welche Stärken habe ich?
- Welche Schwächen habe ich?

• Warum haben meine Kunden mich gewählt?

### Wohin kann ich meine Arbeit verkaufen

• Marktrecherche via Google z.B.

• Wo wird meine Dienstleistung / Produkt noch nicht beworben ?

• Wo ist der Wettbewerb schwach?

### Wohin kann ich meine Arbeit verkaufen

• Onlinewerbung lässt sich sehr genau steuern:

• Spezielle Webseiten (zb. Forum für Fischer)

• Spezielle Kundengruppen (zb. Frauen ab 40)

• Spezielle Suchanfragen (zb. Klempner FFO)

# Warum Google

• Über 90% der Deutschen nutzen Google

• Größtes Displaynetzwerk weltweit

• Größtes Videoportal weltweit

# Warum Google

- Viele Dienstleistungen aus einer Hand:
	- Shopping
	- Email
	- Bilder
	- Bücher
	- Maps
	- News
	- Blogs

• Geschäftsmodell von Google ist Werbung

-> Experte für Onlinewerbung

• Viele Werbemöglichkeiten aus einer Hand

- Display-Netzwerk:
- Erreicht monatlich 76% der deutschen Internetnutzer
- Über 50 Ausspielungen der Werbung am Tag/Nutzer
- Filtermöglichkeit nach Webseiten
- Textanzeigen, Bildanzeigen, Videoanzeigen, Anzeigen auf Smartphones/Tablets

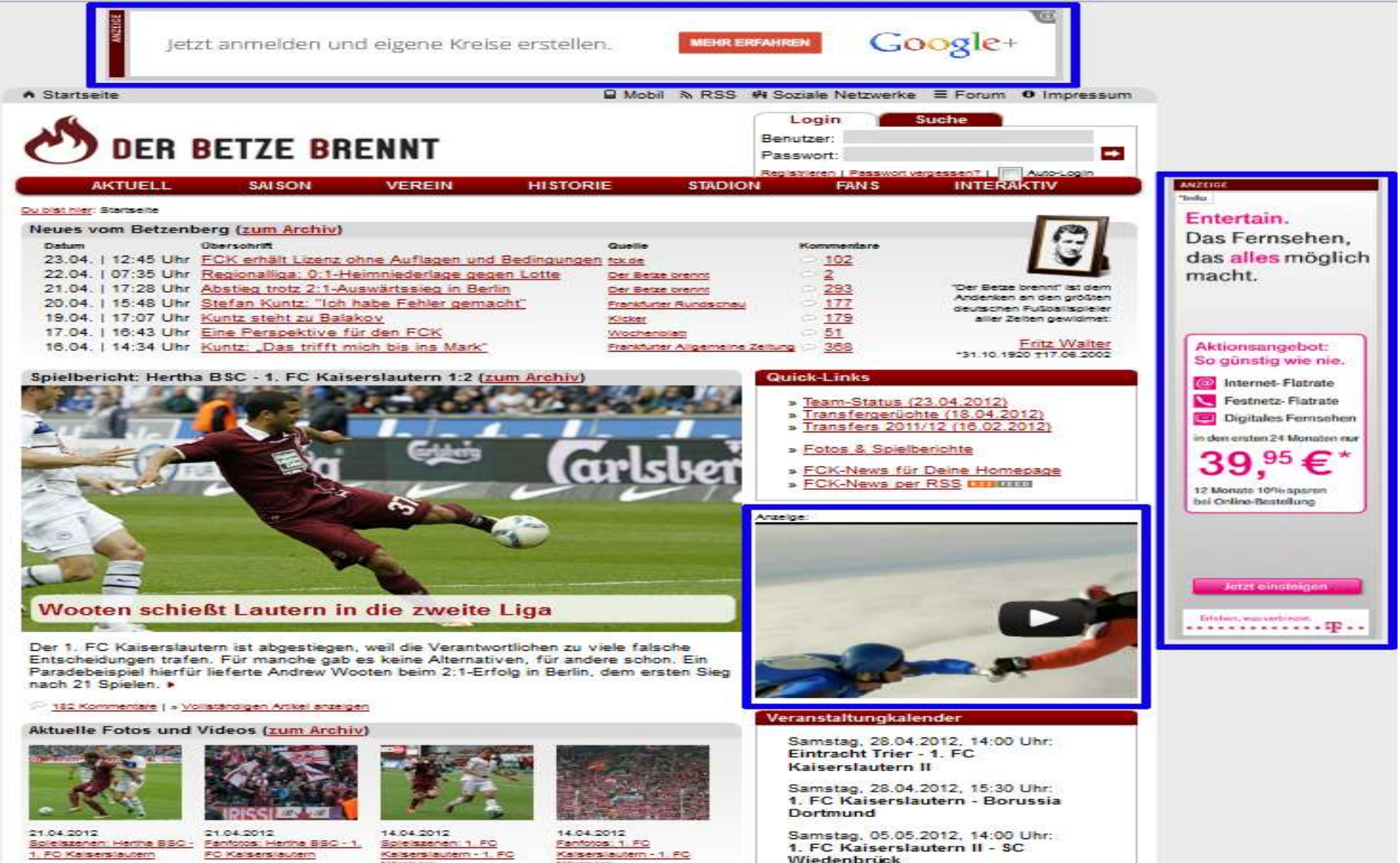

# Welche Werbemöglichkeiten gibt Google<br>www.finanzen.net/aktien/LangSchwarz\_Aktiengesellschaft-Aktie@stBoerse\_XETRA

⋗

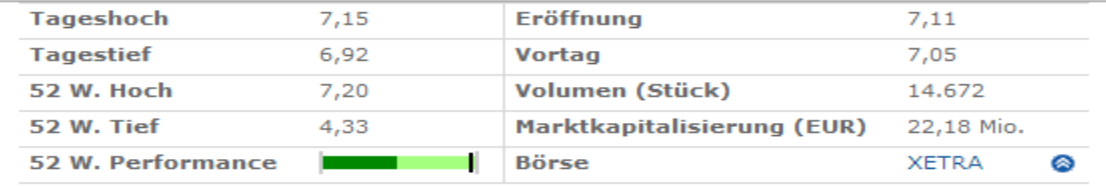

#### Top-Dividendenrente 2014

dividenden-2014.de/Dividendenrente

Hohe Dividendenrendite: So sichern Sie sich schnell mal +12% Zinsen!

#### wikifolio Gewinn-Trades

#### AdWords Software - Frei

Google-Anzeigen

Google-Anzeigen

mehr  $\boldsymbol{\omega}$ 

#### $5.2$  $4.8$  $4.4$ 45000 30000 15000  $21.11.12$ Optionen & Chart einbinden Börse: XETRA

#### 3 deutsche Aktien-Knaller

#### www.boerse.de

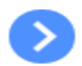

Diese 3 Aktien gehören ins Depot! Qualitäts-Aktien mit Top-Potential

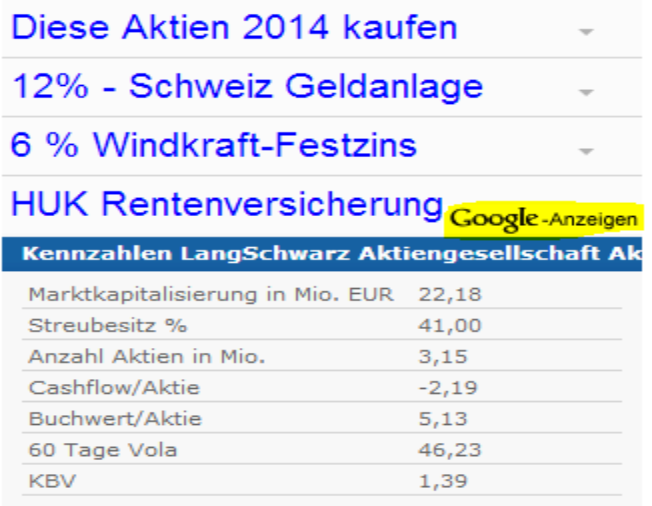

#### Nachrichten zu Lang & Schwarz Aktiengesellschaft

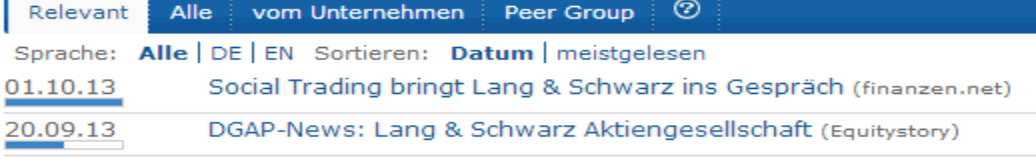

**O** mehr LangSchwarz Aktiengesellschaft News ORSS Feed **O** LangSchwarz Aktiengesellschaft zu myNews hinzufügen was ist das?

#### **ActivTrades Forex**

#### 6-9% Zinsen Geldanlage

EEV-AG.de/Festgeld Alternative

Genussrecht vom Energieversorger 6-9% Zinsen, ab 1000€, kein Agio

#### 5 Aktien reichen aus

Analysen zu Lang & Schwarz Aktiengesellschaft

℗ Sell Alle Buy Hold

• Sinnvoll für Steigerung von Bekanntheit

• Sinnvoll um ehemalige Nutzer wieder anzusprechen

– dies nennt man Remarketing

• Was ist Remarketing:

• Werbung auf dem Displaynetzwerk

• Nur für Nutzer, die auf der eigenen Webseite waren oder eine bestimmte Aktion ausgeführt haben

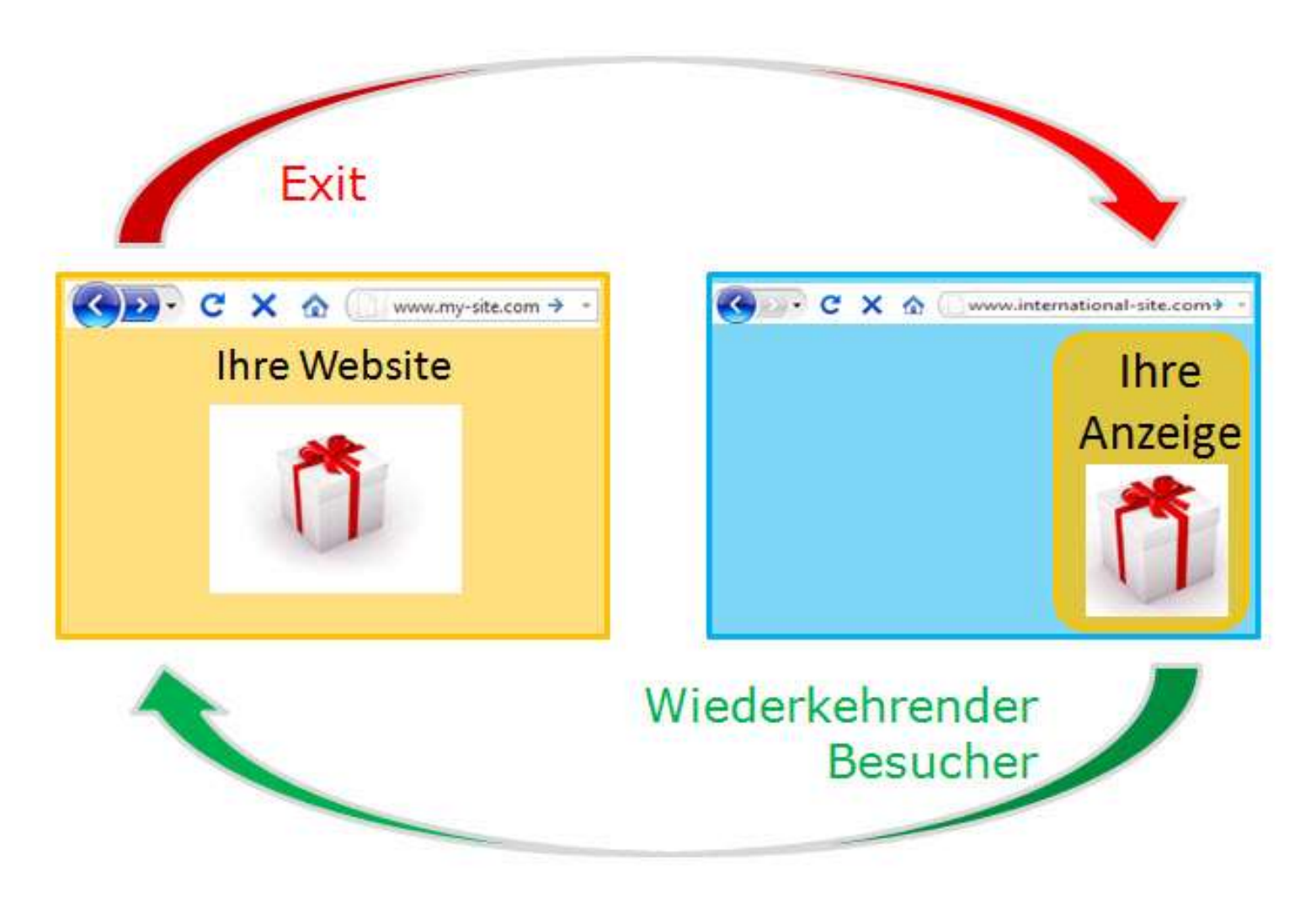

• Suchnetzwerk von Google:

• Web.de, gmx.de etc. , Google Maps…

• Nutzer haben ein Problem und suchen nach der Lösung

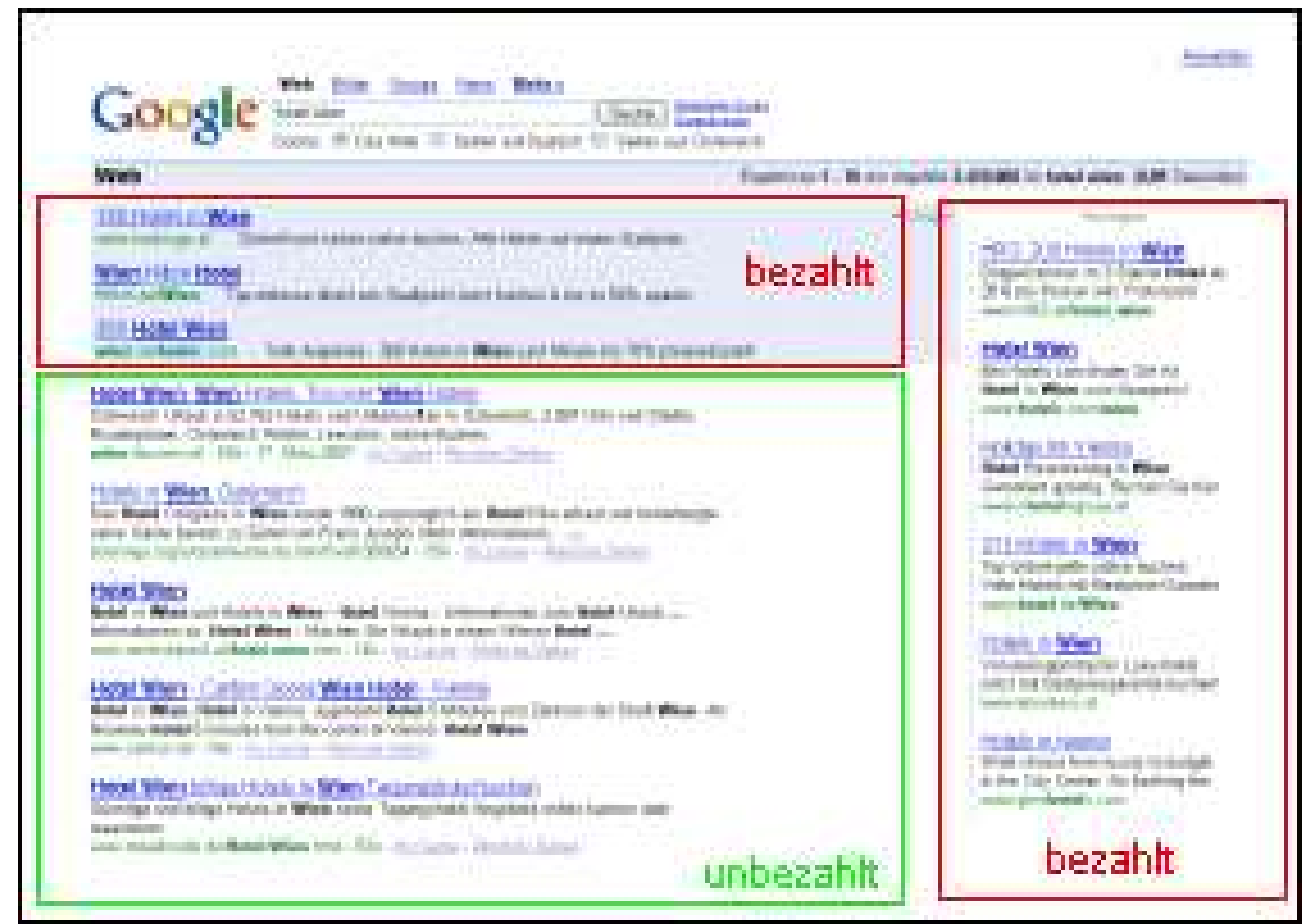

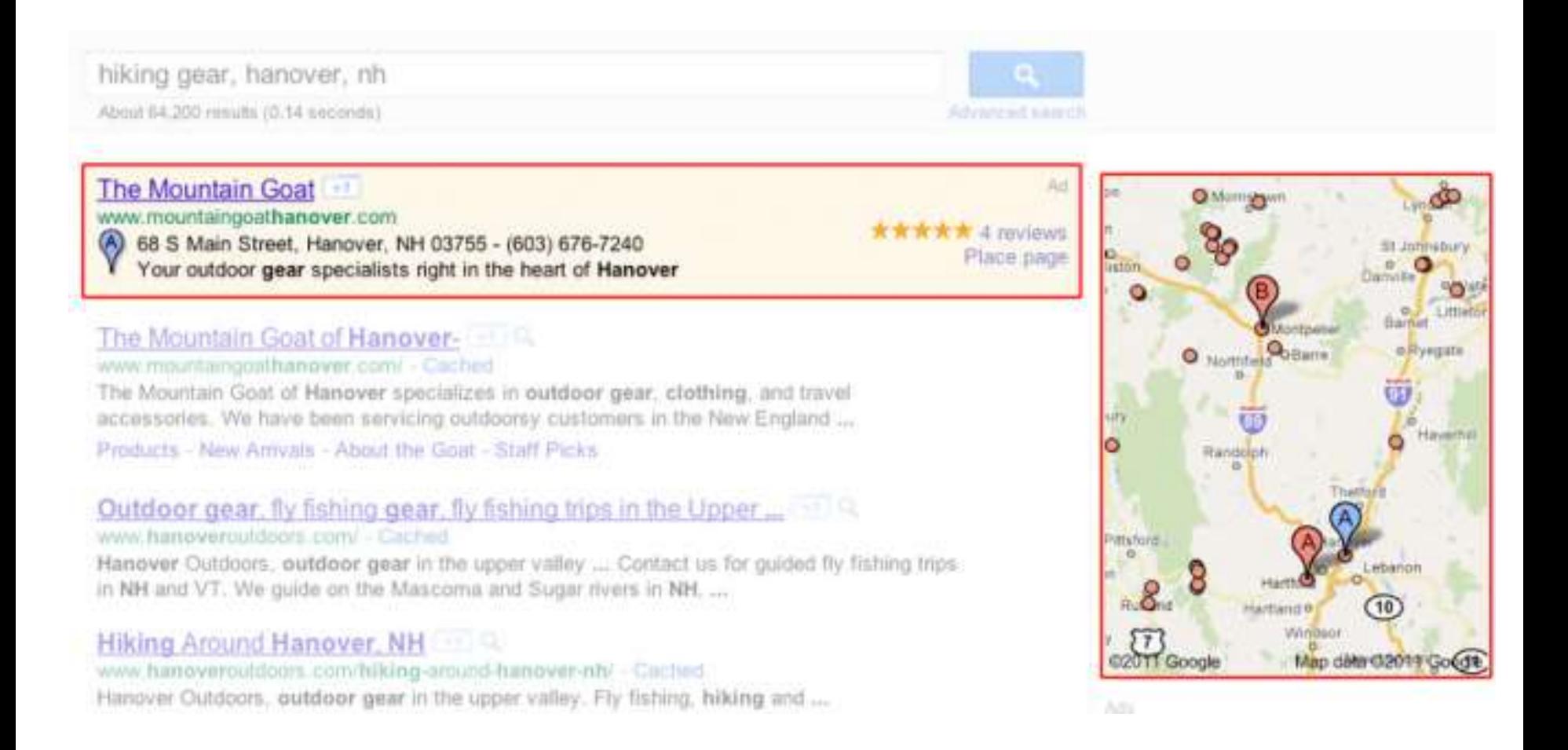

• Potenzielle Kunden suchen bei Google

• Potenzielle Kunden suchen bei Google nach Produkten und Dienstleistungen, die Sie anbieten.

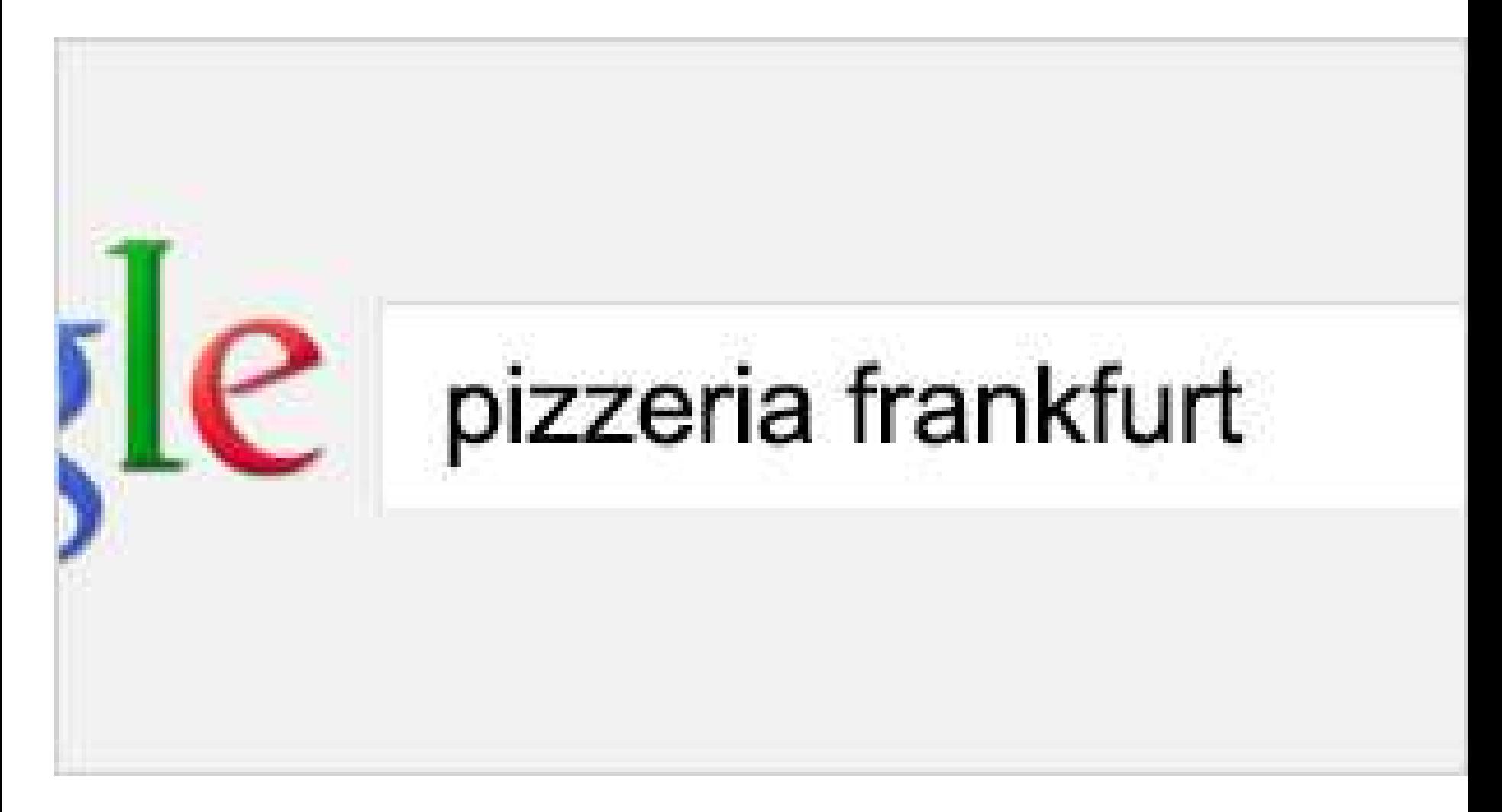

• Sie sehen Ihre Anzeige

- Anzeige ist nur für Nutzer sichtbar, die sich zum Zeitpunkt der Suchanfrage in Ihrer Region befinden
- Durch eine Markierung auf Google Maps wird Ihr Unternehmen noch besser hervorgehoben

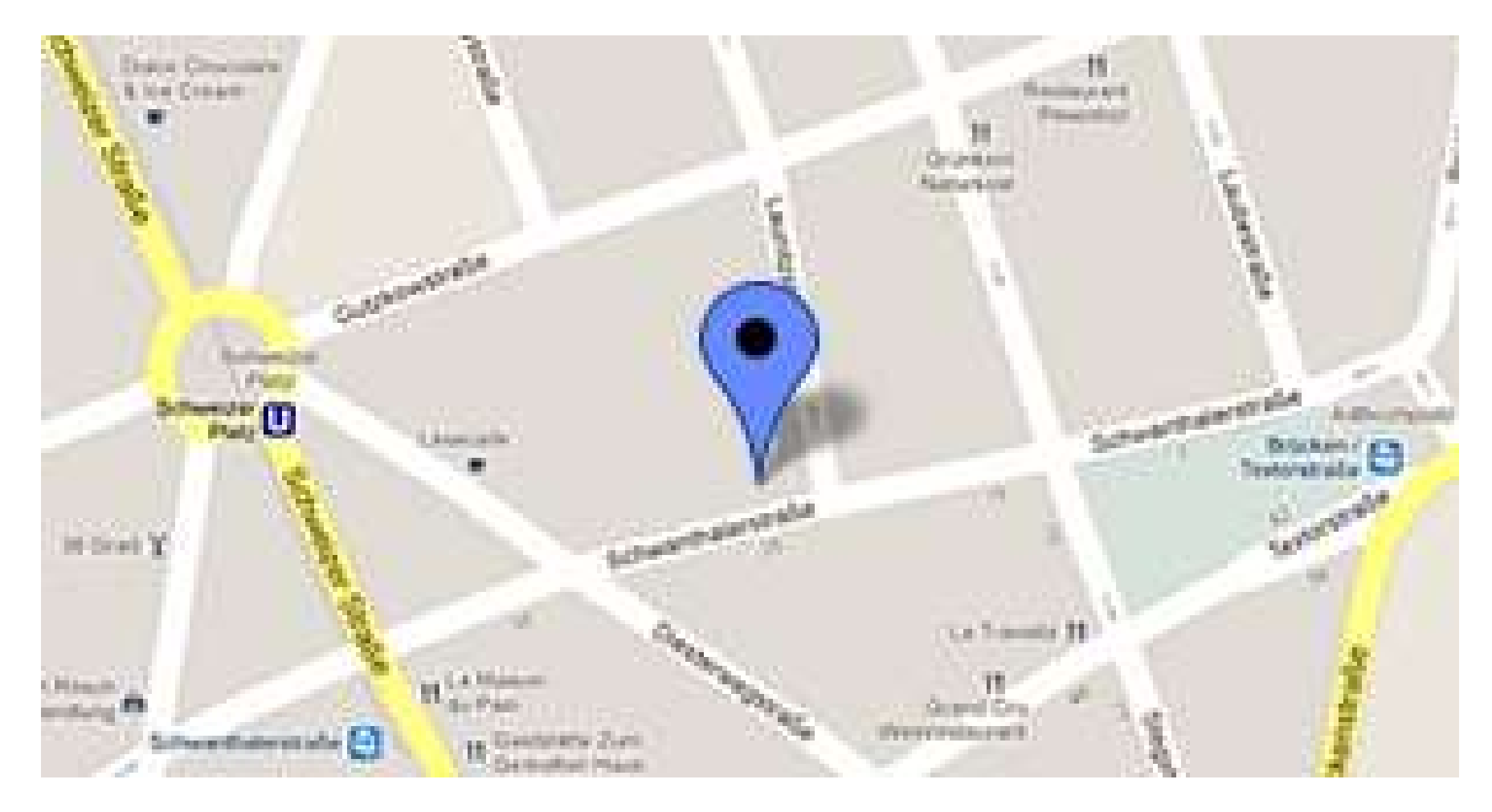

• Sie gewinnen neue Kunden

- Nutzer, die auf Ihre Anzeige klicken, werden zu Ihrer Website
- oder Google+ Seite weitergeleitet

• Außerdem können sie direkt bei Ihnen anrufen

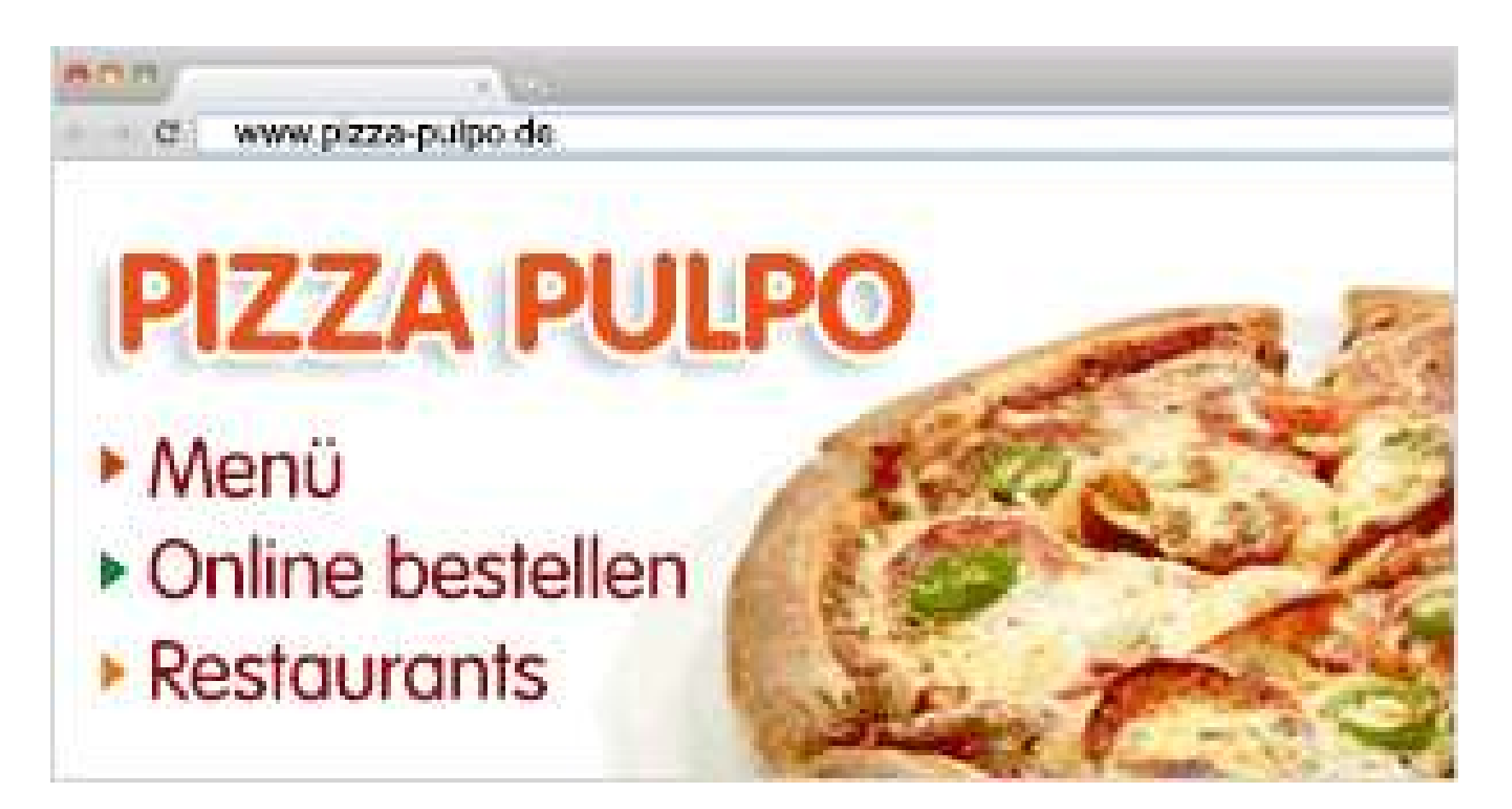

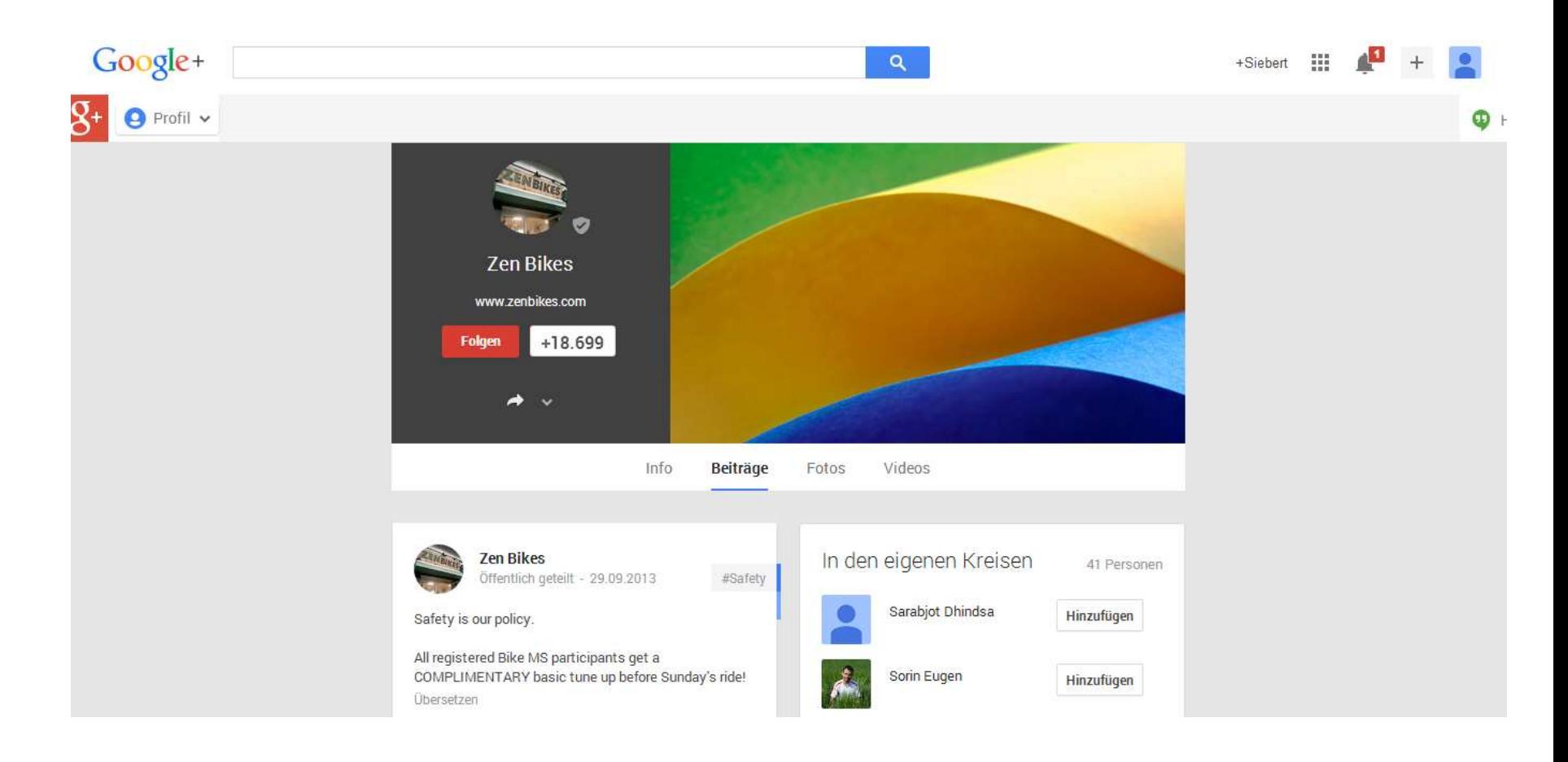

• Für wen ergibt Adwords Express Sinn?

• Regionale Anbieter

• Ladengeschäfte

• Regionale Dienstleister

• Für wen ergibt Adwords Express keinen Sinn?

• Unternehmen, die expandieren wollen

• Unternehmen, die Produkte online verkaufen

• Unternehmen, die mehrere Standorte haben

• Adwords als Türöffner für alle Funktionen von Google

- Google´s Display Netzwerk
- Google Maps
- YouTube
- Google Suche

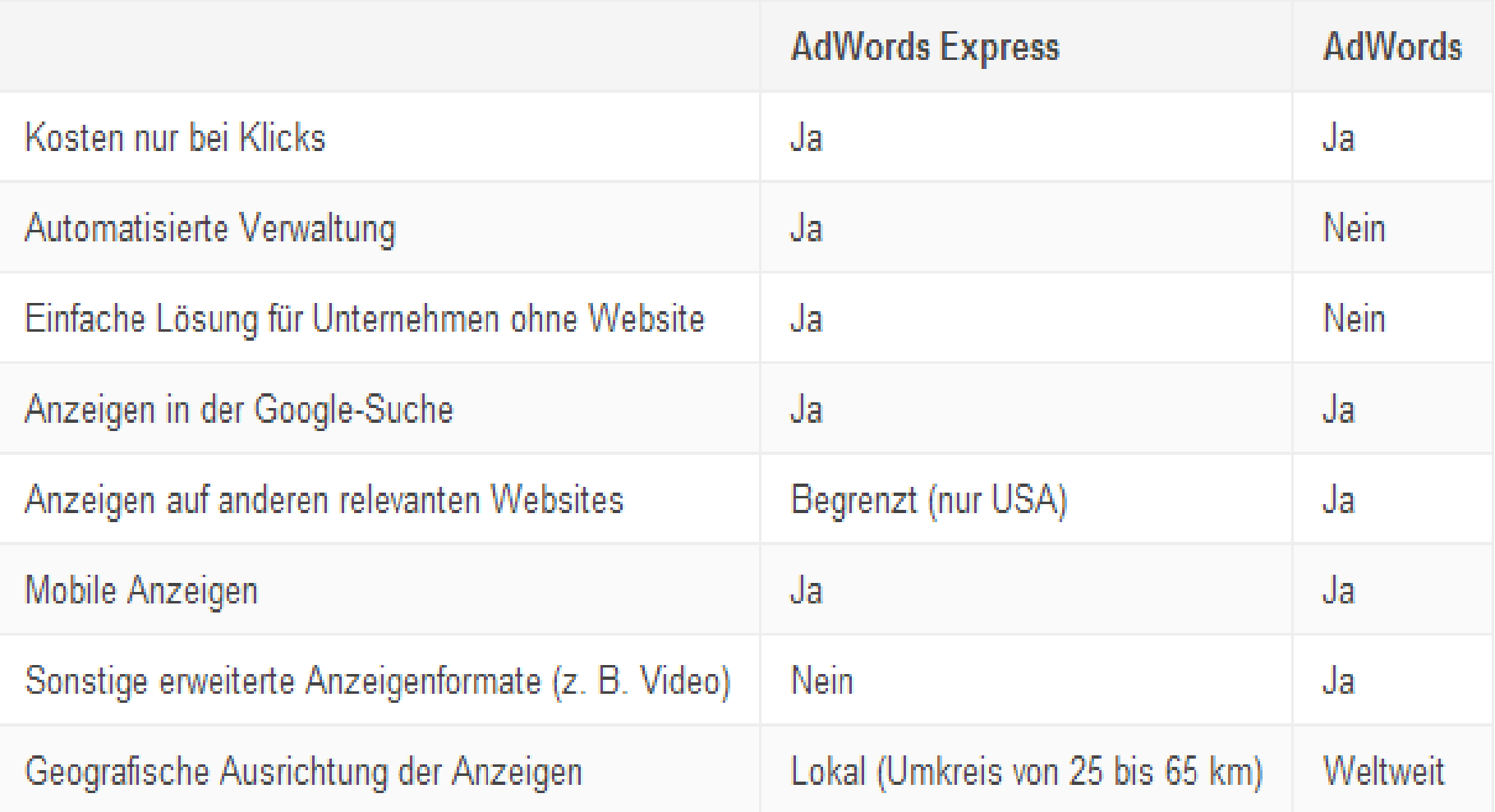

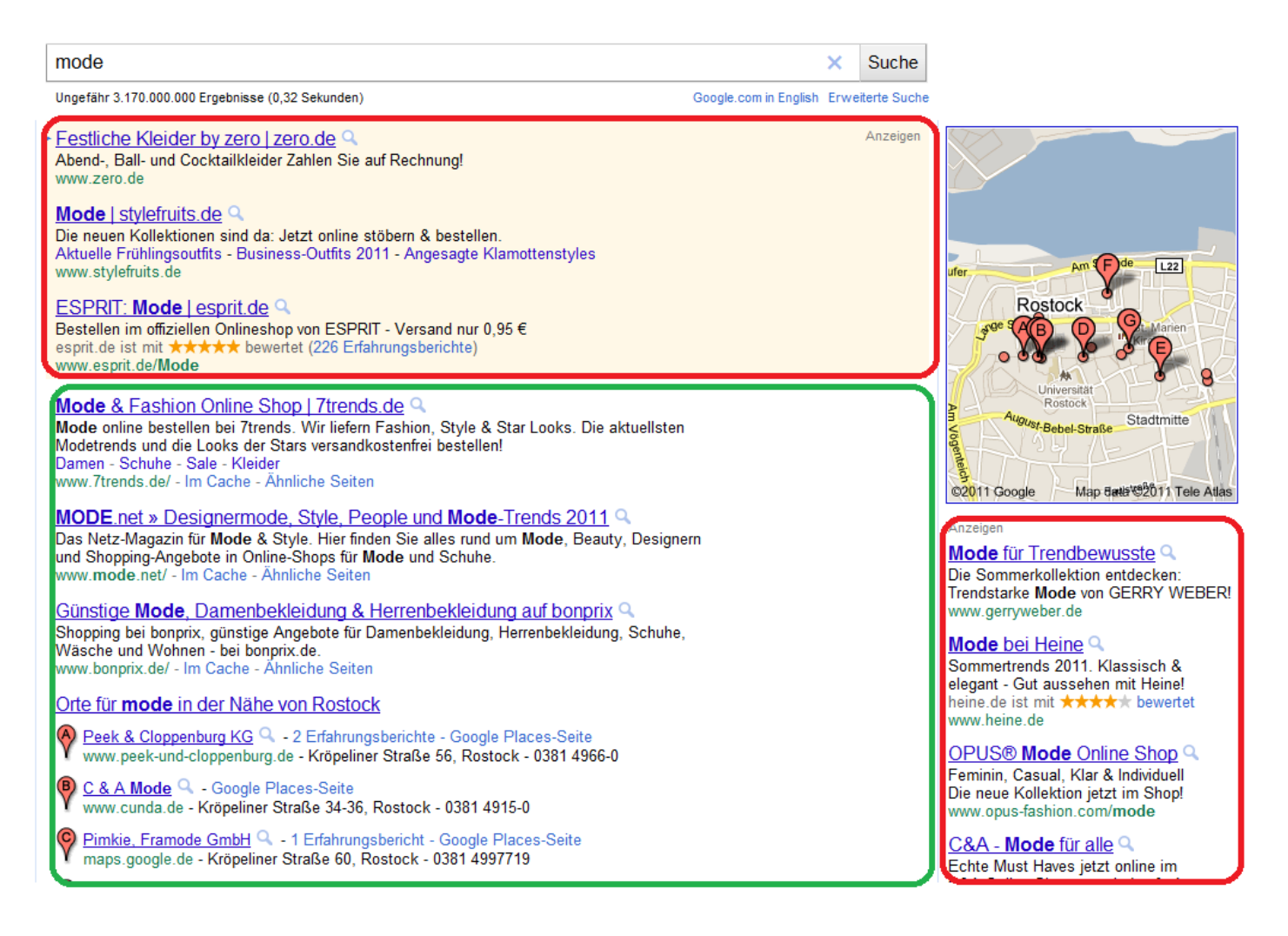

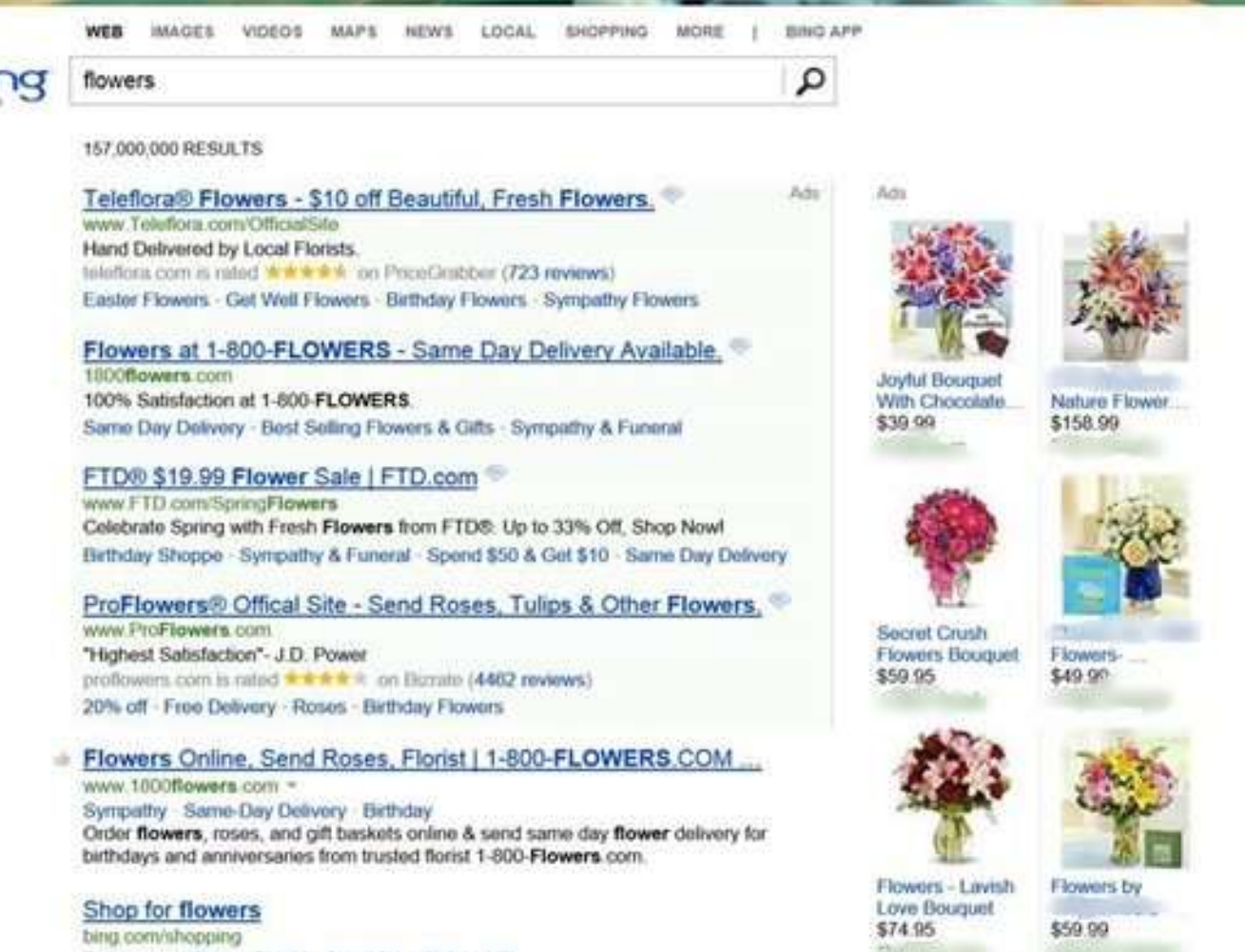

Flower type: Rose Orchid Carnation Daisy Lifty Arrangement Bouguet Basket

bir **ATL These** 

See your message here.

- Der Nutzer hat ein Problem
- Google Suche "Klempner FFO"
- Alle Anzeigen die auf das Keyword "Klempner FFO" geschaltet sind werden bewertet
- Google zeigt diese Anzeigen in einer für Google sinnvollen Reihenfolge

• Keyword = Suchbegriff bzw. eine Kombination aus Suchbegriffen

• kurze & lange Keywords haben unterschiedliche Nachfrage

• Intension des Suchenden hinterfragen

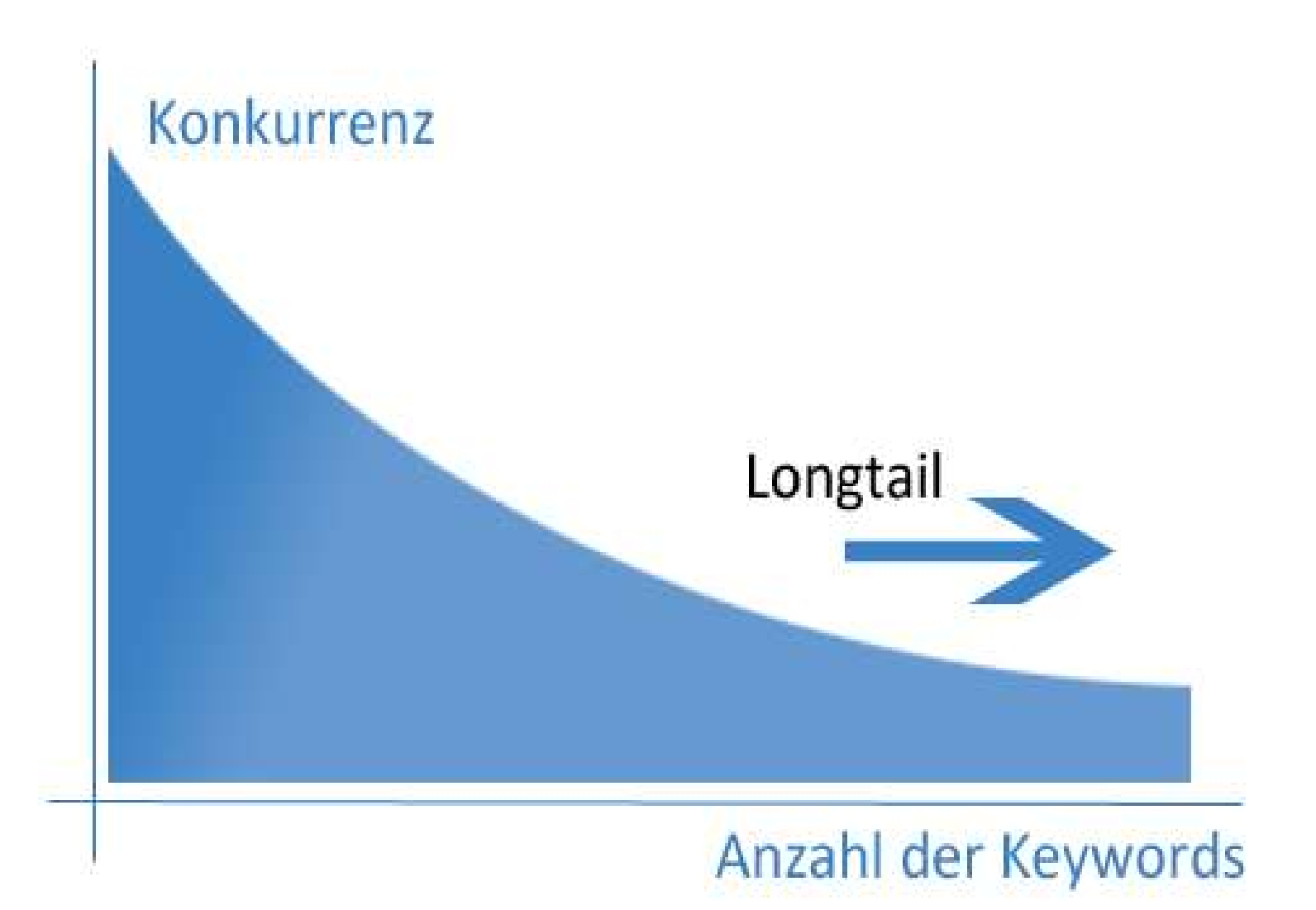

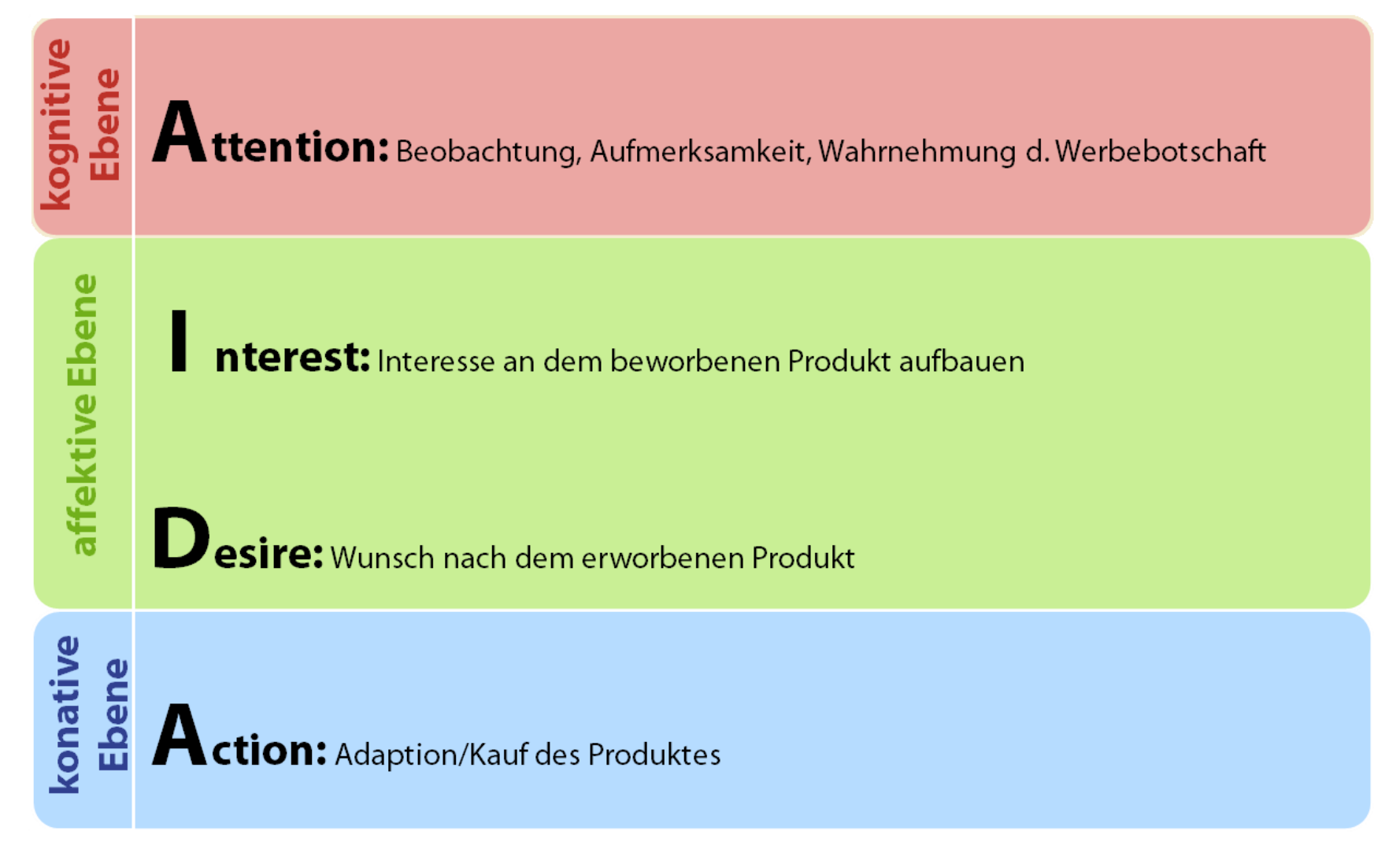

# Organisches (unbezahltes) Ranking

tischler frankfurt oder

 $\alpha$ 

₩ +Siebert

Web Bilder Maps Shopping Mehr = Suchoptionen

Ungefähr 740.000 Ergebnisse (0.32 Sekunden)

Anzeige zu tischler frankfurt oder 1

Tischlerei in Frankfurt - Günstiger als eine Tischlerei www.holzconnection.de/Tischler Wunschmöbel nach Maß in Frankfurt. Termin in Frankfurt - Kostenloses Aufmaß - Kostenloser Katalog

#### Tischler / Tischlereien - Frankfurt-Oder

www.frankfurt-oder.city-map.de/01010000/tischlereien -15+ Einträge - Diese Liste zeigt Ihnen alle bis jetzt registrierten Einträge der ... Stadt BAU Tischlereigesellschaft mbH. Goethestraße 11e 15234 Frankfurt ... Tischlerei Klaus-Dieter Peil. Frankfurt (Oder) Markendorf Tel...

#### Tischlerei in Frankfurt (Oder) - Das Ortliche

www.dasoertliche.de/Themen/Tischlerei/Frankfurt-(Oder).html ~ Treffer 1 - 20 von 34 - ... zu Tischlerei in Frankfurt (Oder) gefunden von "Tischler ...  $\mathbf{1}$ Tischler am Ort seit 1812 STROWICH Bau- und Möbeltischlerei, Reparaturen. Tischler - Arbeiten - Peil.  $\mathcal{D}$ 

#### Tischler in Frankfurt Oder - Das Örtliche

www.dasoertliche.de/Themen/Tischler/Frankfurt-Oder.html \* Treffer 1 - 20 von 36 - 36 Einträge zu Tischler in Frankfurt Oder gefunden von ...

Tischler - Arbeiten - Peil. Otto-Hahn-Str. 18, 15236 Tischlerei Peil. Otto-Hahn-Str. 18, 15236

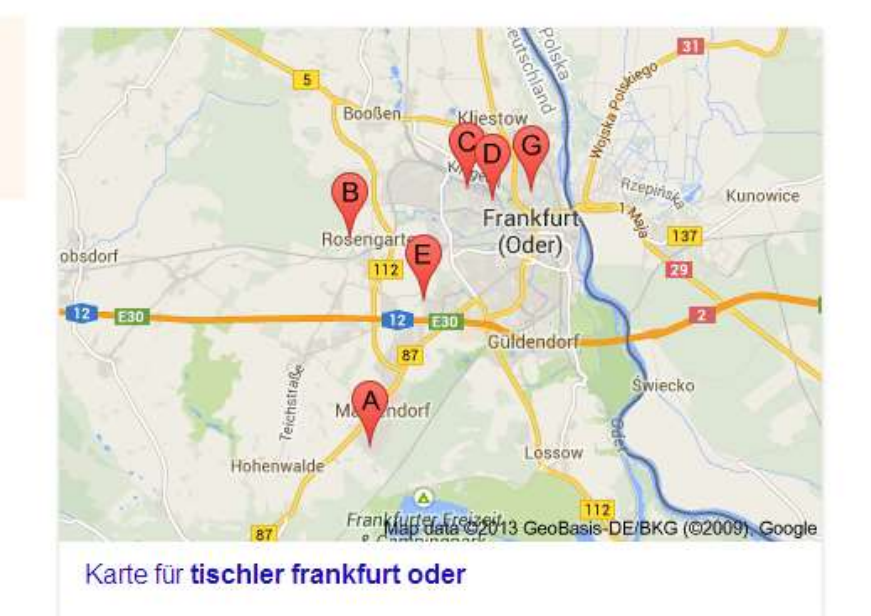

# Organisches (unbezahltes) Ranking

• Regel 1: Sei organisch!

• Regel 2: Lernen Sie Ihre Nutzer kennen!

• Regel 3: Vermeiden Sie Barrieren!

• Regel 4: Interne Verlinkung
### Organisches (unbezahltes) Ranking

• Regel 5: "Content ist King"

• Regel 6: Links, Links, Links und nochmal Links!

• Regel 7: Lass die Welt wissen, du bist da!

• Regel 8: Sei nicht zu altmodisch!

## Organisches (unbezahltes) Ranking

• Regel 9: Die richtige Zielgruppe / die richtigen Keywords!

• Regel 10: Geduld haben und analysieren!

#### Bezahltes Ranking

- Suchanfrage "iphone"
- Position 1

Anzeigen zu iphone  $\odot$ 

**iPhone** 5s und **iPhone** 5c - telekom.de www.felekom.de/iPhone5s-iPhone5c.▼ Mit Telefon-, SMS-, Daten-& HotSpot Flat im Tarif Complete Comfort L 611 Personen folgen Telekom erleben auf Google+ iPhone 5 bei der Telekom - iPhone 5s bei der Telekom - iPhone 5c bei der Telekom 9 Ludolfingerplatz 4, -, Berlin - 0800 3303000

#### Bezahltes Ranking

• Uberschrift, URL, 2 Zeilen, Google+, "Sitelinks", Adresse, Telefonnummer

Anzeigen zu iphone  $\odot$ 

**iPhone** 5s und **iPhone** 5c - telekom.de www.felekom.de/iPhone5s-iPhone5c.▼ Mit Telefon-, SMS-, Daten-& HotSpot Flat im Tarif Complete Comfort L 611 Personen folgen Telekom erleben auf Google+ iPhone 5 bei der Telekom - iPhone 5s bei der Telekom - iPhone 5c bei der Telekom ♥ Ludolfingerplatz 4, -, Berlin - 0800 3303000

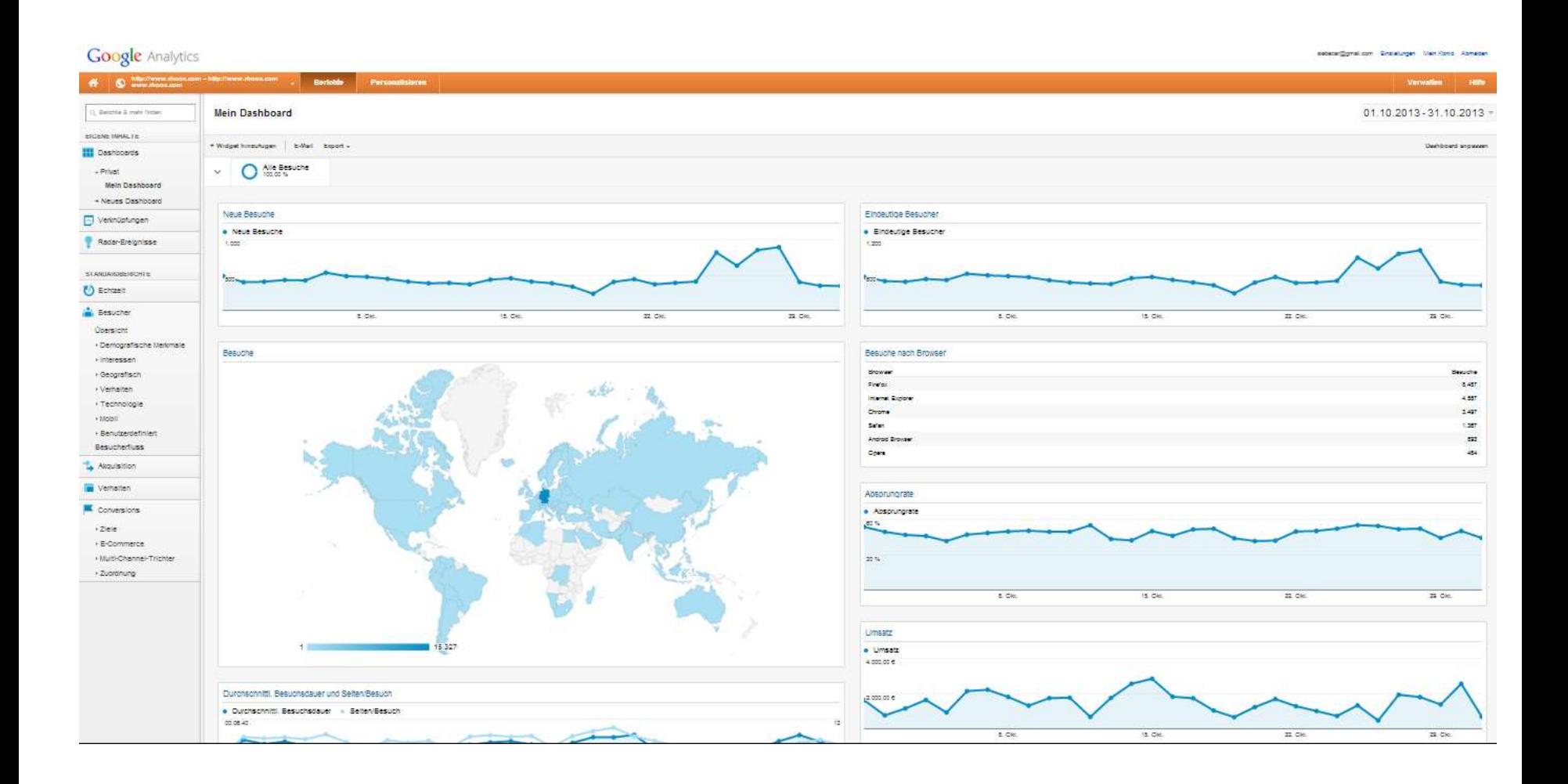

• Analytics ist ein Tool um Webseitenbesucher zu analysieren

• Anonym und nicht verfolgbar

• Grundinformationen bleiben allerdings erhalten

- Wann waren Nutzer auf meiner Webseite?
- Aus welchem Land?
- Aus welchen Bundesland?
- Aus welcher Stadt?
- In welchem Jahr?
- In welchem Monat?
- An welchem Tag?
- Um wie viel Uhr?
- Woher kamen sie?
- Welchen Browser haben sie benutzt?
- Welchen Provider haben sie benutzt?
- Kamen sie über ein Smartphone?
- Welches Smartphone?
- Habe ich dafür bezahlt?
- Wie viel habe ich für einen Besucher bezahlt?
- Was haben sie gemacht?
- Wie lange waren sie da?
- Waren sie schon mal auf meiner Webseite?
- Auf welchen Seiten waren sie?
- Haben sie was gekauft?
- Für wie viel haben sie gekauft?

• Daten kombinieren und verbinden

- = Bezahlte Nutzer kaufen am Freitag um 19.00 Uhr mehr ein als an anderen Tagen
- $\bullet$  = Mobile Nutzer steigen immer bei der "Über Uns" Seite aus
- = Nutzer suchen auf meiner Webseite nach Synonymen für meine Dienstleistung

![](_page_80_Figure_1.jpeg)

![](_page_81_Figure_1.jpeg)

![](_page_82_Figure_1.jpeg)

• Wie misst Analytics alle diese Werte?

• Kleiner Code auf der Webseite protokolliert Verhalten des Nutzers

• Kann selbst eingefügt werden

```
MD enqueue script( comment-repiy );
/* Always have wp head() just before the closing </head>
 * tag of your theme, or you will break many plugins, which
 * generally use this hook to add elements to <head> such
 * as styles, scripts, and meta tags.
 \bulletwp head();
```

```
<script type="text/javascript">
```

```
var \geq \geq \geq \geq \geq \geq \geq \geq \geq \geq \geq \geq \geq \geq \geq \geq \geq \geq \geq \geq \geq \geq \geq \geq \geq \geq \geq \geq \geq \geq \geq \geq \geq \geq \geq \geq gaq.push([' setAccount', 'UA-xxxxxxxx-x']);
_gaq.push(['_trackPageview']);
(function() {
```

```
var ga = document.createElement('script'); ga.type = 'text/javascript'; ga.async = true;
  ga.src = ('https:' == document.location.protocol ? 'https://ssl' : 'http://www') + '.google-analytics.com/ga.js';
  var s = document.getElementsByTagName('script')[0]; s.parentNode.insertBefore(ga, s);
13():
```
#### </script>

Pэ

```
</head>
<body <?php body class(); ?>>
<div id="page" class="hfeed">
        <header id="branding" role="banner">
                        <hgroup>
                                <h1 id="site-title"><span><a href="<?php echo esc_url( home_url( '/' ) ); ?>" title="<?php
echo esc attr( get bloginfo( 'name', 'display' ) ); ?>" rel="home"><?php bloginfo( 'name' ); ?></a></span></h1>
                                          The decembertary or take blacked (decembertary ) to these
```
• Schritt #1

• Anmelden bei Google Analytics – <http://www.google.com/analytics/>

– PROPERTY -> TRACKING INFORMATIONEN

![](_page_86_Picture_10.jpeg)

![](_page_86_Picture_11.jpeg)

![](_page_86_Picture_12.jpeg)

![](_page_87_Figure_1.jpeg)

#### Tracking-Methode auswählen Klassisches Analytics Funktionen Universal Analytics BETA Grundlegende GA-Funktionen (Besucherakquisition, Besucherverhalten und Conversion-Daten) Ereignis-Tracking AdWords-Kontoverknüpfung Benutzerdefinierte Variablen Upgrade auf benutzerdefinierte Dimensionen und Messwerte Benutzerdefinierte Dimensionen und Messwerte Online-/Offline-Datensynchronisation Plattformübergreifendes Tracking ✓ Einfachere Konfigurationssteuerelemente ✓ Neue Funktionsveröffentlichungen auswählen Erweiterte Anzeigen-Tools (AdSense, Demnächst verfügbar Content-Tests, DFA, Remarketing)

![](_page_89_Picture_8.jpeg)

• Schritt #3

• Webseiten Admin fragen und einstellen lassen

• Wichtig:

• Datenschutzerklärung auf der Webseite ergänzen

• *anonymizeIp* in den Code einfügen

```
F<! DOCTYPE HTML PUBLIC "-//W3C//DTD HTML 4.01 Transitional//EN"
 \overline{2}"http://www.w3.org/TR/html4/loose.dtd">
 3
    \exists<html>
 \mathcal{L}中<head>
 5<title>Meine Website</title>
 \epsilonFkscript type="text/javascript">
17.
\mathbf{g}var gaq = gaq || [];
          gag.push([' setAccount', 'UA-39XXXXXX-X']);
\overline{9}gaq.push ([' gat. anonymizeIp']);
10
11
        gaq.push(["setDomainName', 'mustermann.de']);
12
        gaq.push(['trackPageview']);
13
    \Box (function() {
14
15
           var qa = document.createElement('script'); qa.type = 'text/javascript'; qa.async = true;
16
           ga.src = ('https:' = document.location.protocol ? 'https://ssl' : 'http://www') + '.google-analytics.com/ga.is';
17
           var s = document.getElementsByTagName('script')[0]; s.parentNode.insertBefore(ga, s);
18
        H(0)19
      </script>
2021
      \langle/head>
22
     Fi<body>
    FK?
23.
24
    \bigoplusif ($ GET[site] == "impressum")
25
      -2>26
      <h1>Impressum</h1>
27
      <p>sonstige Angaben etc.</p>
28
    FK?
29
      - 3
      \lambdalos if \ell CFT\lambdaital-\lambdal-Whilds
```
![](_page_93_Picture_28.jpeg)

Standardberichte **Benutzerdefinierte Berichte** 

#### Aktivitäten

![](_page_93_Picture_29.jpeg)

![](_page_93_Figure_5.jpeg)

**各** Startseite Standardberichte

**Benutzerdefinierte Berichte** 

#### Visualisierung Multi-Channel-Conversions

![](_page_94_Picture_24.jpeg)

![](_page_94_Picture_5.jpeg)

• Conversion/Ziel = Verkauf oder Interaktion

• Auch messbar ohne einen Onlineshop

• Zb. das Abschicken eines Kontaktformulars

#### 85 Personen haben diese Website besucht

![](_page_96_Figure_2.jpeg)

% neue Besuche 82,61 %

• Besuche = Die Anzahl der Besuche auf Ihrer **Website** 

• Wird nach 30 Minuten "gelöscht"

• Kann mehr als einer "Aktion" angehören

• Besucher wird gezählt

• Besucher verschwindet

• Besucher wird wieder gezählt

![](_page_98_Figure_4.jpeg)

• Eindeutige Besucher = Die Anzahl der Besuche auf Ihrer Website – nur 1x gezählt

• Bezieht sich auf den Zeitraum, der angegeben ist

• "Gefilterte Besucher"

• Seitenaufrufe = Gesamtzahl der aufgerufenen Seiten

• Wiederholte Zugriffe werden gezählt

• Seitenaufruf gilt nur bei einer Verweildauer unter 5 Sekunden und keiner Aktion

• Seiten/Besuch (durchschnittliche Seitentiefe) = ist die durchschnittliche Anzahl von Seiten, die pro Besuch der Website aufgerufen werden

• Doppelte Seitenaufrufe werden gezählt

![](_page_102_Figure_1.jpeg)

• Absprungrate = prozentuale Anteil von Besuchen einer einzigen Seite die die Webseite wieder verlassen haben

• Keine Aktion auf der Einstiegsseite durchgeführt

• Ziele = Festgelegte Aktionen

• Zb. abschicken eines Kontaktformulares

• Verwalten -> Ansicht -> Ziele

**Verwalten** 

**Hilfe** 

ANSICHT (PROFIL)  $\mathcal{A}$ odertex (⇒  $\mathbf{v}$ Einstellungen der Datenansicht **Allen** Nutzerverwaltung Ziele Filter Þ Channel-Gruppierung PERSÖNLICHE TOOLS UND ASSETS **目計 Segmente** 

#### Zieleinrichtung Bearbeiten

Vorlage: Bestellung aufgeben

#### Zielbeschreibung Bearbeiten

Name: Bestellung aufgeben Zieltyp: Ziel

#### **Zieldetails**

#### **Ziel**

![](_page_106_Picture_7.jpeg)

Wählen Sie für eine App beispielsweise den Namen Mein Bildschirm und für eine Webseite /danke.html anstatt www.example.com/danke.html.

#### **Wert OPTIONAL**

![](_page_106_Picture_10.jpeg)

Weisen Sie der Conversion einen Geldwert zu. Weitere Informationen zu Zielwerten. Lassen Sie dieses Feld bei Transaktionen leer und erfassen Sie den Umsatz stattdessen mithilfe von E-Commerce-Tracking und Berichten. Weitere Informationen zu E-Commerce-Transaktionen

![](_page_107_Figure_1.jpeg)
• Zielwert = Wie viel ist die Aktion Wert?

- Von 100 Email-Kontakte / Telefonate bleiben 10 Kunden
- 10 Kunden mit einem Umsatz von rund 1.000€/Kunde
- $10.000 \text{E}/100 = 100 \text{E}$
- Eine Aktion bzw. ein Ziel ist =  $100 \epsilon$  Wert

• Ziel-Conversion-Rate = Wieviele Besucher wurden Kunden?

• Aus 100 Kontakte wurden 10 Kunden

• Entspricht einer Ziel-Conversion-Rate von 10%

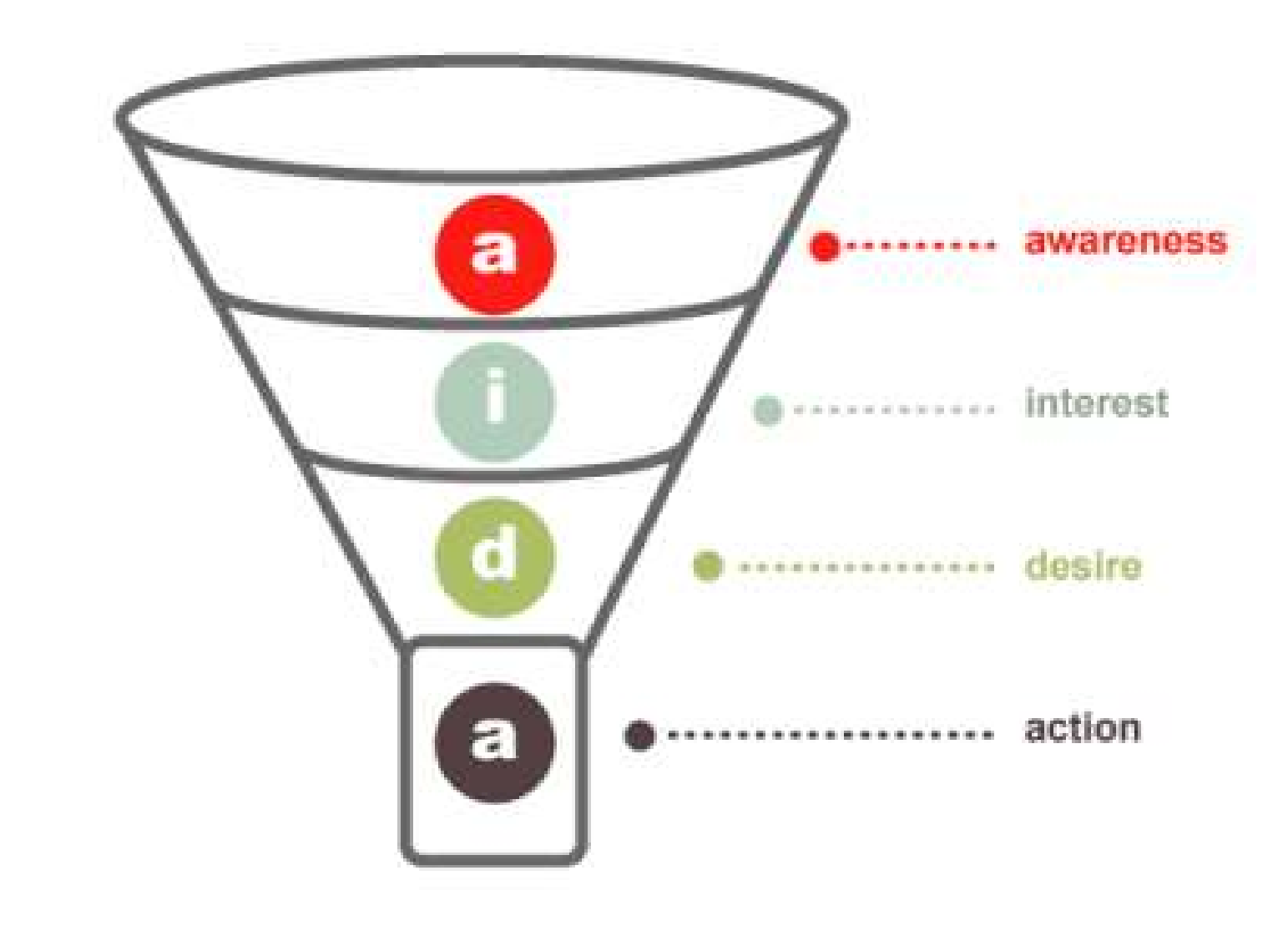

• A = Die Anzeige

• I = Die Webseite

• D = Das Angebot

• A = Der Kontakt

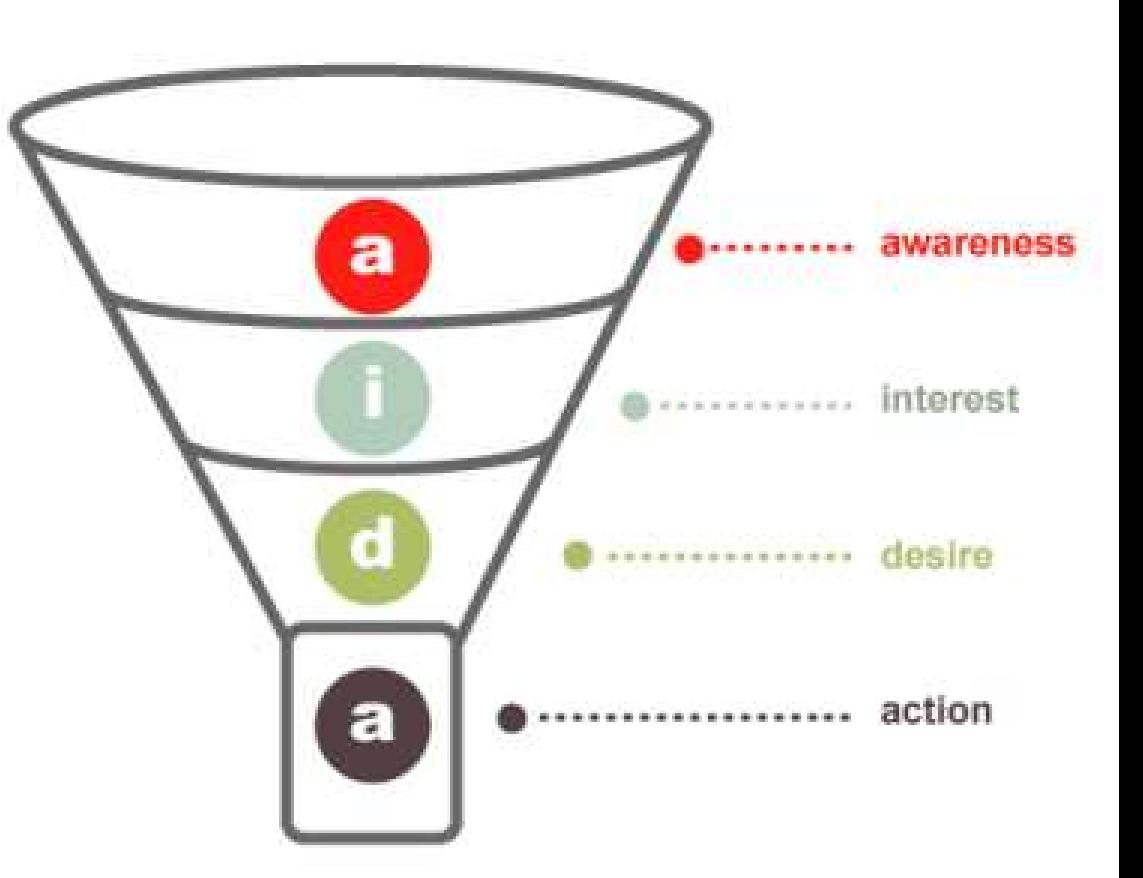

• Was ist relevant oder wichtig für den Anfang?

• Woher kommen die Besucher

• Warum kommen sie

• Akquisition – Alle Zugriffe

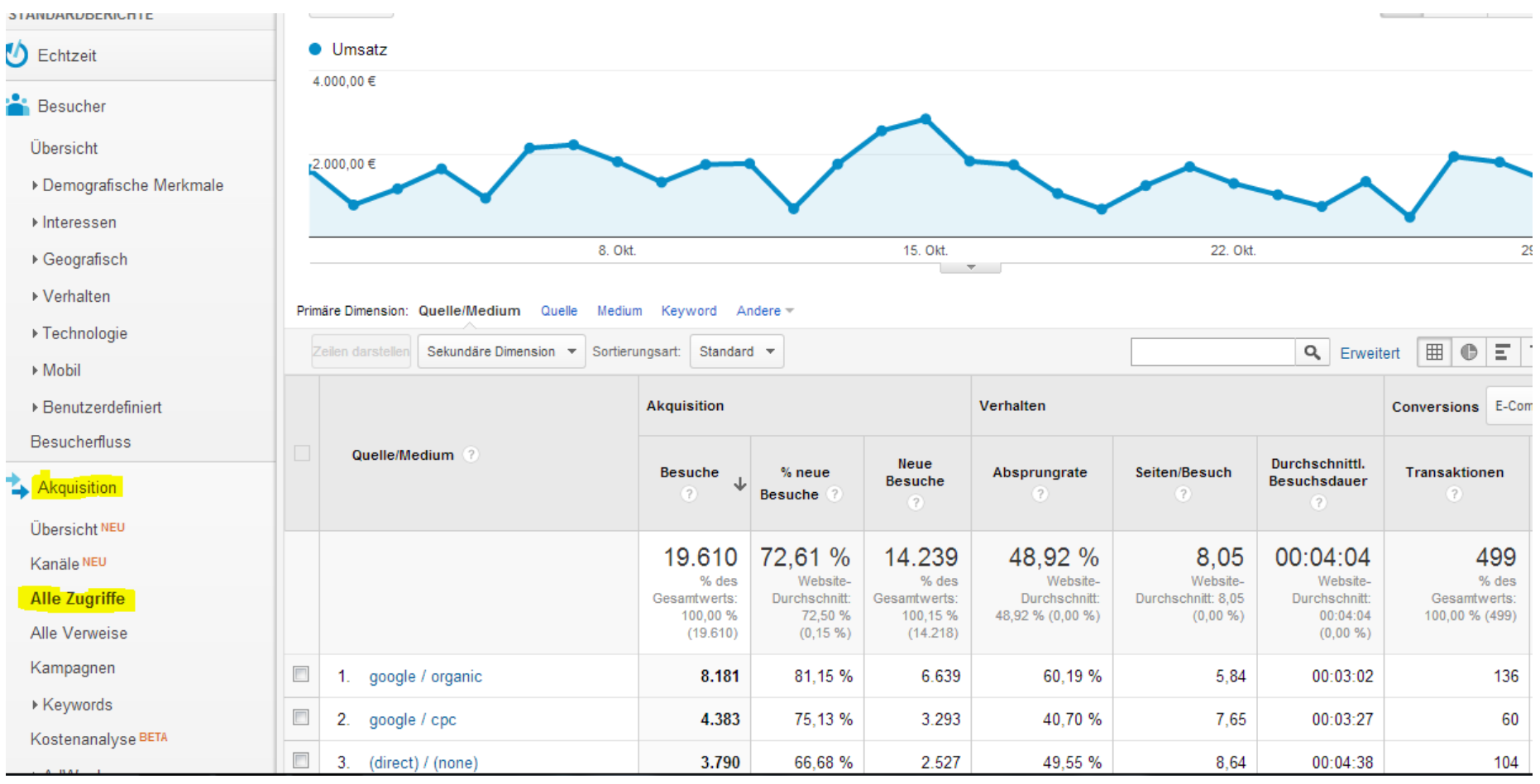

• Was ist relevant oder wichtig für den Anfang?

• Wo steigen die Besucher aus

• Warum steigen sie aus

#### • Verhalten – Website-Content - Ausstiegsseiten

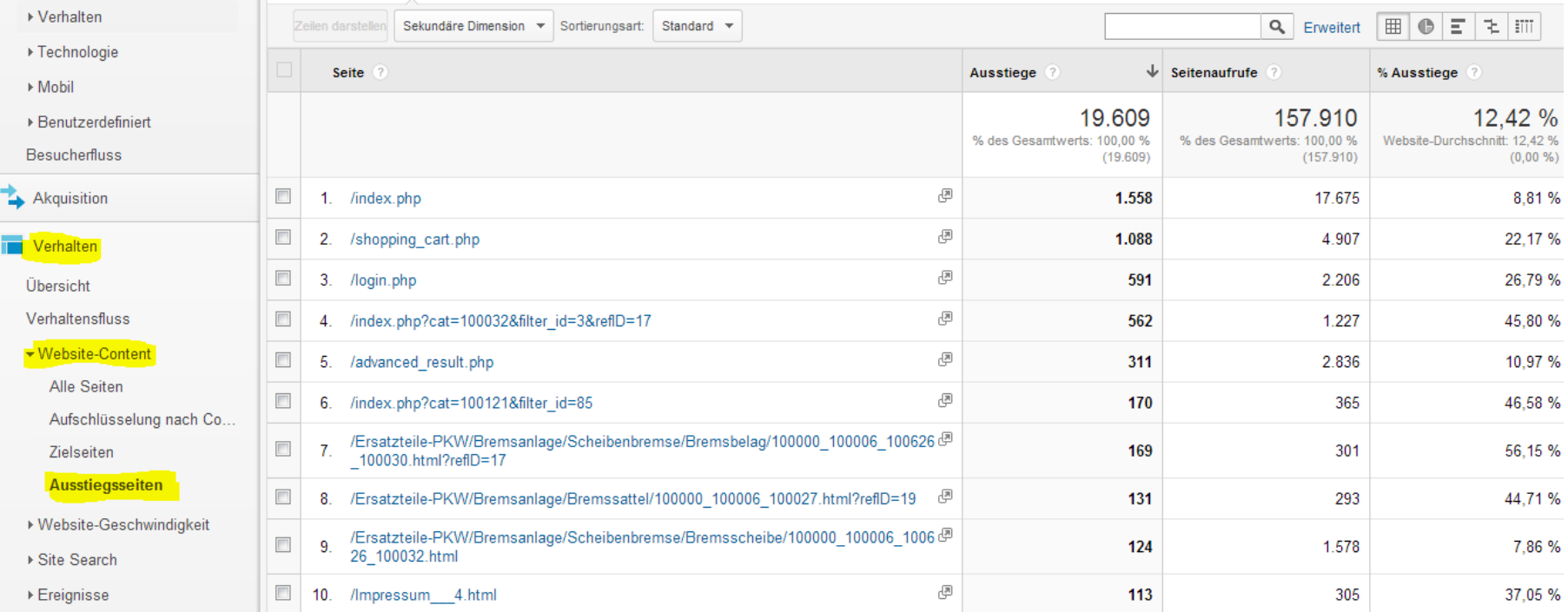

• Was ist relevant oder wichtig für den Anfang?

• Welche Conversion-Rate wird erzielt

• Warum steigen sie aus

• Conversions -> Ziele -> Übersicht

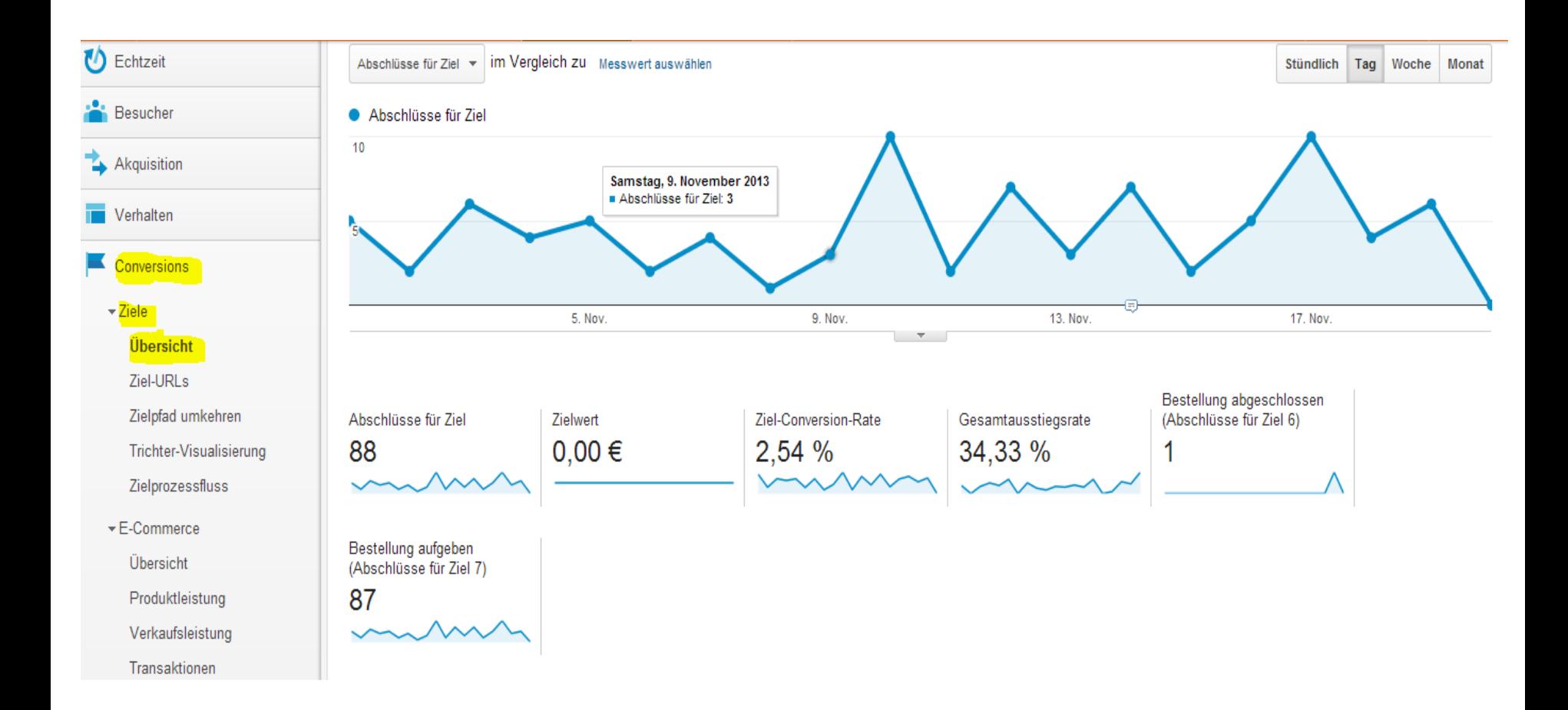

Beschreiben Sie Ihr Unternehmen

Unternehmenswebsite

Ich habe keine Website.

Name des Unternehmens

Geschäftsadresse ?

Geschäftstelefonnummer 7

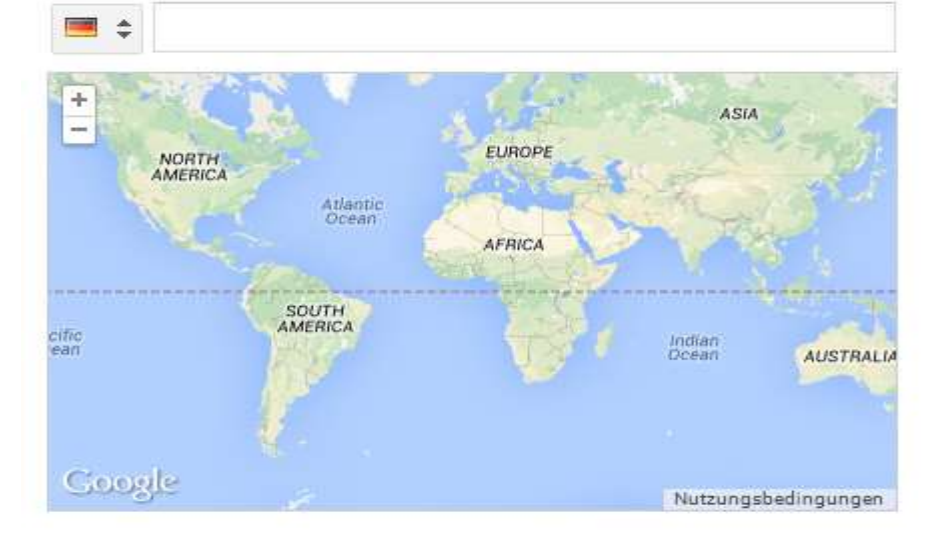

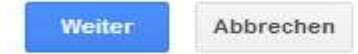

#### In nur wenigen Minuten eine Webseite für Ihr Unternehmen erstellen

Über Ihre Google+ Seite können Kunden, Fans und Follower Kontakt zu Ihnen aufnehmen.

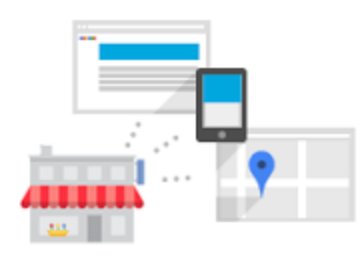

#### Auf Google präsent sein

Während der Google-Suche können Ihren Kunden relevante Beiträge, Fotos und Videos, die sich auf Ihrer Google+ Seite befinden, rechts als Ergebnisse angezeigt werden. So sind Sie überall auf Google präsent, und zwar genau dann, wenn das Interesse Ihrer Kunden am größten ist.

#### Weitere Informationen über Google+ und die Google-Suche

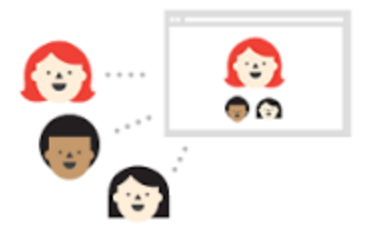

#### Kommunizieren Sie mit Kunden von Angesicht zu Angesicht

Egal, wo sich Ihre Follower aufhalten, Google+ bringt sie zusammen. Mithilfe von Video-Hangouts können Sie zudem mit bis zu 10 Personen direkt ins Gespräch kommen. Sie können Unterhaltungen sogar streamen und für die spätere Wiedergabe aufzeichnen.

#### Weitere Informationen zu Hangouts

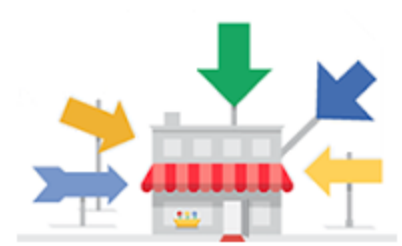

#### Soziale Faktoren in Zahlen fassen

Am Ende sind die Zahlen entscheidend. Darum bieten wir ausführliche Daten über +1-Bewertungen, Berichte zu Conversions und mehr. Wir zeigen Ihnen, was Ihnen Google+ unterm Strich bringt.

Weitere Informationen zum Messen sozialer Faktoren

**Erstellen** 

Abbrechen

Ihr Unternehmen bei Google

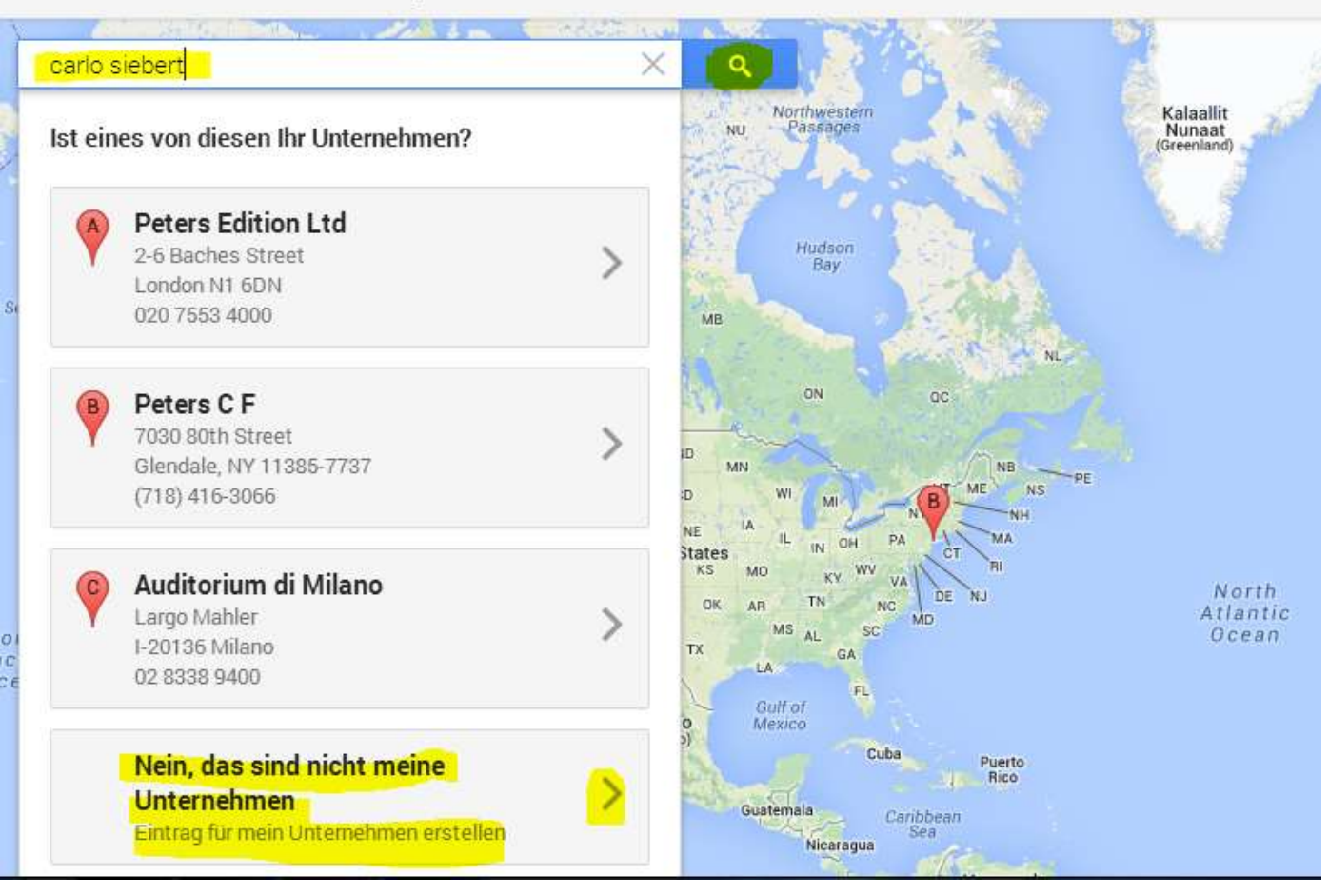

Ihr Unternehmen bei Google

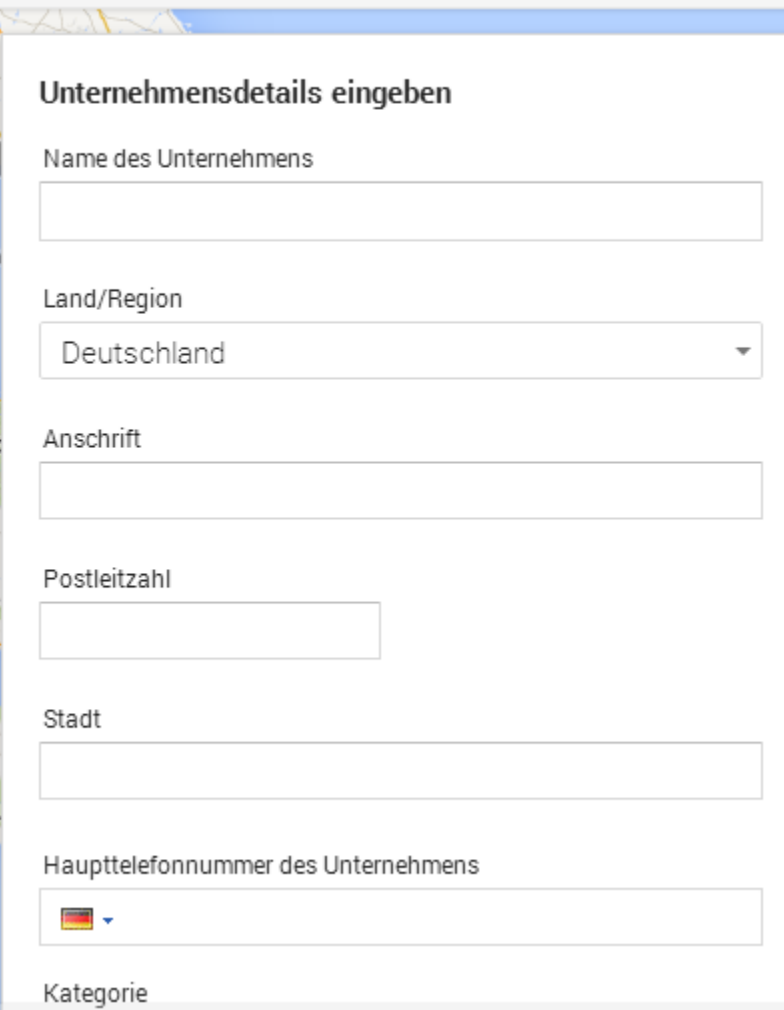

Geschäftsadresse 7

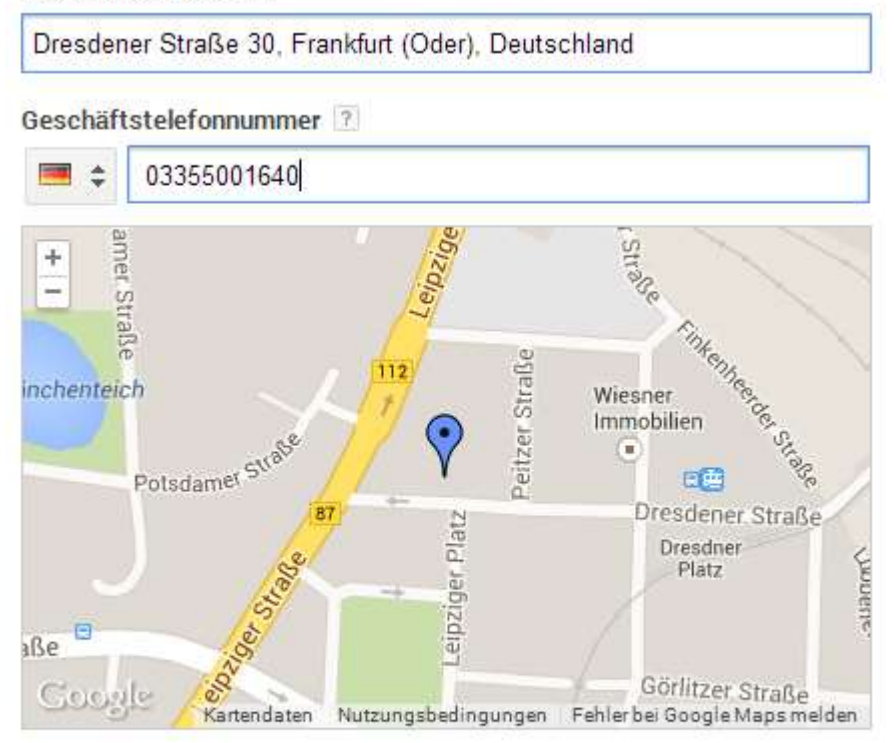

Weiter

Abbrechen

#### Zielgruppe auswählen

Anzeige erstellen

Budget festlegen

Anzeige überprüfen

Kasse

Benötigen Sie Hilfe? 0800 - 58 94 305 anrufen (Mo. - Fr. 08:00 - 19:00 Uhr)

#### Zielgruppe auswählen

Nutzer, die in einem Umkreis von 25 Kilometer ≑um Ihren Standort nach Produkten oder Dienstleistungen suchen

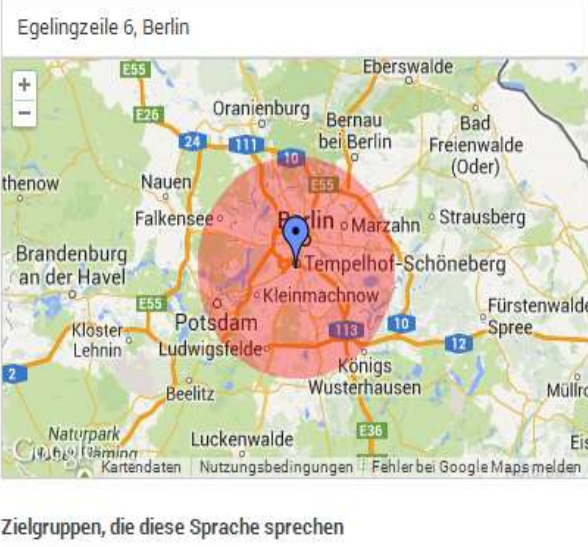

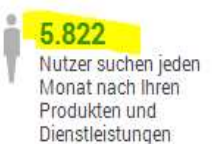

Potenzielle Zielgruppe 7

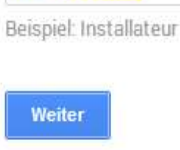

Zielgruppe für diese Kategorie 7

Deutsch \$

Friseursalon

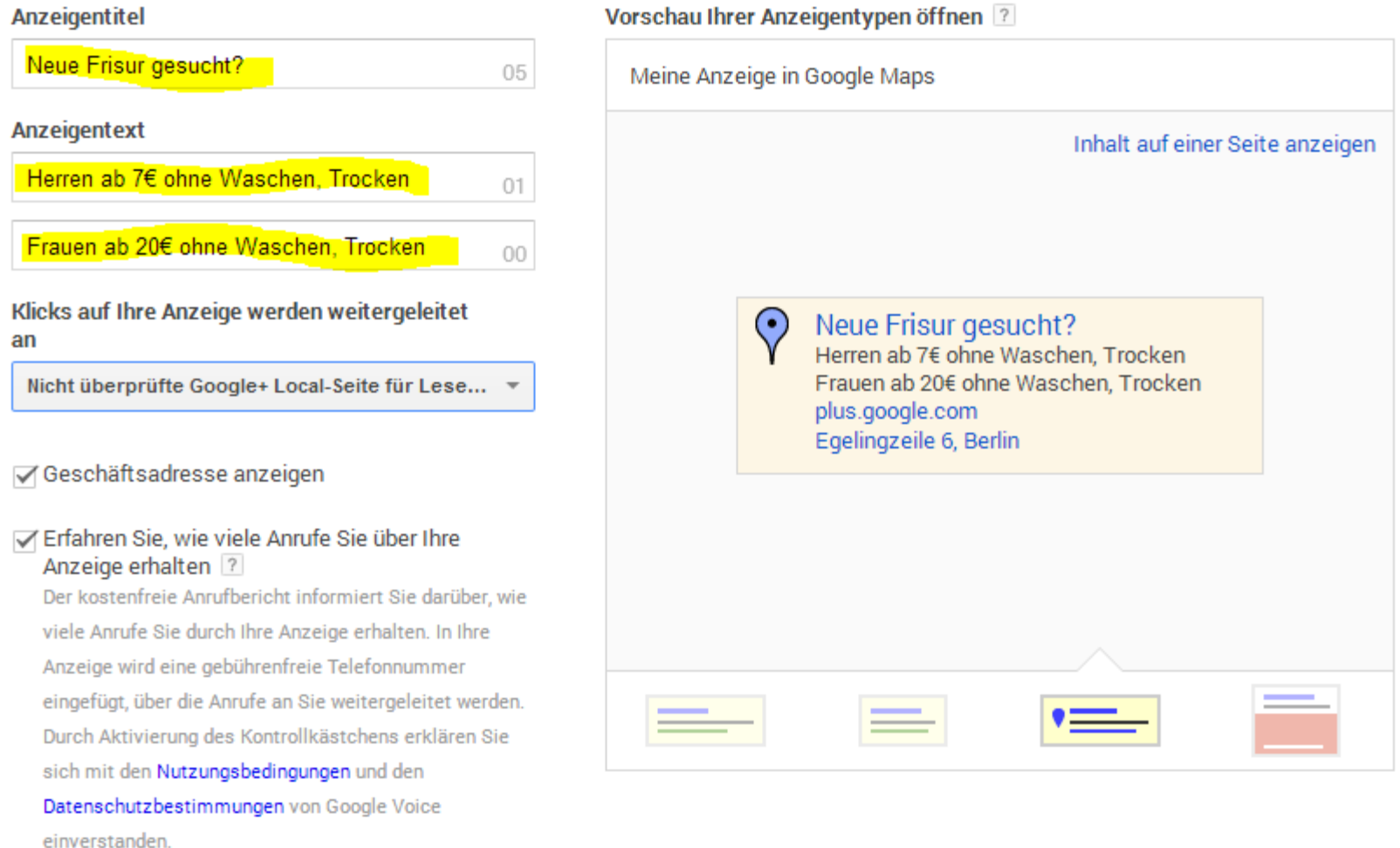

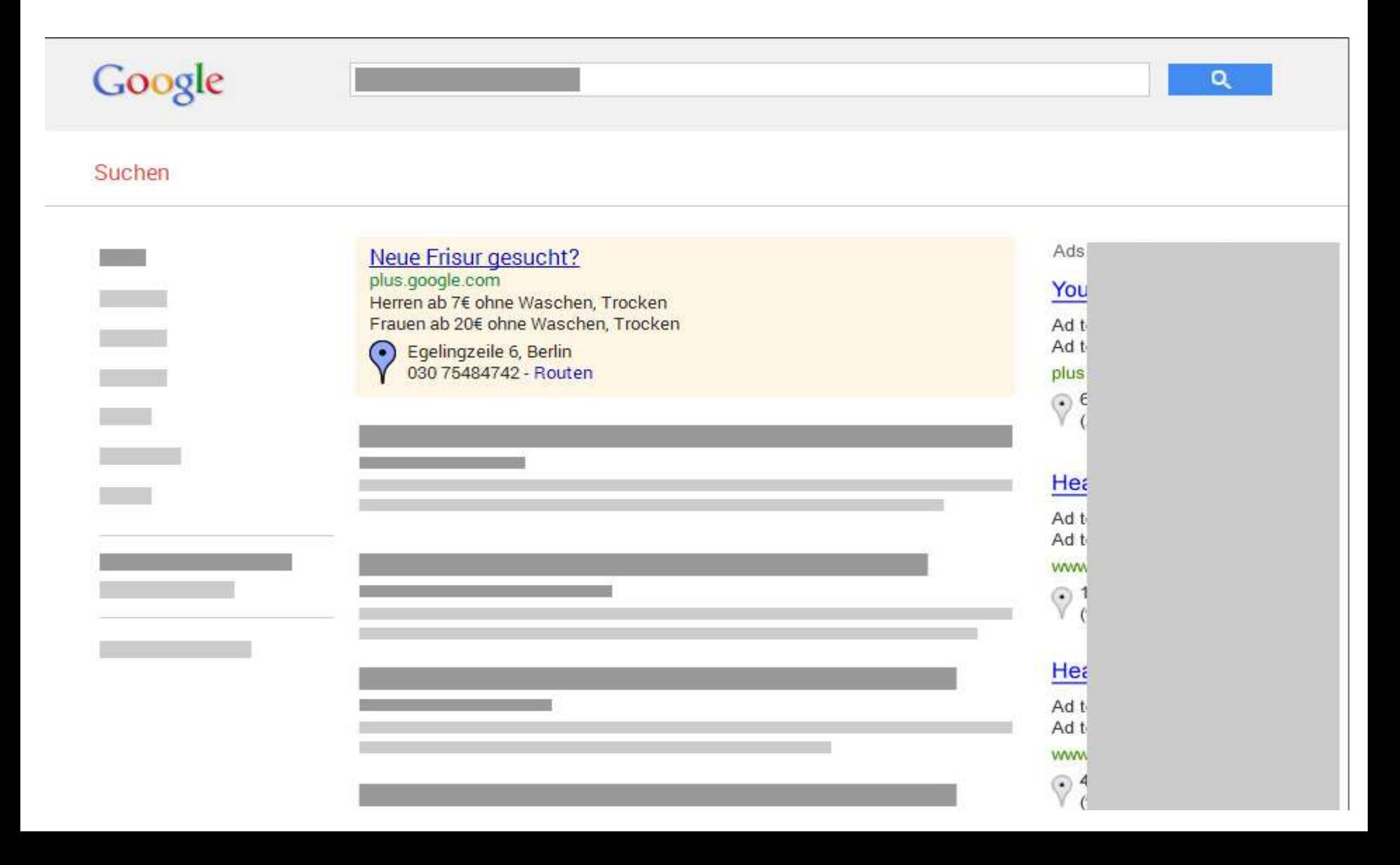

Zielgruppe auswählen

Anzeige erstellen

#### **Budget festlegen**

Anzeige überprüfen

Kasse

**Benötigen Sie Hilfe?** 

0800 - 58 94 305 anrufen (Mo. - Fr. 08:00 - 19:00 Uhr)

#### **Budget festlegen**

Legen Sie den Betrag fest, den Sie pro Tag für Werbung ausgeben möchten.

Aufgrund dessen, was Ihre Mitbewerber ausgeben, haben wir die folgenden Budgets empfohlen. Sie können Ihr Budget jederzeit ändern und zahlen nur, wenn jemand auf Ihre Anzeige klickt.

Thr Tagesbudget ist der pro Tag durchschnittlich ausgegebene Betrag. Es ist also möglich, dass sich an einem bestimmten Tag ein etwas höherer oder niedrigerer Betrag ergibt.

#### ◯ 8,85  $\epsilon$ /Tag (Durchschnitt)

Maximales Monatsbudget: 268,95 € Geschätzte Klicks pro Monat: 250 - 415

#### ■ 3,49  $\epsilon$ /Taq (Durchschnitt)

Maximales Monatsbudget: 105,95 € Geschätzte Klicks pro Monat: 100 - 165

#### ◯ 2,68 €/Tag (Durchschnitt)

Maximales Monatsbudget: 81,50 € Geschätzte Klicks pro Monat: 75 - 125

Benutzerdefiniertes Budge € /Tag (Durchschnitt)

Ein Budget, das unter dem von uns vorgeschlagenen Minimum liegt, ist möglicherweis

# Die eigenen Anzeigen schreiben

- Überschrift 25 Zeichen
- 1. Zeile 35 Zeichen
- 2. Zeile 35 Zeichen

• Keine Sonderzeichen

# Die eigenen Anzeigen schreiben

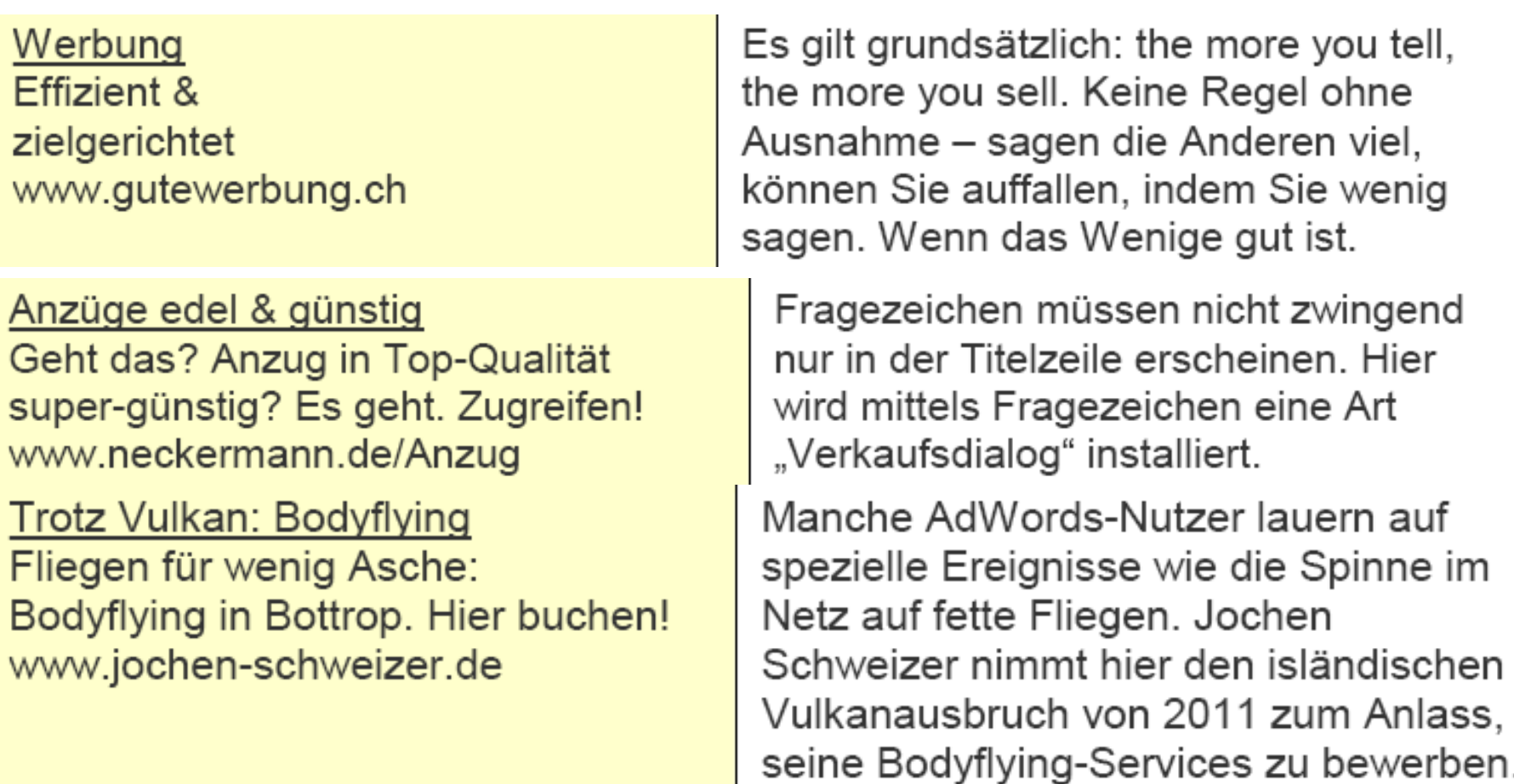

# Die eigenen Anzeigen schreiben

Die 7 Fehler der Führung Machen auch Sie diese 7 typischen Führungsfehler? www.vorgesetzter.ch

Onlinemarketing Irgendwas mit Internet und Social Media-Beratung... www.versionzwei.com

Dunlop-Schnäppchen Nur klauen ist billiger: Pneus zu garantierten Tiefstpreisen. www.pneupirat.ch/Gratis-Lieferung

Diese Anzeige ist inhaltlich kühn. Niemand macht gerne Fehler, und niemand lässt sich gerne beim Fehlermachen ertappen. Interessant auch der augenfällige und platzsparende Einsatz von Zahlen (viele der hier vorgestellten Techniken lassen sich wirkungssteigernd kombinieren).

Wer es sich leisten kann, auf so entspannte Weise zu werben, muss gut sein – und es wird wahrscheinlich angenehm sein, mit denen zusammenzuarbeiten. Aussagen, die hier zwischen den Zeilen mitschwingen.

Superlative sind mit Vorsicht zu geniessen, werden sie doch von Google genau geprüft. Sind Sie irgendwo der Beste, ist das ein unschätzbarer Vorteil. Nutzbar wie beispielsweise links umgesetzt – hier ergänzt mit einer vertrauensbildenden, das Versprechen untermauernden Garantie

#### Geschafft!

- [Carlo.Siebert@gmx.net](mailto:Carlo.Siebert@gmx.net)
- 0157/73275217

• Vielen Dank für die Aufmerksamkeit!